# **Kullanım Kılavuzu**

**Metalik ölçüm diyaframlı fark basınç transformatörü**

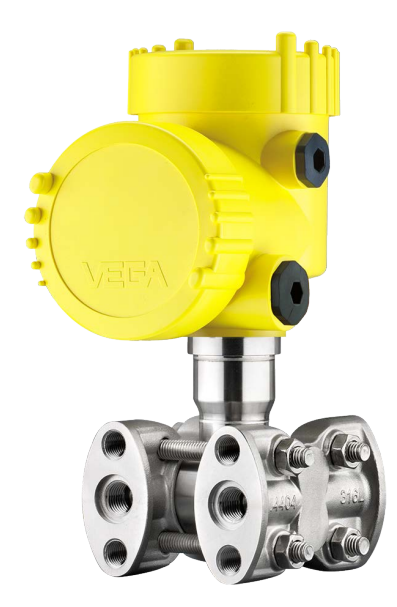

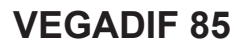

Modbus ve Levelmaster Protokolü

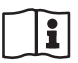

Document ID: 53571

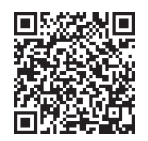

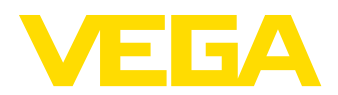

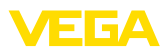

# İçindekiler

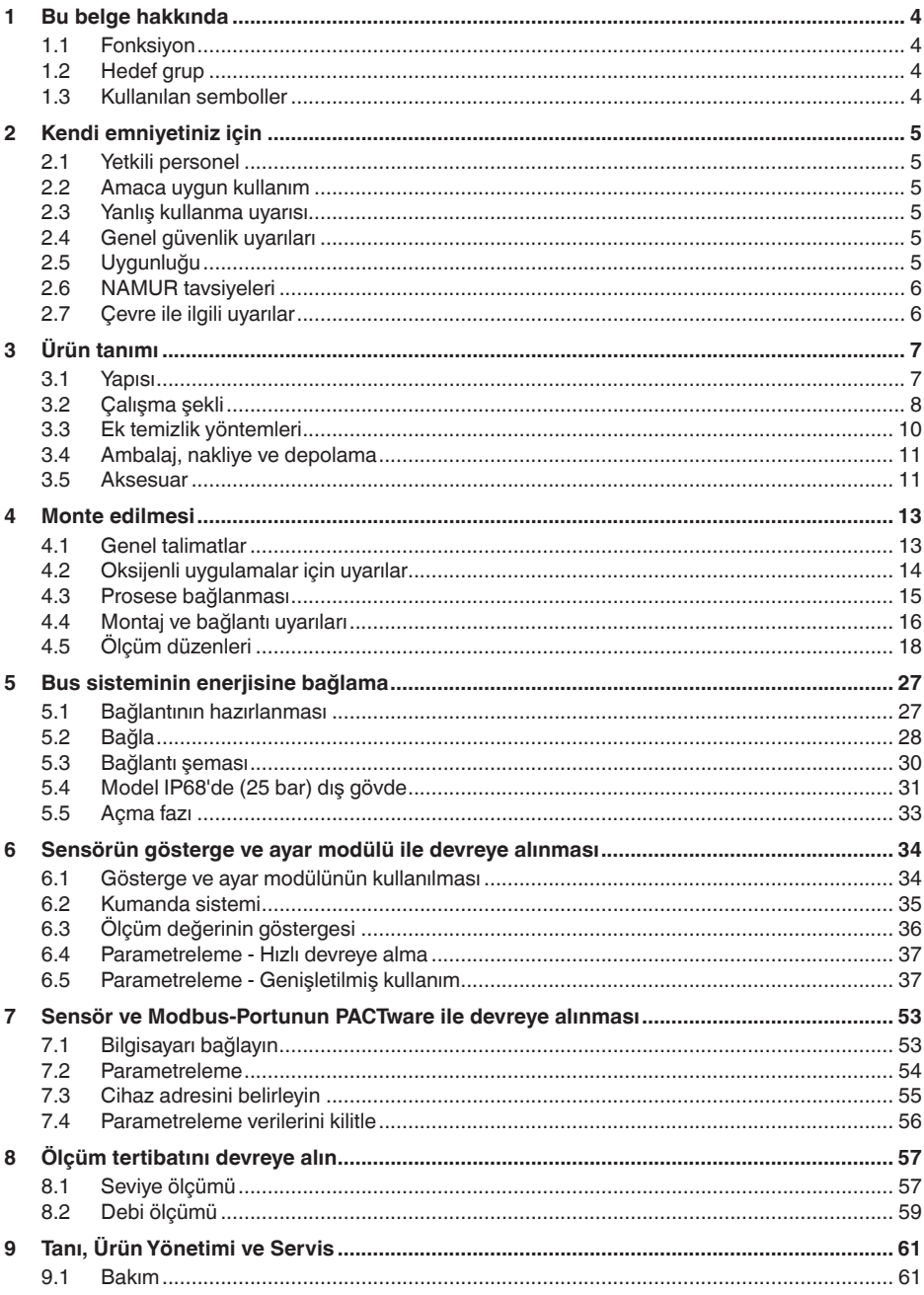

53571-TR-230822

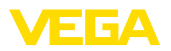

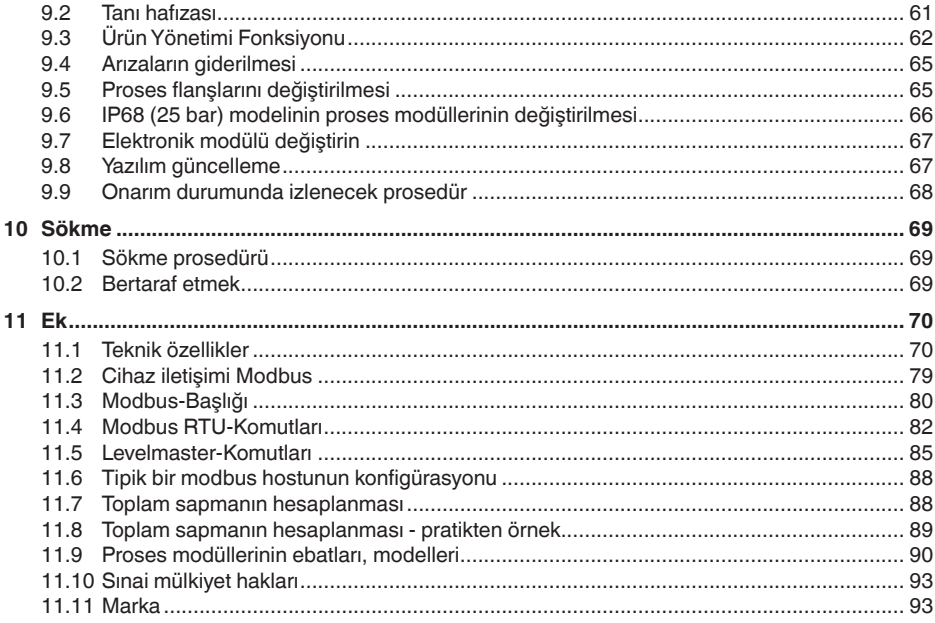

## Ex alanlar için güvenlik açıklamaları:

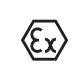

Ex uygulamalarda özel ex güvenlik açıklamalarına uyunuz. Bu açıklamalar, kullanım kılavuzunun ayrılmaz bir parçasıdır ve exproof ortam uygulama onayı her cihazın yanında bulunur.

Redaksiyon tarihi: 2023-08-04

<span id="page-3-1"></span><span id="page-3-0"></span>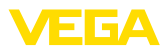

## **1 Bu belge hakkında**

## **1.1 Fonksiyon**

Bu kullanım kılavuzu size cihazın montajı, bağlantısı ve devreye alımı için gereken bilgilerinin yanı sıra bakım, arıza giderme, parçaların yenisiyle değiştirilmesi ve kullanıcının güvenliği ile ilgili önemli bilgileri içerir. Bu nedenle devreye almadan önce bunları okuyun ve ürünün ayrılmaz bir parçası olarak herkesin erişebileceği şekilde cihazın yanında muhafaza edin.

## <span id="page-3-2"></span>**1.2 Hedef grup**

Bu kullanım kılavuzu eğitim görmüş uzman personel için hazırlanmıştır. Bu kılavuzunun içeriği uzman personelin erişimine açık olmalı ve uygulanmalıdır.

## <span id="page-3-3"></span>**1.3 Kullanılan semboller**

#### **Belge No.** li l

Bu kılavuzun baş sayfasındaki bu sembol belge numarasını verir. Belge numarasını [www.vega.com](http://www.vega.com) sayfasına girerek belgelerinizi indirmeyi başarabilirsiniz.

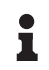

**Bilgi, Uyarı, İpucu:** Bu sembol yardımcı ek bilgileri ve başarılı bir iş için gereken ipuçlarını karakterize etmektedir.

**Uyarı:** Bu sembol arızaların, hatalı fonksiyonların, cihaz veya tesis hasarlarının engellenmesi için kullanılan uyarıları karakterize etmektedir.

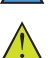

**Dikkat:** Bu sembolle karakterize edilen bilgilere uyulmadığı takdirde insanlar zarar görebilirler.

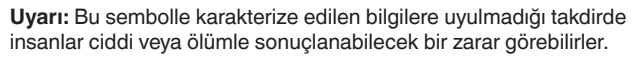

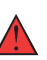

**Tehlike:** Bu sembolle karakterize edilen bilgilere uyulmaması insanların ciddi veya ölümle sonuçlanacak bir zarar görmesine neden olacaktır.

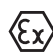

## **Ex uygulamalar**

Bu sembol, Ex uygulamalar için yapılan özel açıklamaları göstermektedir.

**• Liste**

Öndeki nokta bir sıraya uyulması mecbur olmayan bir listeyi belirtmektedir.

**1 İşlem sırası**

Öndeki sayılar sırayla izlenecek işlem adımlarını göstermektedir.

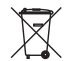

**Bertaraf etme**

Bu sembol, bertaraf edilmesine ilişkin özel açıklamaları gösterir.

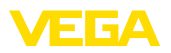

## <span id="page-4-0"></span>**2 Kendi emniyetiniz için**

## <span id="page-4-1"></span>**2.1 Yetkili personel**

Bu dokümantasyonda belirtilen tüm işlemler sadece eğitimli ve yetki verilmiş uzman personel tarafından yapılabilir.

Cihaz ile çalışan kişinin gerekli şahsi korunma donanımını giymesi zorunludur.

## <span id="page-4-2"></span>**2.2 Amaca uygun kullanım**

VEGADIF 85 debi, seviye, fark basınç, yoğunluk ve arayüzün ölçülmesinde görev alan bir cihazdır.

Kullanım alanına ilişkin detaylı bilgiler için " *Ürün tanımı*" bölümüne bakın.

Cihazın işletim güvenliği sadece kullanma kılavuzunda ve muhtemel tamamlayıcı kılavuzlarda belirtilen bilgilere ve amaca uygun kullanma halinde mümkündür.

## <span id="page-4-3"></span>**2.3 Yanlış kullanma uyarısı**

Amaca veya öngörülen şekle uygun olmayan kullanma halinde (örn. yanlış montaj veya ayar nedeniyle haznenin taşması) bu ürün, sistemin parçalarında hasarlar oluşması gibi kullanıma özgü tehlikelere yol açabilir. Bunun sonucunda nesneler, kişiler ve çevre zarar görebilir. Ayrıca bu durumdan dolayı cihazın güvenlik özellikleri yavaşlayabilir.

## <span id="page-4-4"></span>**2.4 Genel güvenlik uyarıları**

Cihaz, standart yönetmeliklere ve yönergelere uyulduğunda teknolojinin en son seviyesine uygundur. Cihaz, sadece teknik açıdan kusursuz ve işletim güvenliği mevcut durumda işletilebilir. Kullanıcı şirket, cihazın arızasız bir şekilde işletiminden sorumludur. Cihazın arızalanmasına yol açabilecek agresif veya korozif ürün ortamlarında kullanımda, kullanıcı şirketin uygun önlemleri alarak cihazın doğru çalışacağından emin olması gerekmektedir.

Bu kullanma kılavuzunda belirtilen güvenlik açıklamalarına, yerel kurulum standartlarına ve geçerli güvenlik kuralları ile kazadan kaçınma kurallarına uyulmalıdır.

Kullanma kılavuzunda belirtilen işlemleri aşan müdahaleler güvenlik ve garanti ile ilgili sebeplerden dolayı sadece bizim tarafımızdan yetkilendirilmiş personel tarafından yapılabilir. Cihazın yapısını değiştirmek veya içeriğinde değişiklik yapmak kesinlikle yasaktır. Güvenlik nedeniyle sadece bizim belirttiğimiz aksesuarlar kullanılabilir.

Tehlikeleri önlemek için, cihazın üzerindeki güvenlik işaretlerine ve açıklamalarına uyulması gerekir.

## <span id="page-4-5"></span>**2.5 Uygunluğu**

Cihaz, söz konusu ülkeye özgü direktiflerin veya teknik düzenlemelerin yasal gerekliliklerini yerine getirmektedir. Cihazın uygunluğunu, bunu belirten bir etiketlendirme ile onaylarız.

İlgili uygunluk beyanlarını web sitemizde bulabilirsiniz.

<span id="page-5-0"></span>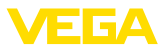

## **2.6 NAMUR tavsiyeleri**

NAMUR, Almanya'daki proses endüstrisindeki otomasyon tekniği çıkar birliğidir. Yayınlanan NAMUR tavsiyeleri saha enstrümantasyonunda standart olarak geçerlidir.

Cihaz aşağıda belirtilen NAMUR tavsiyelerine uygundur:

- NE 21 İşletim malzemelerinin elektromanyetik uyumluluğu
- NE 53 Saha cihazları ile görüntü ve kontrol komponentlerinin uygunluğu
- NE 107 Saha cihazlarının otomatik kontrolü ve tanısı

Daha fazla bilgi için [www.namur.de](http://www.namur.de) sayfasına gidin.

## <span id="page-5-1"></span>**2.7 Çevre ile ilgili uyarılar**

Doğal yaşam ortamının korunması en önemli görevlerden biridir. Bu nedenle, işletmelere yönelik çevre korumasını sürekli düzeltmeyi hedefleyen bir çevre yönetim sistemini uygulamaya koyduk. Çevre yönetim sistemi DIN EN ISO 14001 sertifikalıdır.

Bu kurallara uymamıza yardımcı olun ve bu kullanım kılavuzundaki çevre açıklamalarına dikkat edin:

- Bölüm " *Ambalaj, nakliye ve depolama*"
- Bölüm " *Atıkların imhası*"

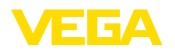

## <span id="page-6-0"></span>**3 Ürün tanımı**

## <span id="page-6-1"></span>**3.1 Yapısı**

**Teslimat kapsamı**

- Teslimat kapsamına şunlar dahildir:
- VEGADIF 85 basınç ölçme transdüktörü
- Havalandırma vafleri, kapak somunları modele bağlı olarak (bkz. " *Ebatlar*" Bölümü)

Teslimat kapsamındaki diğer bileşenler:

- Dokümantasyon
	- Minik kullanım kılavuzu VEGADIF 85
	- Basınç transdüktörü için sertifika
	- Opsiyonel cihaz donanımlarının kılavuzları
	- Ex için özel " *Güvenlik Uyarıları*" (Ex modellerinde)
	- Gerekmesi halinde başka belgeler
- П

#### **Bilgi:**

Bu kullanım kılavuzunda opsiyonel cihaz özellikleri de tanımlanmaktadır. Teslimat kapsamının içeriği verilen siparişin içeriğine bağlıdır.

### **Bu kullanım kılavuzunun geçerlilik alanı**

- Bu kullanım kılavuzu aşağıdaki cihaz modelleri için kullanılabilir:
- 1.0.0 üstü donanım
- 1.3.4 üstü yazılım

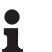

### **Uyarı:**

Cihazın donanım ve yazılım sürümünü şuralardan bulabilirsiniz:

- Elektronik modülün model etiketinden
- " *Bilgi*" başlığı altındaki çalışma menüsünden

**Model etiketi**

Model etiketi cihazın tanımlaması ve kullanımı için en önemli bilgileri içermektedir:

- Cihaz tipi
- Onaylar hakkında bilgiler
- Konfigürasyon hakkında bilgileri
- Teknik özellikler
- Cihazın seri numarası
- Cihaz tanımlama QR kodu
- Bluetooth girişi (opsiyonel) için sayısal kod
- Üretici bilgileri

### **Belgeler ve yazılım**

Cihazınıza ait sipariş bilgilerini, belgeleri veya yazılımı bulabilmek için şu olanaklar mevcuttur:

- " [www.vega.com"](http://www.vega.com) adresine gidin ve arama alanına cihazınızın seri numarasını girin.
- Model etiketinin üzerindeki QR kodunu okutun.
- VEGA Tools uygulamasını açın ve " *Dokümantasyon*" altında bulacağınız seri numarasını girin.

<span id="page-7-0"></span>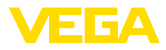

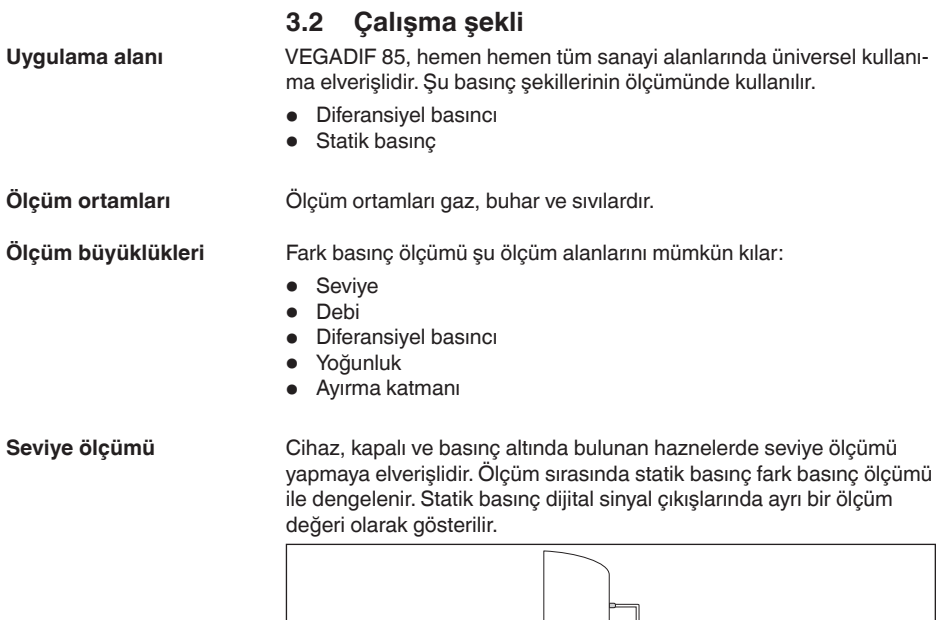

*Res. 1: Basınçlı bir hazne içinde VEGADIF 85 cihazlı seviye ölçümü* 

### **Debi ölçümü**

Debi ölçümü, ölçüm diyaframı veya dinamik basınç sondası gibi bir dinamik basınçlı akım öğesi ile yapılır. Cihaz, oluşan basınç farkını belirler ve bu ölçüm değerini debi olarak hesaplar. Statik basınç, dijital sinyal çıkışlarında ayrı bir ölçüm değeri olarak gösterilir.

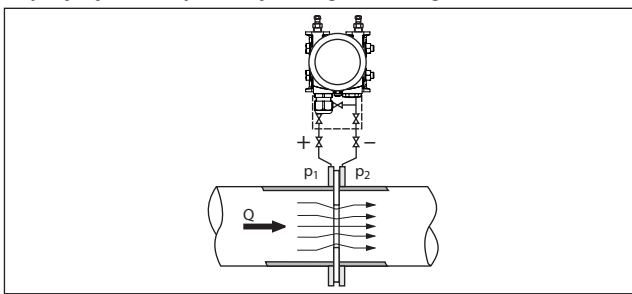

*Res. 2: VEGADIF 85 ve ağız levhalı debi ölçümü, Q = debi, diferansiyelli basınç Δp* = *p*<sub>1</sub> - *p*<sub>2</sub>

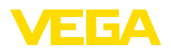

### **Fark basıncı ölçümü**

İki boru hattındaki basınçlar etkin basınç tesisatı üzerinden kaydedilir. Cihaz farkı basıncı tespit eder.

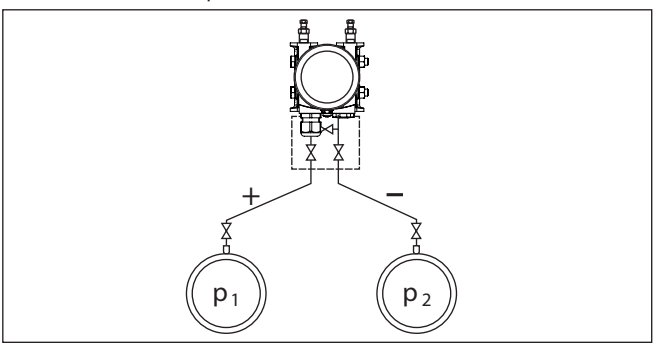

*Res. 3: VEGADIF 85 ile boru tesisatında diferansiyelli basınç ölçümü, diferansiyelli basınç Δp = p<sub>1</sub> - p<sub>2</sub>* 

**Yoğunluk ölçümü**

Cihaz, değişken bir seviyesi ve homojen yoğunluk dağılımı olan bir haznede yoğunluk ölçümünde kullanılır. Cihazın hazneye bağlanması, iki ölçüm noktasındaki diyafram contası üzerinden sağlanır.

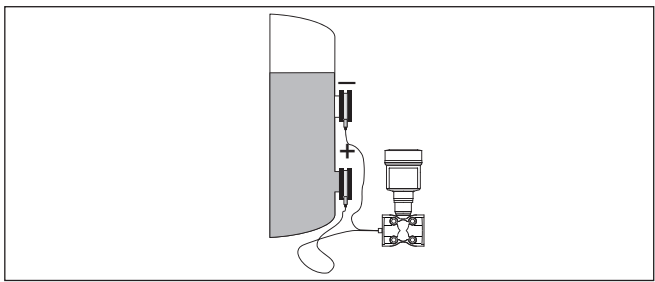

*Res. 4: VEGADIF 85'li yoğunluk ölçümü* 

## **Ayırma katmanı ölçümü**

Değişken bir dolum seviyesi olan bir haznede ayırma katmanı ölçümü bu cihazla yapılır. Cihazın hazneye bağlanması, iki ölçüm noktasında diyafram contası üzerinden sağlanır.

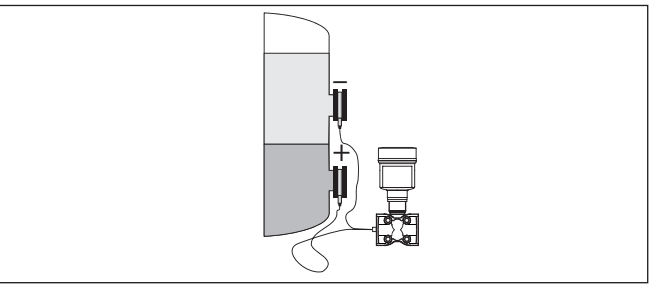

*Res. 5: VEGADIF 85'li ayırma katmanı ölçümü* 

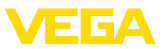

## **Çalışma prensibi**

Sensör öğesi olarak metalik bir ölçüm hücresi kullanılır. Proses basınçları, ayırma zarlarından ve dolum yağlarından bir piezodirençli sensör öğesine (yarı iletken teknolojili direnç ölçüm köprüsü) iletilir.

Ardaşık basınçlar arasındaki fark, köprü gerilimini değiştirir. Bu ölçülür, yeniden işleme sokulur ve istenilen çıkış sinyali haline dönüştürülür.

Ölçüm sınırlarının üzerine çıkıldığında aşırı yük sistemi sensör öğesini doğabilecek hasarlara karşı korur.

Ayrıca alçak basınç tarafındaki ölçüm hücresi sıcaklığı ve statik basınç ölçülür. Ölçüm sinyalleri yeniden kullanılmak üzere işlemden geçer ve ek dış sinyalleri olarak görev yapar.

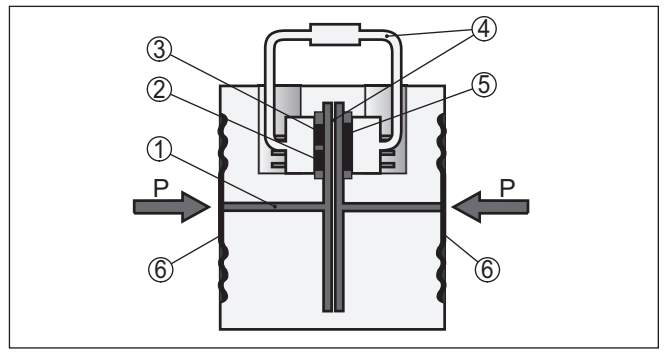

*Res. 6: Metal ölçüm hücresinin yapısı*

- *1 Doldurulan sıvı*
- *2 Sıcaklık sensörü*
- *3 Mutlak basınç sensörü Statik basınç*
- *4 Aşırı yük sistemi*
- *5 Fark basınç sensörü*
- *6 Ayırma zarı*

## <span id="page-9-0"></span>**3.3 Ek temizlik yöntemleri**

VEGADIF 85ün, " *yağ, gres ve silikon yağı kullanılmayan*" modeli de mevcuttur. Bu cihazlar, özel olarak gres, yağ, oksit veya silikondan (LABS içermeyen) arındıran özel bir temizleme yönteminden geçmiştir.

Prozese katılan tüm parçalar ve dışarıdan ulaşılabilecek tüm yüzeyler bu özel temizlik sürecinden geçer. Son derece yüksek bir temizlik düzeyinin tutturulabilmesi için, cihazlar temizlik sürecinin hemen ardından plastik bir folyo ile ambalajlanır. Bu yüksek temizlik düzeyi, cihaz orijinal ambalajından çıkarılmadığı sürece bozulmadan devam eder.

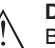

## **Dikkat:**

Bu modeldeki VEGADIF 85 oksijenli uygulamalarda kullanılmamalıdır. Bu tür uygulamalar için " *Oksijenli kullanımlar için yağsız, gressiz ve silikonsuz*" olan özel modelli cihazlar mevcuttur.

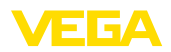

<span id="page-10-0"></span>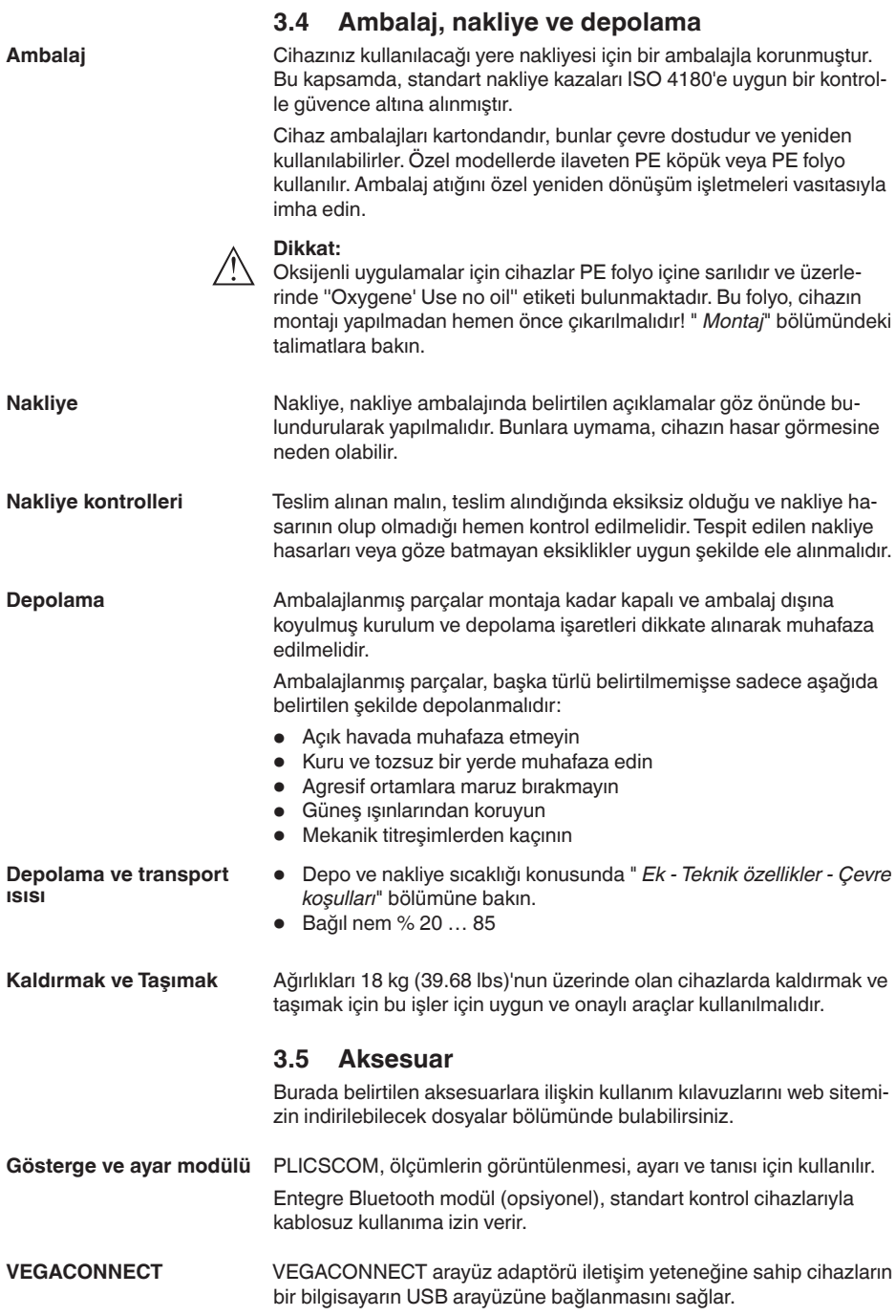

<span id="page-10-1"></span>53571-TR-230822

53571-TR-230822

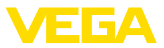

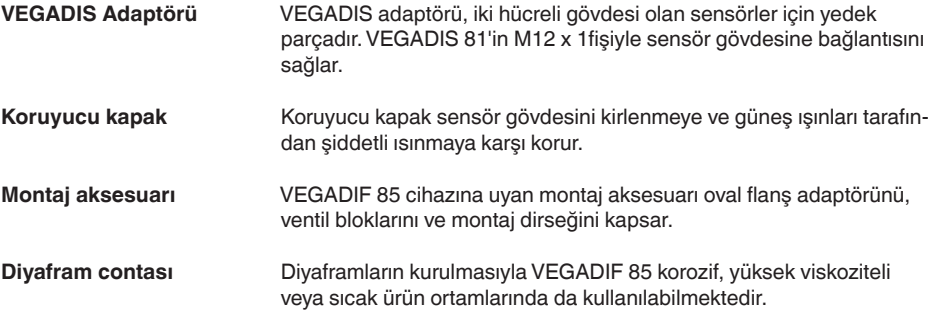

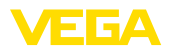

## <span id="page-12-0"></span>**4 Monte edilmesi**

## <span id="page-12-1"></span>**4.1 Genel talimatlar**

#### **Proses koşulları**

**Neme karşı koruma**

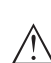

**Uyarı:**

Cihaz güvenlik nedeniyle sadece onaylanan proses koşullarında çalıştırılabilmektedir. Bunun hakkındaki verileri kullanım kılavuzunun " *Teknik Veriler*" bölümünden ya da model etiketinden okuyabilirsiniz.

Bu nedenle montajdan önce proseste yer alan tüm cihaz parçalarının, söz konusu olabilecek proses koşullarına uygun olduğundan emin olun.

Bu parçalar arasında sunlar sayılabilir:

- Ölçüme etkin yanıt veren parça
- Proses bağlantısı
- Proses için yalıtımlama

Proses koşulları arasında şunlar sayılabilir:

- **•** Proses basıncı
- Proses sıcaklığı
- Malzemelerin kimyasal özellikleri
- Abrazyon (çizilme) ve mekanik özellikler

Maksimum proses basıncı, "MWP" (Maximum Working Pressure) olarak model etiketinde belirtilir, bakınız " *Yapısı*" bölümü. Referans sıcaklık +25 °C'dir (+76 °F). Maksimum proses basıncının sürekli olarak bulunmasında sakınca yoktur. **İzin verilen proses basıncı (MWP)**

> Cihazda hasar oluşmaması için, her iki tarafta bulunan kontrol basıncı yalnızca kısa bir süre için MWP'nin verilen referans sıcaklıkta 1,5 kat üzerine çıkabilir. Bu bağlamda proses bağlantısının ve ölçüm hücresinin aşırı yük taşıma kapasitesi göz önünde bulundurulmuştur (bakınız " *Teknik veriler*" bölümü).

Bundan başka, örneğin flanş diyafram contalarında, proses bağlantısının sıcaklık değer kaybı izin verilen proses basınç aralığını söz konusu standarta bağlı olarak sınırlayabilir.

Cihazınızı, nemlenmeye karşı, şu önlemleri alarak koruyun:

- Uygun bir bağlantı kablosu kullanın ( *Güç kaynağına bağlanması*" bölümüne bakınız)
- Dişli kablo bağlantısını (konnektörü) sıkıştırın
- Dişli kablo bağlantısının (konnektör) önündeki bağlantı kablosunu arkaya itin

Bu, özellikle açık alanlarda, içinde (örn. temizlik işlemleri sonucu) nem olma ihtimali olan kapalı alanlarda veya soğutulmuş ve ısıtılmış haznelere montaj için geçerlidir.

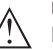

**Uyarı:**

Kurulum sırasında cihazın içinin kesinlikle nemlenmemesini ve içine kir girmemesini sağlayınız.

Cihaz koruma türüne uygunluk için kullanım sırasında gövde kapağının kapalı ve gerekirse sürgülenmiş olmasına dikkat edin.

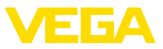

#### **Havalandırma**

Elektronik gövdenin havalandırılması, kablo dişli bağlantılarındaki bir filtre öğesi aracılığıyla gerçekleşir.

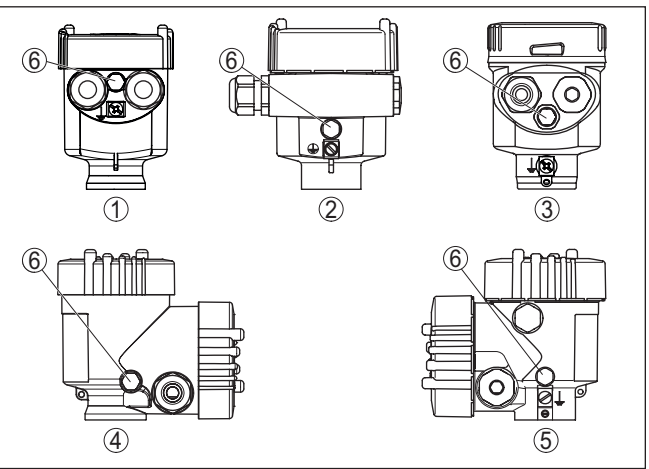

*Res. 7: Filtre öğesinin pozisyonu - Ex olmayan, Ex-ia ve Ex-d-ia modelleri*

- *1 Plastik, paslanmaz çelik tek hücreli (hassas döküm)*
- *2 Alüminyum tek hücreli*
- *3 Paslanmaz çelik tek hücre (elektrolizle parlatılmış)*
- *4 Plastik iki hücre*
- *5 Alüminyum, paslanmaz çelik iki hücreli (hassas döküm)*
- *6 Filtre öğesi*

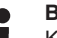

### **Bilgi:**

Kullanım sırasında filtre öğesi üzerinde asla birikmiş bir madde olmamasına özen gösterin. Temizlemesi yapılırken, yüksek tazyikli su püskürtücü kullanmayın.

Elektronik gövde göstergenin daha iyi okunabilmesi ya da kablolara müdahale edebilmek amacıyla 330° döndürülebilmektedir. Gövdenin daha fazla dönmesinin engellenebilmesi için durdurma pimi monte edilmiştir. **Gövdenin döndürülmesi**

> Modele ve gövde malzemesine bağlı olarak gövde boynundaki sabitleme vidasının biraz gevşetilmesi gerekmektedir. Gövde sadece dilenilen konuma döndürülebilir. Dilenilen konuma ulaşılır ulaşılmaz sabitleme vidasını sıkıştırın.

Daha yüksek proses sıcaklıkları da genelde de daha yüksek çevre sıcaklıklarını ifade etmektedir. " *Teknik veriler*" bölümünde , elektronik gövde ve bağlantı kablolarının çevresi için verilen sıcaklık üst sınırlarının üzerine çıkılmamasına dikkat edin. **Sıcaklık sınırları**

## <span id="page-13-0"></span>**4.2 Oksijenli uygulamalar için uyarılar**

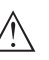

#### **İkaz:**

Oksijen, oksitleyici bir madde olarak yangınlara neden olabilir veya yangınları şiddetlendirebilir. Yağlar, gresler, bazı plastikler ve kirler ok-

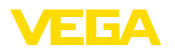

sijenle temas ettiğinde patlayarak yanabilir. Bu durumda ciddi kişisel yaralanma veya maddi hasar riskleri mevcuttur.

Bunları engelleyebilmek için diğerlerinin yanısıra aşağıdaki şu önlemleri de alınız:

- Tesisin tüm bileşenleri, –ölçüm cihazları– yaygın standartların veya normların gerekliliklerine uygun olarak temizlenmelidir.
- Sızdırmazlık amacıyla kullanılan malzemeye bağlı olarak, oksijenli uygulamalarda belli sıcaklıkların ve basınçların üzerine çıkılmamalıdır (bkz. " *Teknik veriler*" bölümü)
- Oksijen uygulamalarında kullanılacak cihazların PE folyosu montajdan hemen önce çıkarılmalıdır.
- Proses bağlantısının koruma folyosu çıkarıldıktan sonra proses bağlantısının üzerindeki "O2" işaretinin görünüp görünmediği kontrol edilmelidir.
- Yağ, gres ve kirlerin girmesi önlenmelidir.

## <span id="page-14-0"></span>**4.3 Prosese bağlanması**

Dinamik basınçlı akım öğeleri, boru hatlarında basıncın akıma bağlı olarak düşmesini sağlayan donanımlardır. Debi, bu fark basınç üzerinden ölçülür. Venturi borusu, orifis plakası, pitot tüpü vb. tipik dinamik basınçlı akım öğeleridir. **Dinamik basınçlı akım öğesi**

> Dinamik basınçlı akım öğelerinin montajı hakkındaki bilgileri, bunlara ilişkin standartlardan ve üreticisinin cihaza ait evraklarından edinebilirsiniz.

Dinamik basınçlı akım hatları, küçük çaplı boru hatlarıdır. Fark basınç transformatörünün, basınç azaltma noktasına veya dinamik basınçlı akım öğesine bağlanmasında kullanılırlar. **Etkin basınç hatları**

### **Temel kurallar**

Gazlarda kullanılan dinamik basınçlı akım hatları, daima tamamen kuru kalmalıdır, kesinlikle kondensat oluşmamalıdır. Sıvılarda kullanılan dinamik basınçlı akım hatları, daima tamamen dolu olmalı ve içinde kesinlikle gaz baloncukları bulunmamalıdır. Bu nedenle sıvılarda uygun havalandırma, gazlarda ise uygun drenaj sağlanmalıdır.

### **Döşenme**

Dinamik basınçlı akım hatları, daima yeterli derecede ve aynı kalan en az %2, ama en iyi %10 oranında bir iniş/yükselme seviye farkı ile döşenmelidir.

Dinamik basınçlı akım hatları için geçerli olan önerileri ilgili yerel ve uluslararası standartlarda bulabilirsiniz.

## **Bağlantı**

Dinamik basınçlı akım hatları, cihaza piyasada yaygın olarak bulunan kesme halka fittingleri ile bağlanır.

#### **Uyarı:** П

Üreticisinin montaj uyarılarını dikkate alın ve dişlinin sızdırmazlığını sağlayın, örneğin PTFE bandı ile.

53571-TR-230822 53571-TR-230822

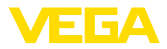

**Ventil blokları**

Valf blokları, fark basınç transformatörünün prosese bağlanmasında ilk durdurma görevini üstlenir. Bundan başka, denge ayarlanırken ölçüm bölmelerinin basınç ayarında da görev üstlenirler.

3'lü veya 5'li valf blokları mevcuttur (bkz. " *Montaj ve ve Bağlantı Talimatları*" Bölümü).

**Havalandırma vafleri, kapak somunları**

Proses elemanlarının açık delikleri havalandırma vafleri veya kapak somunları üzerinden kapatılmalıdır. Gerekli sıkma torku için " *Teknik veriler*" Bölümüne bakınız.

#### **Uyarı:** П

Teslimat kapsamındaki parçaları kullanın ve dişlinin sızdırmazlığını dört katlı PTFE bandı ile sağlayın.

## <span id="page-15-0"></span>**4.4 Montaj ve bağlantı uyarıları**

**Yüksek/alçak basınç kenarı bağlantısı**

VEGADIF 85 cihazı ölçüm yerine bağlanacağında, proses modüllerinin yüksek ve alçak basınç bölgelerini dikkate alın. 1).

Oval flanşların yanındaki proses modülleri üzerinde bulunan yüksek basınçlı kısmı " **H**" sembolünden, alçak basınçlı kısmı da " **L**" sembolünden tanırsınız.

### **Uyarı:**

Statik basınç, " **L**" düşük basınç tarafında ölçülür.

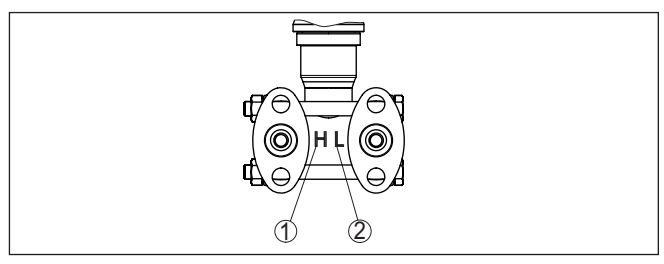

*Res. 8: Proses modülündeki yüksek basınç ve alçak basınç kısımlarının sembolleri*

*1 H = yüksek basınçlı taraf*

*2 L = alçak basınçlı taraf*

1) Etkin basınç farkı hesaplanırken, ''H'' etkin basınç artı, "L'' etkin basınç eksi değerde gösterilir.

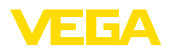

#### **3'lü ventil bloğu**

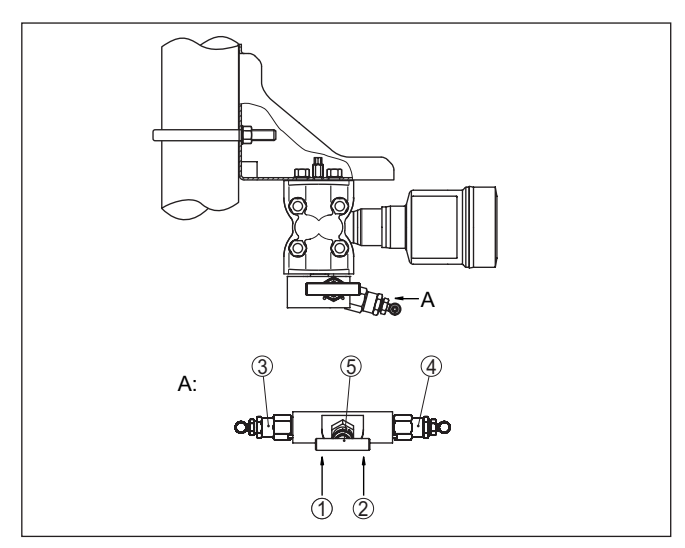

*Res. 9: 3'lü bir ventil bloğun bağlantısı*

- *1 Proses bağlantısı*
- *2 Proses bağlantısı*
- *3 Giriş ventili*
- *4 Giriş ventili*
- *5 Kompanzasyon ventili*

#### **3'lü ventil bloğu, iki yandan flanşlanabilir**

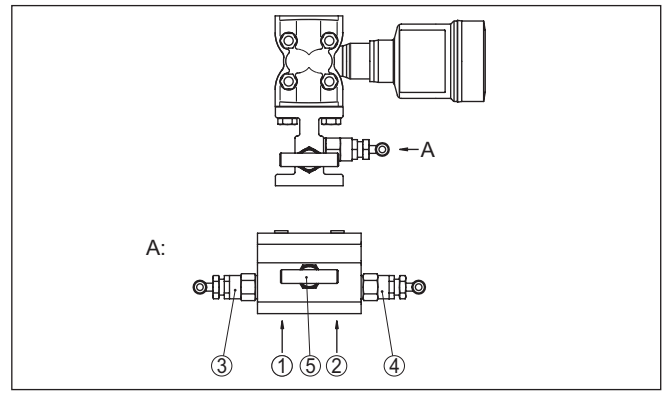

*Res. 10: Bir 3'lü ventil bloğun bağlantısı iki yandan flanşlanabilir*

- *1 Proses bağlantısı*
- *2 Proses bağlantısı*
- *3 Giriş ventili*
- *4 Giriş ventili*
- *5 Kompanzasyon ventili*

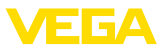

**Uyarı:**  $\bullet$ ı İki taraftan da flanşlanabilen valf bloklarında montaj dirseği gerekli değildir. Valf bloğunun proses tarafı doğrudan dinamik basınçlı bir akım

### **5'li ventil bloğu**

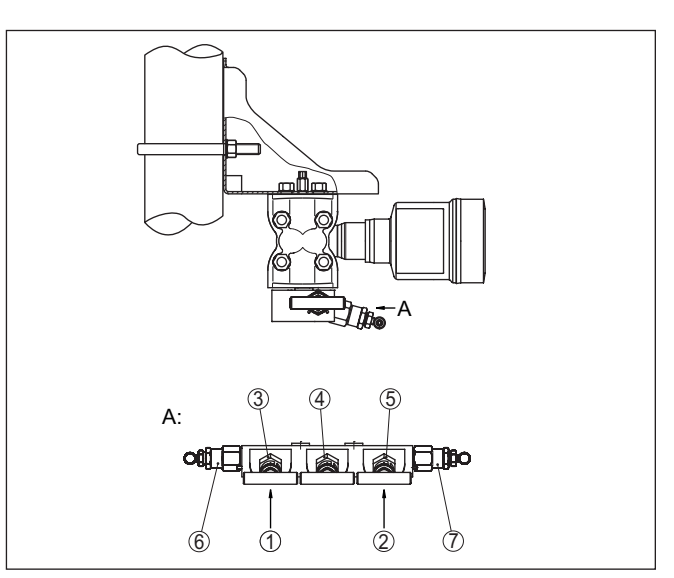

öğesine, örneğin bir ölçüm diyaframına monte edilebilir.

*Res. 11: 5'li bir ventil bloğun bağlantısı*

- *1 Proses bağlantısı*
- *2 Proses bağlantısı*
- *3 Giriş ventili*
- *4 Kompanzasyon ventili*
- *5 Giriş ventili*
- *6 Test etmek/havalandırmak için ventil*
- *7 Test etmek/havalandırmak için ventil*

## **4.5 Ölçüm düzenleri**

## **4.5.1 Genel bakış**

Aşağıdaki bölümler normal ölçüm düzenlerini gösterir:

- Seviye
- Debi
- Diferansiyel basıncı
- Ayırma katmanı<br>• Yoğunluk
- Yoğunluk

Uygulamanın durumuna bağlı olarak bunlardan farklı olan düzenler de ortaya çıkabilir.

## **Uyarı:**

Dinamik basınçlı akım hatları, gösterimi basitleştirmek için kısmen yatay seyir ve keskin açılarla gösterilir. Döşenmeye ilişkin öneriler açısından " *Montaj* ve *Prosese bağlanması*" bölümlerini ve ek kılavuzdaki

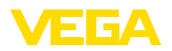

" *Basınç ölçüm teknolojileri montaj aksesuarları*"bölümündeki bağlantı önerilerini dikkate alınız.

### **4.5.2 Seviye**

- Etkin basınç hattının daima sıvıyla dolu olabilmesi için cihazı alt ölçüm bağlantısının altına monte edin.
- Alçak basınç kısmını her zaman maksimum dolum seviyesinin üzerinden bağlayın
- Biriken maddelerin yakalanıp bertaraf edilebilmeleri için ayırıcı ve boşaltma ventillerinin monte edilmesi gerekir. Biriken maddeler tutulup bertaraf edilir.

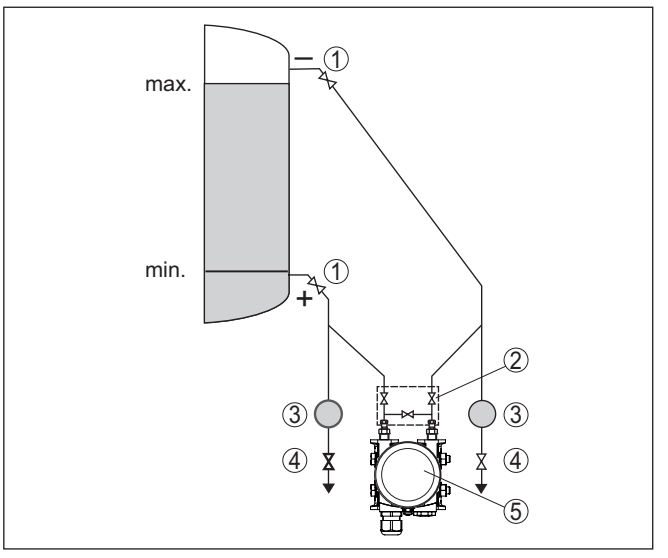

*Res. 12: Kapalı haznede dolum seviyesi ölçümü için ölçüm düzeni*

- *1 Durdurma ventilleri*
- *2 3'lü ventil bloğu*
- *3 Ayırıcı*
- *4 Boşaltma ventilleri*
- *5 VEGADIF 85*

**Tek yanlı diyafram contası olan kapalı haznede**

- Cihazı doğrudan hazneye monte edin
- Alçak basınç kısmını her zaman maksimum dolum seviyesinin üzerinden bağlayın
- Biriken maddelerin yakalanıp bertaraf edilebilmeleri için ayırıcı ve boşaltma ventillerinin monte edilmesi gerekir. Biriken maddeler tutulup bertaraf edilir.

**Etkin basınç hatlı kapalı haznede**

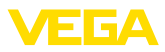

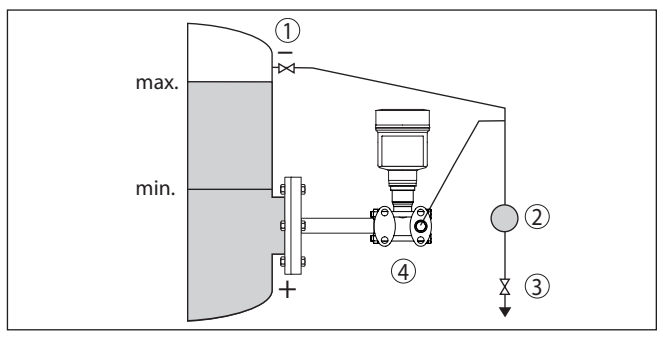

*Res. 13: Kapalı haznede dolum seviyesi ölçümü için ölçüm düzeni*

- *1 Durdurma ventili*
- *2 Ayırıcı*
- *3 Boşaltma ventili*
- *4 VEGADIF 85*

**İki yanlı diyafram contası olan kapalı haznede**

- Cihazı, alt diyafram contasının altına monte edin<br>• İki kapiler için de çevre sıcaklığı aynı olmalıdır
- İki kapiler için de çevre sıcaklığı aynı olmalıdır

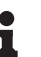

### **Bilgi:**

Seviye ölçümü sadece alt diyafram contasının üst kısmı ile üst diyafram contasının alt kısmı arasında ise en doğru sonucu vermektedir.

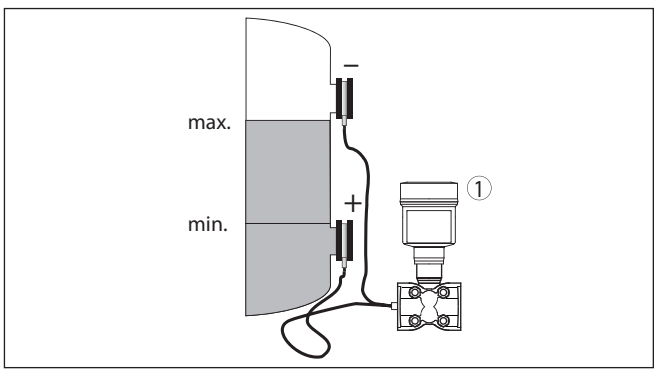

*Res. 14: Kapalı haznede dolum seviyesi ölçümü için ölçüm düzeni*

*1 VEGADIF 85* 

- Etkin basınç hattının daima sıvıyla dolu olabilmesi için cihazı alt ölçüm bağlantısının altına monte edin.
- Alçak basınç kısmını her zaman maksimum dolum seviyesinin üzerinden bağlayın
- Yoğuşku kabı, alçak basınçlı kısımda sabit bir basınç oluşmasını sağlar.
- Biriken maddelerin yakalanıp bertaraf edilebilmeleri için ayırıcı ve boşaltma ventillerinin monte edilmesi gerekir. Biriken maddeler tutulup bertaraf edilir.

53571-TR-230822 53571-TR-230822

#### **Etkin basınç hatla üzeri buharlanmış kapalı haznede**

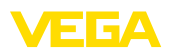

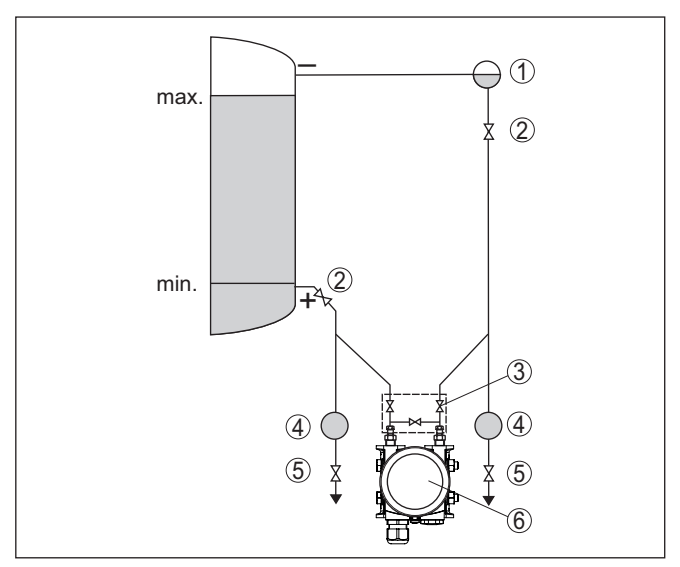

*Res. 15: Buharla kaplı kapalı haznede dolum seviyesi ölçümü için ölçüm düzeni*

*1 Yoğuşku kabı*

- *2 Durdurma ventilleri*
- *3 3'lü ventil bloğu*
- *4 Ayırıcı*
- *5 Boşaltma ventilleri*
- *6 VEGADIF 85*

## **4.5.3 Debi**

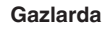

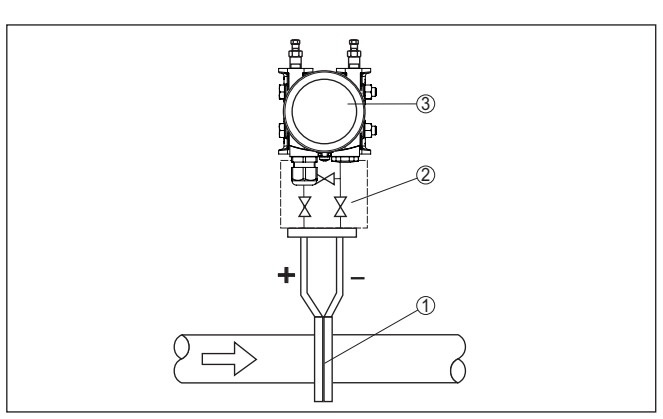

*Res. 16: Gazlarda debi ölçüleceğinde ölçüm düzeni, 3'lü ventil bloğu üzerinden bağlantı, iki yandan flanşlanabilir*

- *1 Diyafram veya dinamik basınç sondası*
- *2 3'lü ventil bloğu, iki yandan flanşlanabilir*
- *3 VEGADIF 85*

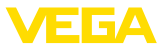

#### **Buharlarda**

- Cihazı ölçüm yerinin alt tarafına monte ediniz.
- Kondensat kaplarını, alma soketiyle aynı yüksekliğe ve cihaza aynı uzaklıkta monte edin
- Devreye almadan önce etkin basınç borularını yoğuşku kabının yüksekliğine gelinceye kadar doldurun

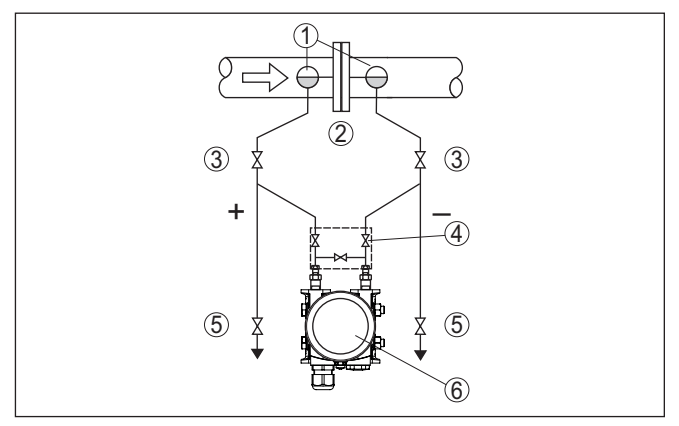

*Res. 17: Buharlardaki debi ölçümü için ölçüm düzeni*

- *1 Yoğuşku kapları*
- *2 Diyafram veya dinamik basınç sondası*
- *3 Durdurma ventilleri*
- *4 3'lü ventil bloğu*
- *5 Hava ve su ile boşaltma ventilleri 6 VEGADIF 85*

#### **Sıvılarda**

- Etkin basınç borularının daima sıvı ile dolu olması ve oluşan kabarcıkların yeniden proses borusuna çıkabilmesi için, cihazı ölçüm noktasının altına monte edin
- Kirli sıvılar gibi katı parçaları olan ortamlarda ölçüm yapmak için, biriken maddeleri yakalayıp uzaklaştırabilmelerini sağlayabilecek ayırıcı ve boşaltma ventillerinin monte edilmesi mantıklıdır.
- Devreye almadan önce etkin basınç borularını yoğuşku kabının yüksekliğine gelinceye kadar doldurun

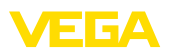

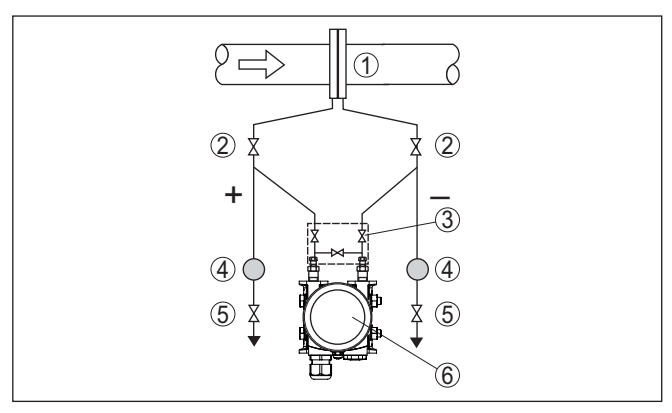

*Res. 18: Sıvılardaki debi ölçümü için ölçüm düzeni*

- *1 Diyafram veya dinamik basınç sondası*
- *2 Durdurma ventilleri*
- *3 3'lü ventil bloğu*
- *4 Ayırıcı*
- *5 Boşaltma ventilleri*
- *6 VEGADIF 85*

## **4.5.4 Diferansiyel basıncı**

## **Gazlarda ve buharlarda**

• Cihazı, yoğuşkunun proses bağlantısına akabilmesi için, ölçüm noktasının üzerine monte edin.

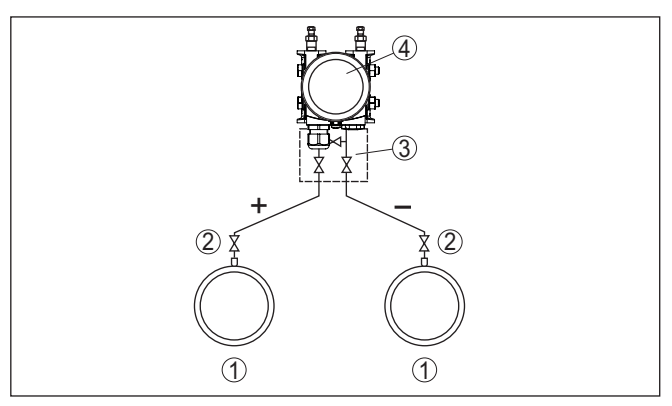

*Res. 19: Gazlarda ve buharlarda iki boru hatları arasındaki diferansiyel basınç ölçümü için gereken ölçüm düzeni*

- *1 Borular*
- *2 Durdurma ventilleri*
- *3 3'lü ventil bloğu*
- *4 VEGADIF 85*

#### **Buharlı ve yoğuşkulu sistemlerde**

• Etkin basınç borularında kondensat numunelerinin oluşabilmesi için cihazı ölçüm noktasının altına monte edin.

53571-TR-230822 53571-TR-230822

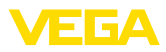

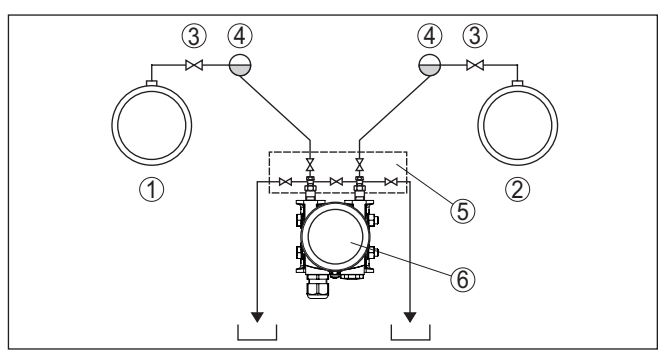

*Res. 20: Buhar hattı ve yoğuşku hattı arasındaki diferansiyel basıncının ölçülmesi için ölçüm düzeni*

- *1 Buhar hattı*
- *2 Yoğuşku hattı*
- *3 Durdurma ventilleri*
- *4 Yoğuşku kapları*
- *5 5'li ventil bloğu*
- *6 VEGADIF 85*

#### **Sıvılarda**

- Etkin basınç borularının daima sıvı ile dolu olması ve oluşan kabarcıkların yeniden proses borusuna çıkabilmesi için, cihazı ölçüm noktasının altına monte edin
- Biriken maddelerin yakalanıp bertaraf edilebilmeleri için ayırıcı ve boşaltma ventillerinin monte edilmesi gerekir. Biriken maddeler tutulup bertaraf edilir.

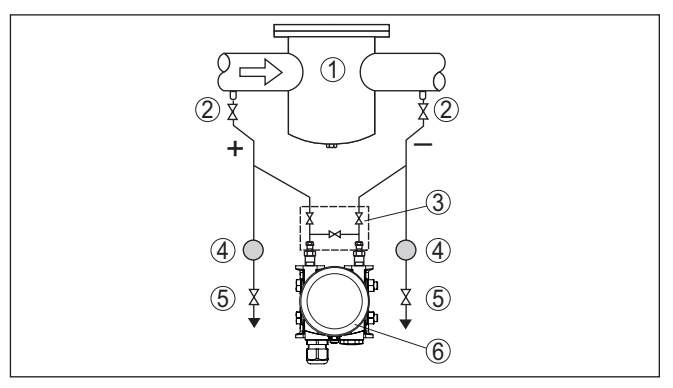

*Res. 21: Sıvılarda fark basınç ölçümü için ölçüm düzeni*

- *1 ör., filtre*
- *2 Durdurma ventilleri*
- *3 3'lü ventil bloğu*
- *4 Ayırıcı*
- *5 Boşaltma ventilleri*
- *6 VEGADIF 85*

#### **Diyafram contası sistemi tüm ortamlarda kullanılırken**

• Kapilerli diyafram contasını üstten ya da yandan boru hattına monte edin

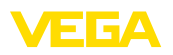

- Vakumlu uygulamalarda: VEGADIF 85'i ölçüm yerinin altına monte edin
- İki kapiler için de çevre sıcaklığı aynı olmalıdır

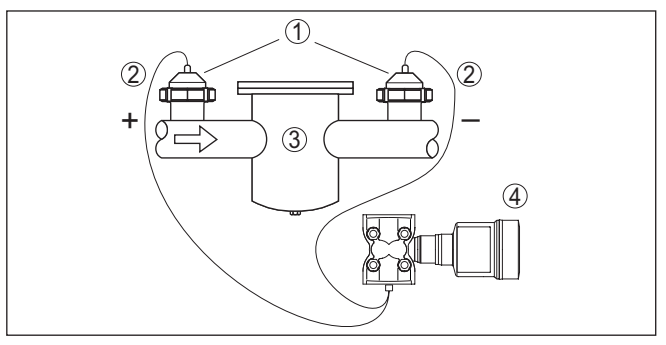

*Res. 22: Gazlarda, buharlarda ve sıvılarda diferansiyel basınç ölçümü için ölçüm düzeni*

- *1 Dişli boru bağlantılı diyafram contası*
- *2 Kapiler*
- *3 Örneğin filtre*
- *4 VEGADIF 85*

## **4.5.5 Yoğunluk**

- Cihazı, alt diyafram contasının altına monte edin
- Yüksek bir ölçüm kesinliği elde etmek için, iki ölçüm noktası arasındaki uzaklık olabildiğince uzak olmalıdır
- İki kapiler için de çevre sıcaklığı aynı olmalıdır

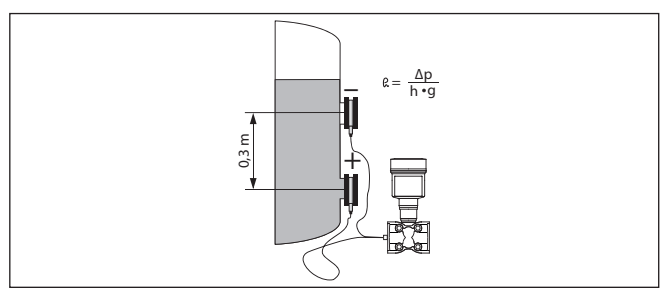

*Res. 23: Yoğunluk ölçümünde ölçüm düzeni*

Yoğunluk ölçümü, sadece dolum seviyesi üst ölçüm noktasının üstünde ise doğru olabilir. Seviye üst ölçüm noktasının altına düşerse, ölçüm son yoğunluk değerinde kalır.

Bu yoğunluk ölçümü hem açık hem de kapalı haznelerde çalışır. Bununla, yoğunlukta olacak küçük değişikliklerin ölçülen diferansiyelli basınçta da sadece küçük değişikliklere neden olacağını dikkate alın.

İki ölçüm noktası arasındaki uzaklık 0,3 m, min. yoğunluk 1000 kg/m<sup>3</sup>, maks. yoğunluk 1200 kg/m<sup>3</sup>

## **Yoğunluk ölçümü**

53571-TR-230822 53571-TR-230822

**Örnek**

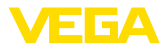

Yoğunluk 1,0 iken ölçülen diferansiyelli basınç için min. seviyelemeyi yap:

$$
\Delta p = \rho \bullet g \bullet h
$$

 $= 1000 \text{ kg/m}^3 \cdot 9.81 \text{ m/s}^2 \cdot 0.3 \text{ m}$ 

 $= 2943$  Pa = 29,43 mbar

Yoğunluk 1,2 iken ölçülen diferansiyelli basınç için maks. seviyelemeyi yap:

 $\Delta p = \rho \cdot q \cdot h$ 

 $= 1200 \text{ kg/m}^3 \cdot 9.81 \text{ m/s}^2 \cdot 0.3 \text{ m}$ 

 $= 3531$  Pa = 35.31 mbar

## **4.5.6 Ayırma katmanı**

### **Ayırma katmanı ölçümü**

- Cihazı, alt diyafram contasının altına monte edin
- İki kapiler için de çevre sıcaklığı aynı olmalıdır

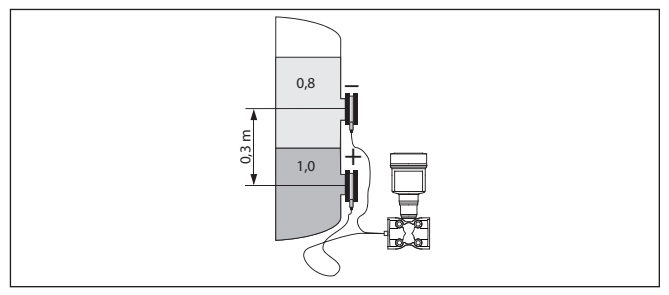

*Res. 24: Ayırma katmanı ölçümünde ölçüm düzeni*

Bir ayırma katmanı ölçümü, sadece, iki ortamın da yoğunluğu değişmeden kalıyorsa ve ayırma katmanı her zaman iki ölçüm noktasının arasında kalıyorsa mümkündür. Toplam dolum seviyesi, bu nedenle üst ölçüm noktasının üzerinde olmalıdır.

Bu yoğunluk ölçümü hem açık hem de kapalı haznelerde çalışır.

**Örnek**

İki ölçüm noktası arasındaki uzaklık 0,3 m, min. yoğunluk 800 kg/m, maks. yoğunluk 1000 kg/m<sup>3</sup>

Alt ölçüm noktasında ayırma katmanının yüksekliğinde ölçülen diferansiyelli basınç için min. seviyelemeyi yapın:

$$
\Delta p = p \cdot g \cdot h
$$
  
= 800 kg/m<sup>3</sup> • 9,81 m/s • 0,3 m  
= 2354 Pa = 23,54 mbar

Üst ölçüm noktasında ayırma katmanının yüksekliğinde ölçülen diferansiyelli basınç için maks. seviyelemeyi yapın:

$$
\Delta p = p \cdot g \cdot h
$$
  
= 1000 kg/m<sup>3</sup> • 9,81 m/s • 0,3 m  
= 2943 Pa = 29,43 mbar

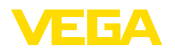

## <span id="page-26-1"></span><span id="page-26-0"></span>**5 Bus sisteminin enerjisine bağlama 5.1 Bağlantının hazırlanması** İlk olarak şu güvenlik açıklamalarını dikkate alın: • Elektrik bağlantısı sadece bu işin eğitimini almış ve tesis işletmecisinin yetki verdiği bir teknisyen tarafından yapılmalıdır. • Aşırı gerilim bekleniyorsa, aşırı gerilime karşı koruma cihazları monte ediniz **İkaz:** Bağlantıyı ve/veya bağlantıdan çıkarmayı yalnızca elektrik akımını kestikten sonra yapabilirsiniz. Çalışma gerilimi ve dijital bus sinyali ayrılmış ihi telli bağlantı kabloları üzerinden geçirilir. Enerji beslemesine ilişkin verileri " *Teknik veriler*" bölümünde bulabilirsiniz. **Uyarı:** Cihazınıza IEC 61010-1 gereğince kısıtlandırılmış enerjiyle çalışan bir akım devresi temin edin (maks. performansı 100 W), örneğin şunu: • 2. sınıf ana şalter besleme öğesi (UL1310'a göre) • Çıkış devresinin uygun iç veya dış kısıtlanmasıyla SELV besleme kaynağı (ekstra düşük voltajlı sigorta) Cihaz piyasada bulunan RS 485 için uygun bükülmüş iki telli kablo ile bağlanır. Sanayi için EN 61326 test değerlerinin üzerinde bir elektromanyetik parazitlenme beklendiği takdirde manyetik blendajlı kablo kullanılmalıdır. Gövdeli ve dişli kablolu cihazlarda yuvarlak kesitli kablolar kullanın. Kablo çapına uyan dişli bağlantılar kullanın. Bu şekilde dişli bağlantının (IP koruma türü) sızdırmazlığını sağlarsınız. Tüm kurulumun, saha veri yolu spesifikasyonlarına uygun şekilde yapılması gerekmektedir. Özellikle, veri yolunun bitişinin doğru tamamlama dirençleri üzerinden olmasına dikkate alın. **Metrik vida:** Dişli kablo bağlantıları metrik dişli cihaz gövdelerine fabrikada vidalanmıştır. Bunlar taşıma sırasında güvenlik temin etmek için plastik tıpalarla kapatılmışlardır. **Uyarı:** Bu tıpaları elektrik bağlantısından çıkarın. **NPT vida: Güvenlik uyarıları Güç kaynağı Bağlantı kablosu Kablo bağlantı elemanları**

Kendiliğinden birleşme özelliğine sahip NPT dişli vidalı cihaz gövdelerinde kablo bağlantıları fabrikada vidalanamaz. Kablo girişlerinin serbest ağızları bu yüzden nakliye güvenliği sağlanması amacıyla toza karşı koruyucu kırmızı başlıklar ile kapatılmıştır.

VEGADIF 85 • Modbus ve Levelmaster Protokolü

53571-TR-230822

53571-TR-230822

<span id="page-27-0"></span>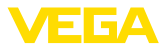

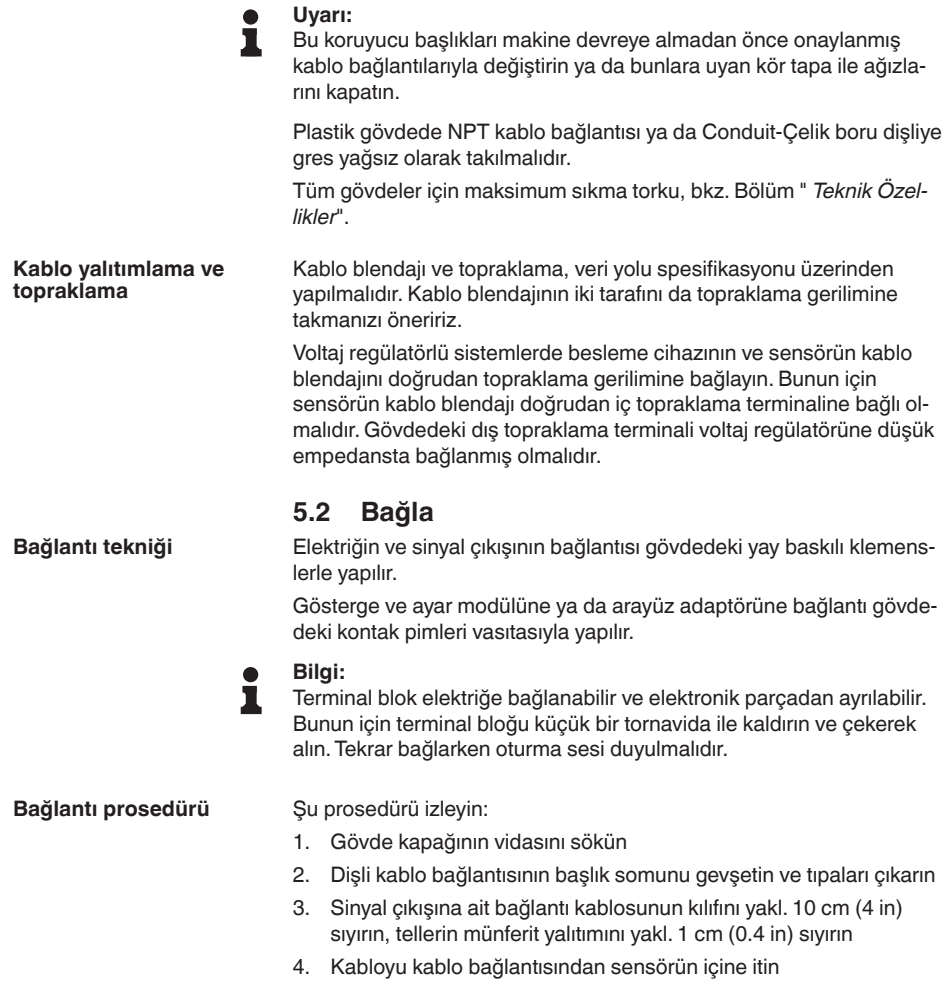

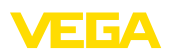

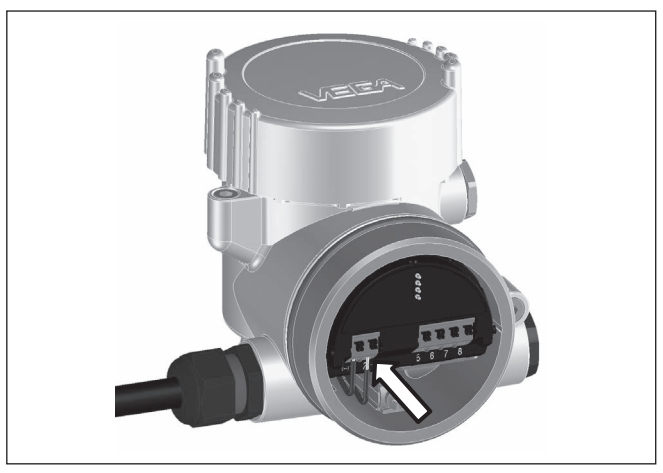

*Res. 25: Bağlantı prosedürü 5 ve 6*

5. Damar uçlarını bağlantı planına uygun olarak klemenslere takınız.

## **Bilgi:**

Hem sabit teller hem de tel ucunda kılıf bulunan esnek teller doğrudan terminal ağzına takılır. Uç kılıfları olmayan esnek tellerde, üstten küçük bir tornavida ile terminale basın: Terminal ağzı açılır. Tornavidayı tekrar gevşetmek için kullandığınızda terminaller yeniden kapanır.

- 6. Terminaller içinde bulunan kabloların iyi oturup oturmadığını test etmek için hafifçe çekin
- 7. Kablo yalıtımı iç topraklama terminaline bağlayın. Çok düşük gerilimle elektrik sağlandığında dış topraklama terminalini voltaj regülatörü ile bağlayın
- 8. Besleme gerilimi için olan bağlantı kablosunu aynen bu şekilde bağlantı şemasına uygun şekilde bağlayın. Şebekeden elektrik alındığında, iç topraklama terminaline ayrıyeten koruyucu bir tel bağlamayı ihmal etmeyin.
- 9. Kablo bağlantısının başlık somununu iyice sıkıştırın. Conta kabloyu tamamen sarmalıdır
- 10. Gövde kapağını vidalayın

Elektrik bağlantısı bu şekilde tamamlanır.

## **Bilgi:**

Terminal bloklar elektriğe bağlanabilir ve gövde modülünden ayrılabilir. Bunun için terminal bloğu küçük bir tornavida ile kaldırın ve çekerek alın. Tekrar bağlarken oturma sesi duyulmalıdır.

<span id="page-29-0"></span>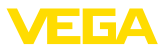

#### **Genel bakış**

## **5.3 Bağlantı şeması**

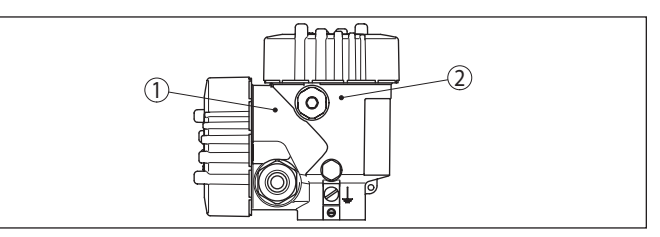

*Res. 26: Bağlantı mekanının konumu (Modbus elektroniği) ve elektronik mekan (sensör elektroniği)*

- *1 Bağlantı bölmesi*
- *2 Elektronik bölmesi*

### **Elektronik bölmesi**

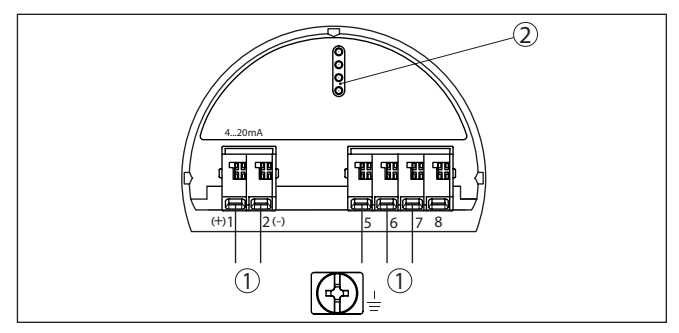

*Res. 27: Elektronik bölmesi - iki hücreli gövde*

- *1 Bağlantı alanı için iç bağlantı*
- *2 Gösterge ve ayar modülü ya da arayüz adaptörü için*

### **Bağlantı bölmesi**

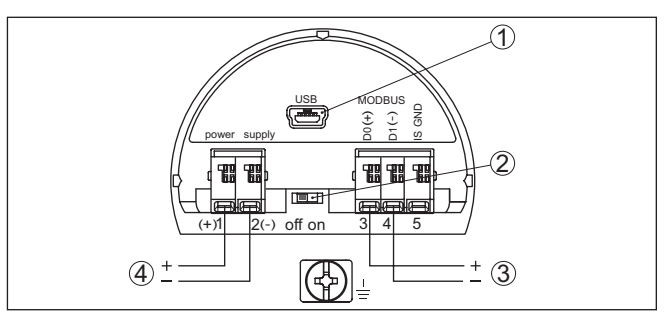

*Res. 28: Bağlantı bölmesi*

- *1 USB arayüzü*
- *2 Entegre planlama direnci (120 Ω) için sürgülü şalter*
- *3 Modbus sinyali*
- *4 Güç kaynağı*

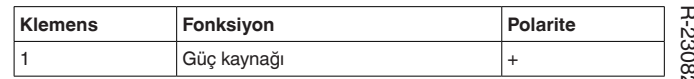

53571-TR-23 53571-TR-230822 Ñ

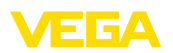

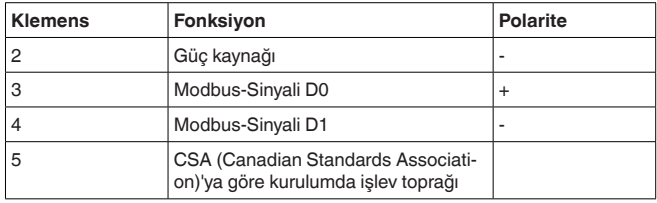

## <span id="page-30-0"></span>**5.4 Model IP68'de (25 bar) dış gövde**

**Elektrik için elektronik ve bağlantı bölmesi**

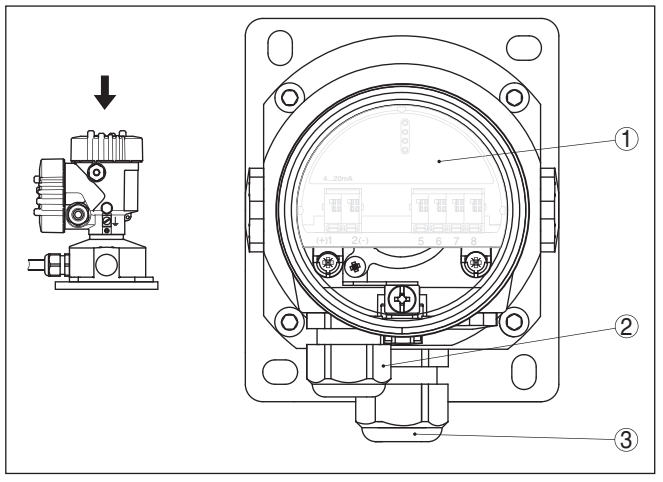

*Res. 29: Elektronik bölme ve bağlantı bölmesi*

- *1 Elektronik modül*
- *2 Güç kaynağı için dişli kablo bağlantısı*
- *3 Bağlantı kablosu için dişli kablo bağlantısı ölçüm algılayıcısı*

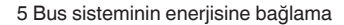

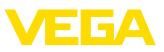

#### **Terminal bölmesi - Gövde soketi**

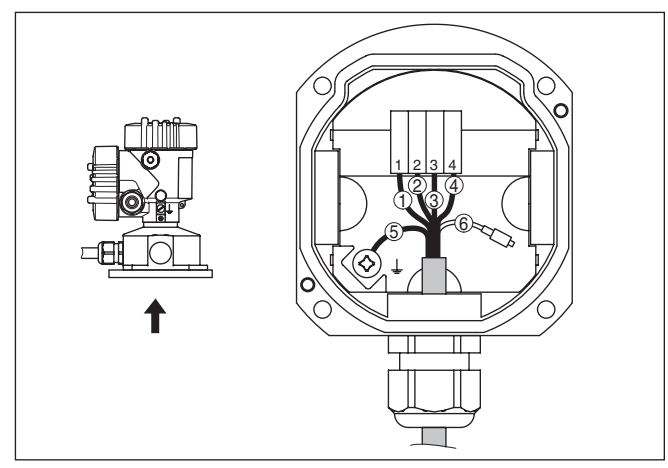

*Res. 30: Sensörün gövde soketine bağlantısı*

- 
- *1 Sarı 2 Beyaz*
- *3 Kırmızı*
- *4 Siyah*
- *5 Blendaj*
- *6 Basınç eşitleme kapileri*

## **Bağlantı bölmesi**

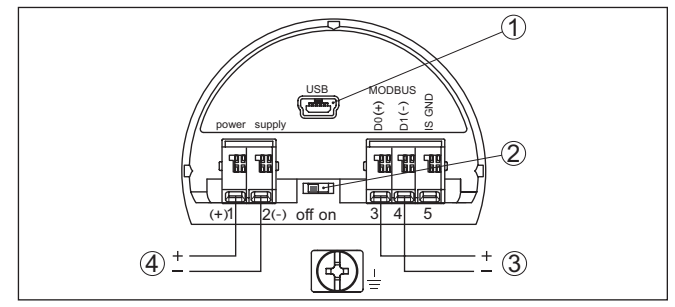

*Res. 31: Bağlantı bölmesi*

- *1 USB arayüzü*
- *2 Entegre planlama direnci (120 Ω) için sürgülü şalter*
- *3 Modbus sinyali*
- *4 Güç kaynağı*

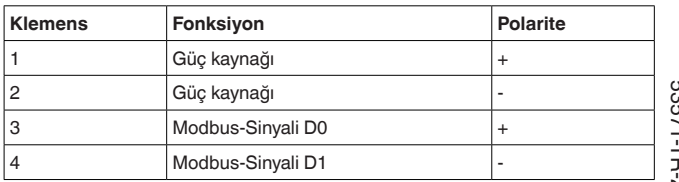

53571-TR-230822 53571-TR-230822

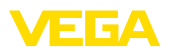

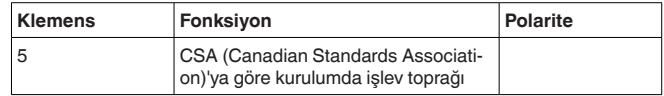

## <span id="page-32-0"></span>**5.5 Açma fazı**

Cihazın güç kaynağına bağlanmasından veya gerilimin geri gelmesinden sonra cihaz kendi kendine bir test yapar:

- Elektroniğin iç testi
- Bir durum bildiriminin display'de veya bilgisayarda gösterimi

Aktüel ölçüm değeri sonra sinyal hattına aktarılır. Değer, örn. fabrika eşitlemesi gibi daha önce yapılmış ayarları da dikkate almıştır.

<span id="page-33-1"></span><span id="page-33-0"></span>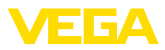

## **6 Sensörün gösterge ve ayar modülü ile devreye alınması**

## **6.1 Gösterge ve ayar modülünün kullanılması**

Gösterge ve kullanım modülü istendiğinde sensörün içine yerleştirilebilir ve çıkarılabilir. 90°'lik açılarla dört konumda takılabilir. Bu işlemi yaparken elektrik akımının kesilmesine gerek yoktur.

Şu prosedürü izleyin:

- 1. Gövde kapağının vidasını sökün
- 2. Gösterge ve ayar modülünü elektronik üzerinde dilenilen konuma getirin ve yerine oturuncaya kadar sağa doğru çevirin
- 3. İzleme penceresini gövdenin kapağına takıp iyice sıkın

Sökme, bu işlemi tersine takip ederek yapılır.

Gösterge ve ayar modülünün enerjisi sensör tarafından sağlanır, başka bir bağlantıya gerek yoktur.

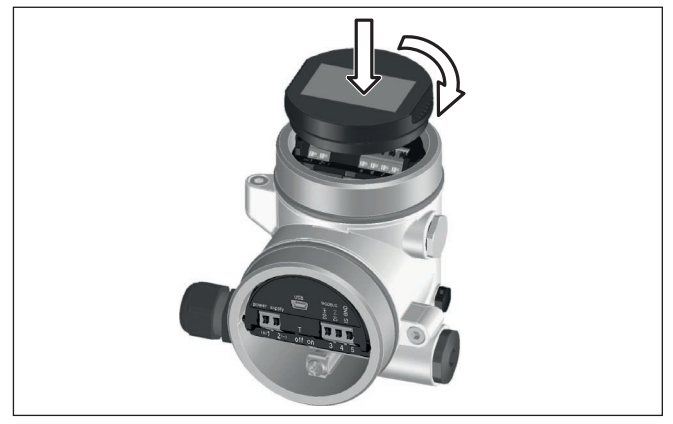

*Res. 32: Gösterge ve ayar modülünün yerleştirilmesi*

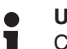

### **Uyarı:**

Cihazın donanımını sonradan ölçüm değerlerini devamlı gösteren bir gösterge ve ayar modülü ile donatmak isterseniz, izleme pencereli bir yüksek kapak kullanılması gerekir.

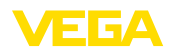

## <span id="page-34-0"></span>**6.2 Kumanda sistemi**

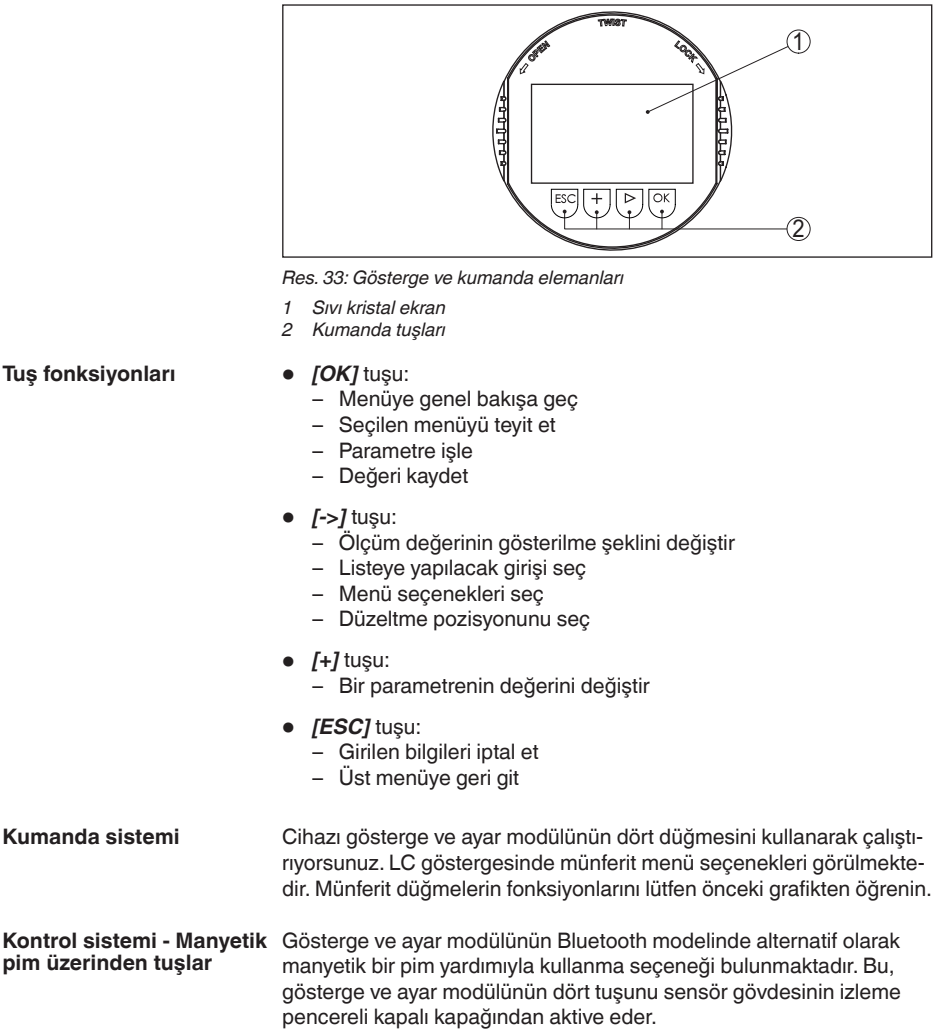

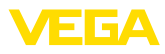

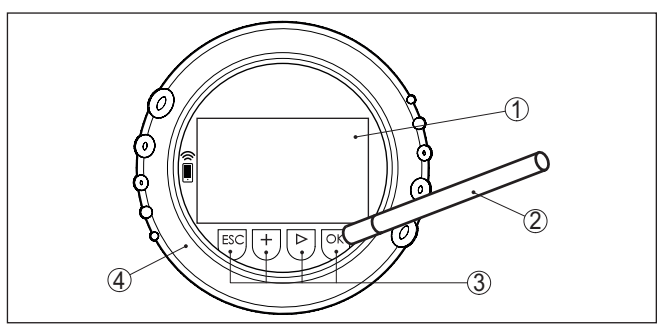

*Res. 34: Gösterge ve kumanda elemanları - Manyetik pimden kumanda ile*

- *1 Sıvı kristal ekran*
- *2 Manyetik pim*
- *3 Kumanda tuşları*
- *4 İzleme pencereli kapak*

#### **Zamanla ilgili fonksiyonlar**

*[+]*- ve *[->]* düğmelerine bir kez basıldığında düzeltilen değer ya da ok bir değer değişir. 1 sn'den fazla süre düğmeye basıldığında değişiklik kalıcıdır.

*[OK]*- ile *[ESC]* tuşlarına aynı anda 5 sn'den daha uzun süre basıldığında temel menüye atlanır. Menü dili de " *İngilizce*"'ye döner.

Sistem, son kez tuşa bastıktan yakl. 60 dakika sonra otomatik olarak ölçüm değerleri göstergesine döner. Bu kapsamda, önceden *[OK]* ile teyitlenmemiş değerler kaybolur.

## <span id="page-35-0"></span>**6.3 Ölçüm değerinin göstergesi**

**Ölçüm değerinin göstergesi**

*[->]* tuşu ile üç farklı gösterge modu arasında seçim yapabilirsiniz.

İlk şekilde seçilen ölçüm değeri büyük harflerle gösterilir.

İkinci şekilde, seçilen ölçüm değeri ve bununla ilgili bir çubuk grafiği gösterilmektedir.

Üçüncü şekilde, seçilen ölçüm değeri ve seçilen ikinci bir ölçüm değeri (ör. Sıcaklık değeri) gösterilir.

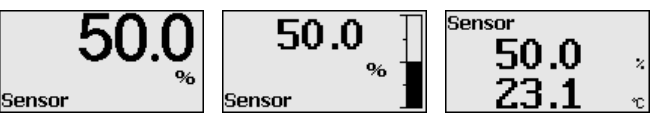

Cihazı devreye alırken " *OK*" tuşuyla " *Dil*" seçeneğine ulaşabilirsiniz.

### **Dil seçeneği**

Bu menü seçeneği diğer parametrelerin istenilen ülke dilinde yapılmasına olanak tanımaktadır.

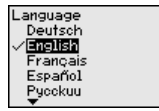

" *[->]*" tuşuna basarak istediğiniz dili seçin. " *OK*" tuşundan da seçeneği onaylayıp, ana menüye geçebilirsiniz.
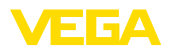

Belirlenen seçeneğin sonradan değiştirilmesi " *Devreye alma - Ekran, Menü Dili*" menü seçeneğinden dilediğiniz zaman yapılabilir.

## **6.4 Parametreleme - Hızlı devreye alma**

Sensörün hızlı ve kolayca ölçüme uyarlanabilmesi için, gösterge ve kullanım modülünün başlangıç resminden " *Hızlı devreye alma*" seçeneğini seçin.

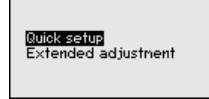

Adımları *[->]* tuşuna dokunarak belirleyin.

Son adım tamamlandıktan sonra kısa süre geçmeden ekranda " *Hızlı devreye alma başarıyla tamamlandı*" görüntülenir.

Ölçüm göstergesinin *[->]*- veya *[ESC]* düğmelerine basılarak veya 3 sn sonra otomatikman eski yerine atlaması

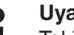

#### **Uyarı:**

Takip edilecek adımları ve açıklamalarını sensörün kullanım kılavuzunda bulabilirsiniz.

" *Genişletilmiş kullanım*" hakkında bilgileri bir sonraki alt bölümde bulabilirsiniz.

## **6.5 Parametreleme - Genişletilmiş kullanım**

" *Genişletilmiş kullanımın*" teknik olarak ölçüm yerlerinin çok uğraştırıcı olduğu kullanımlarda daha kapsamlı ayarların yapılması öngörülmelidir.

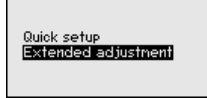

#### **Ana menü**

Ana menü aşağıda belirtilen fonksiyonları içeren beş bölüme ayrılmıştır:

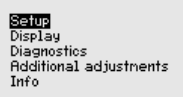

**Devreye aılm:** Ölçüm yerlerinin isimleri, uygulama, birimler, pozisyon düzeltme ayarı, seviye ayarı ve sinyal çıkışı, kullanıma kilitleme/kullanımı serbest bırakma gibi özellikler

**Ekran:** Dil, ölçüm değeri gösterme ve aydınlatma ayarları

**Tanı:** Cihaz durumu, ibre ve simülasyon hakkında bilgiler

**Diğer ayarlar:** tarih/saat, sıfırlama, kopyalama fonksiyonu

**Bilgi:** Cihazın adı, donanım ve yazılım versiyonu, fabrika kalibrasyon tarihi, sensörün özellikleri

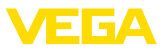

#### **Uyarı:** п

Ölçümün optimum ayarı için " *Devreye alma*" ana menüsündeki münferit alt menüler peş peşe seçilip doğru parametreler girilmelidir. Sırayı mümkün mertebe bozmamaya dikkat edin.

Alt menü seçenekleri aşağıda belirtilmektedir.

#### **6.5.1 Devreye alma**

" *Sensör tagı*" menü seçeneğinden on iki karakterli ölçüm yeri üzerinde değişiklik yapabilirsiniz. **Ölçüm yeri ismi**

> Bu şekilde sensöre açık bir tanım verilebilir (örn. ölçüm yeri ismi veya tank veya ürün tanımı). Dijital sistemlerde ve büyük sistemlerin dokümantasyonunda her ölçüm yerinin net bir tanımlanmasının olması için başka bir anlam içermeyen bir tanım verilmelidir.

Karakterler şunlardan oluşmaktadır:

- A'dan Z'ye tüm harfler
- 0'dan 9'a tüm sayılar
- $\bullet$  Özel karakterler +, -, /, -

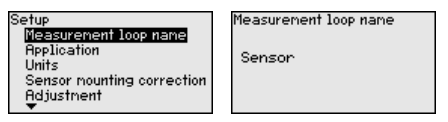

#### **Uygulama**

VEGADIF 85 debi, diferansiyel basınç, yoğunluk ve ayırma katmanı ölçümlerinde kullanılabilmektedir. Fabrika ayarı, diferansiyel basınç ölçümüdür. Anahtarlama bu ayar menüsünden yapılır.

Seçtiğiniz uygulamaya bağlı olarak, bundan sonraki farklı alt bölümlerde açıklanan farklı kullanım adımları sizin için önemli olacaktır. Her bir adımının açıklamalarını bu alt bölümlerde bulacaksınız.

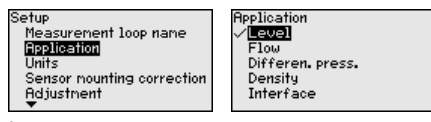

İlgili tuşlarla istenilen parametreleri girin, girdiğiniz bilgileri *[OK]* ile kaydedin ve *[ESC]* ve *[->]* ile sonraki menüye geçin.

**Birimler**

#### **Seviyeleme birimi:**

Bu menü seçeneğinde cihazın seviyeleme birimleri belirlenmektedir. Seçtiğiniz uygulama, " *Min. seviyeleme (zero)*" ve " *Maks. seviyeleme (span)*" menü seçeneklerinde gösterilen birimleri belirler.

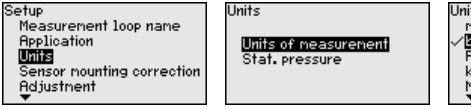

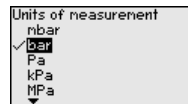

Dolum seviyesi, yükseklik birimine bağlı olarak ayarlanacaksa, daha sonra seviyeleme ayarında ayrıca malzemenin yoğunluğu da girilmelidir.

53571-TR-230822 53571-TR-230822

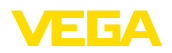

#### **Sıcaklık birimi:**

Ayrıca cihazın ısı değeri birimi belirlenmelidir. Yapılan seçim, " *İbre Isı*" ve "Dijital çıkış sinyali değişkenleri" menü seçeneklerinde gösterilen birimleri belirler.

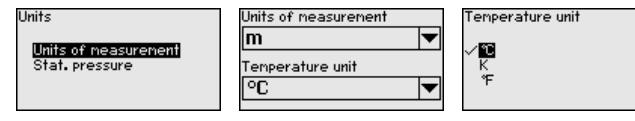

#### **Birim statik basınç:**

Aynı zamanda cihazın sıcaklık birimi de belirlenir.

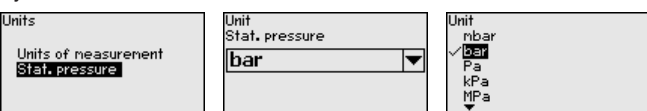

İlgili tuşlarla istenilen parametreleri girin, girdiğiniz bilgileri *[OK]* ile kaydedin ve *[ESC]* ve *[->]* ile sonraki menüye geçin.

Cihazın montaj konumu ölçüm değerinin kaymasına yol açabilir (offset). Konum düzeltme bu ofseti kompanze eder. Bu durumda gerçek ölçüm değeri otomatik olarak kabul edilebilir. **Konum düzeltme**

> VEGADIF 85'in bünyesinde (içinde) iki ayrı sensör sistemi bulunmaktadır. Diferansiyelli basınç için sensör ve statik basıncı için sensör. Konum düzeltme için bu nedenle şu alternatifler bulunmaktadır:

- Her iki sensörün de otomatikman ayarlanması
- Diferansiyelli basınç için manüel düzeltme
- Statik basınç için manüel düzeltme

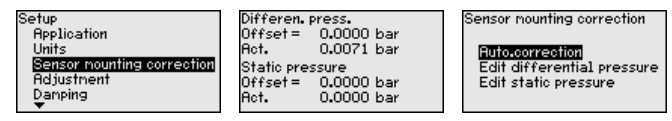

Otomatik konum düzeltmesinde aktüel ölçüm değeri düzeltme değeri olarak alınır. Bu değerin örtülü dolum malzemesi veya statik basınç değeriyle tahrif edilmemiş olmasına dikkat ediniz.

Manüel konum düzeltmede offset değeri kullanıcı tarafından belirlenir. Bunun için " *Edit etme*" işlevini seçerek istediğiniz değeri giriniz.

Konum düzeltmesini bitirdikten sonra, aktüel değer 0'a göre ayarlanmış olur. Düzeltme değeri, offset değerini gösteren display'de sayının önündeki matematiksel işaretin tersi ile gösterilir.

Düzeltme değeri, otomatikman mı ya da elle girildiğinden bağımsız olarak nominal ölçüm aralığı içinde bulunmalıdır. Düzeltme değerine bağlı olarak nominal ölçüm aralığı görünüşte azalır veya artar. Ancak bu, yalnızca hesaplanan ofsetin bir sonucudur. Gerçek nominal ölçüm aralığı değişmez. Aşağıdaki grafik bunu gösterir:

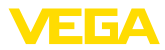

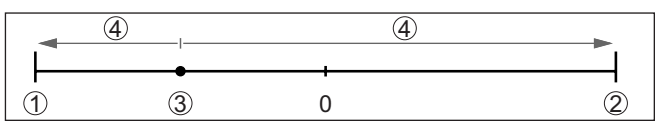

*Res. 35: Düzeltme değeri örneği*

- *1 Nominal ölçüm aralığının alt sınırı*
- *2 Nominal ölçüm aralığının üst sınırı*
- *3 Düzeltme değeri (önrek); ekranda "0" olarak gösterilir*
- *4 Görünürde düşen/artan nominal ölçüm aralığı*

Konum düzeltmesi sayısız defalar tekrarlanabilir.

#### VEGADIF 85 " *Uygulama*" menü seçeneğinde seçilmiş bulunan proses büyüklüğünden bağımsız olarak bir basınç değeri ölçer. Seçilen proses büyüklüğünün doğru verilebilmesi için çıkış sinyaline % 0 ile **Seviye ayarı**

% 100 arasında bir değer girilmiş olması gerekir (seviyeleme ayarı). " *Dolum seviyesi*" uygulamasında seviye ayarı için (ör. dolu ve boş haznelerde) hidrostatik basınç girilir. Dolu basınç alçak basınç kısmı tarafından kaydedilir ve otomatik olarak kompanze edilir. Aşağıdaki

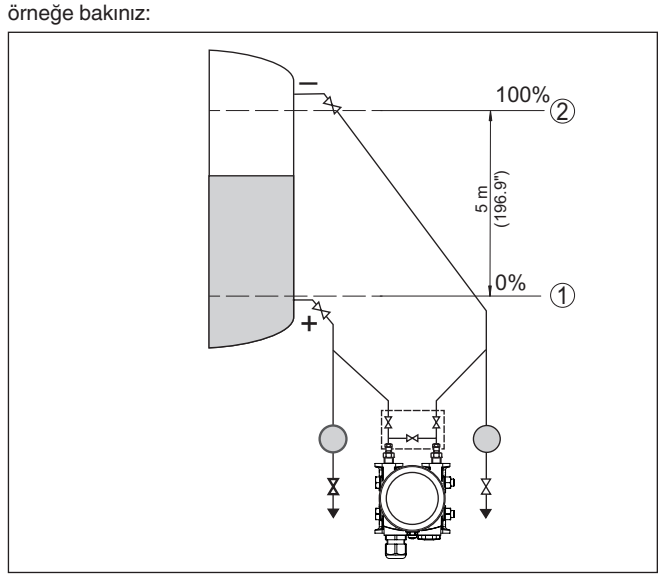

*Res. 36: Parametreleme örneği Min. seviyeleme / Maks. seviyeleme Seviye ölçümü*

- *1 Min. dolum seviyesi = % 0 0,0 mbar'a eşittir*
- *2 Maks. dolum seviyesi = % 100 490,5 mbar'a eşittir*

Bu değerler bilinmiyorsa, doluluk seviyesinden de (örn. % 10 ile % 90 şeklinde) seviyeleme yapılabilir. Gerçek dolum yüksekliği bu değerlerden hesaplanır.

Gerçek doluluk durumu bu ayar sırasında herhangi bir rol oynamaz, minimum/maksimum seviye ayarı her zaman dolum malzemesi değiş-

53571-TR-230822 53571-TR-230822

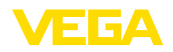

tirilmeksizin yapılır. Böylece bu ayarlar, cihaz kurulumu yapılmadan da önceki alandan yapılabilir.

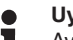

#### **Uyarı:**

Ayar aralıkları aşıldığında, girilen değer aktarılmaz. Edit işlemi *[ESC]* yarıda kesilebilir veya ayar aralığı dahilinde bir değer girilerek düzeltilebilir.

Proses basıncı, diferansiyel basınç veya debi gibi diğer proses değerleri için seviyeleme işlemi buna uygun olarak yapılır.

**Bilgi:**

Haznenin şekline ve ayarına bağlı olarak seviyeler -%10 … +%110 olarak gösterilir. Bununla belli sınırlar içinde "az doluluk" ve "aşırı doluluk" olarak da gösterilebilir.

**Min. seviyeleme - Dolum seviyesi**

Şu prosedürü izleyin:

1. " *[->]*" ile " *Devreye alma*" menüsünü seçin ve *[OK]* ile teyit edin. Sonra *[->]* ile " *seviyeleme ayarı*"nı, arkasından da " *Min. seviyeleme ayarı*" menüsünü seçin ve *[OK]* ile teyit edin.

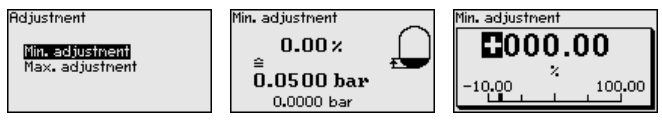

- 2. *[OK]* düğmesine basarak yüzdelik değeri düzeltin ve *[->]* tuşuna basarak oku istediğiniz noktaya getirin.
- 3. İstediğiniz yüzde değerini *[+]* ile ayarlayın, (örn. % 10) ve *[OK]* ile kaydedin. İmleç şimdi basınç değerine atlar.
- 4. Min. dolum seviyesine ait değeri (örn. 0 mbar) giriniz.
- 5. Ayarları *[OK]* ile kaydedin ve *[ESC]* ve *[->]* tuşlarına basarak seviye ayarını maksimuma getirin.

Min. seviyeleme tamamlanmıştır.

Doldurarak bir seviyeleme yapmak için ekranda görüntülenen gerçek ölçüm değerini girin.

#### **Maks. seviyeleme - Dolum** Şu prosedürü izleyin: **seviyesi**

1. Sonra *[->]* ile Maks. seviye ayarı seçeneğini seçin ve *[OK]* düğmesi ile teyit edin.

Adjustment

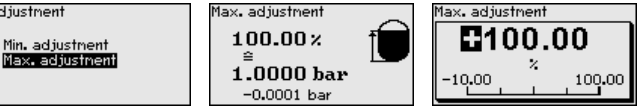

- 2. *[OK]* düğmesine basarak yüzdelik değeri düzeltin ve *[->]* tuşuna basarak oku istediğiniz noktaya getirin.
- 3. İstediğiniz yüzde değerini *[+]* ile ayarlayın, (örn. % 90) ve *[OK]* ile kaydedin. İmleç şimdi basınç değerine atlar.
- 4. Yüzdelik değere uygun olan dolu hazne için basınç değerini (örn. 900 mbar) giriniz.
- 5. *[OK]* tuşuna basarak ayarları kaydet

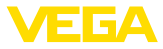

Maks. seviyeleme tamamlanmıştır.

Doldurarak bir seviyeleme yapmak için ekranda görüntülenen gerçek ölçüm değerini girin.

#### **Debide min. ayar**

Şu prosedürü izleyin:

1. " *[->]*" ile " *Devreye alma*" menüsünü seçin ve *[OK]* ile teyit edin. Sonra *[->]* ile " *Min. seviye ayarı*" menüsünü seçin ve *[OK]* düğmesi ile teyit edin.

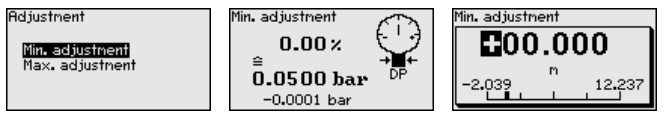

- 2. *[OK]* seçeneğine basarak mbar değerini edit edin ve *[->]* işaretini kullanarak imleçi istediğiniz noktaya getirin.
- 3. İstediğiniz mbar değerini *[+]* ile ayarlayın ve *[OK]* seçeneğini kullanarak değeri kaydedin.
- 4. *[ESC]* ve *[->]* işaretini kulanarak span (maks.) seviyelemeye gidin

İki taraflı (çift yönlü) debi halinde, negatif fark basınç ta mümkündür. Minimum ayarda, maksimum negatif basınç girilir. Lineerizasyonda ya " *çift yönlü*" ya da " *çift yönlü kökü alınmışt*" seçilmelidir, bakınız " *Lineerizasyon*" menü seçeneği.

Min. seviyeleme tamamlanmıştır.

Basınçla bir seviyeleme yapmak için ekranda görüntülenen gerçek ölçüm değerini girin.

**Debide maks. ayar**

Şu prosedürü izleyin:

1. Sonra *[->]* ile Maks. seviye ayarı seçeneğini seçin ve *[OK]* düğmesi ile teyit edin.

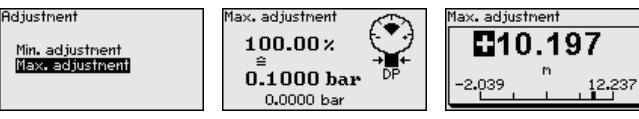

- 2. *[OK]* seçeneğine basarak mbar değerini edit edin ve *[->]* işaretini kullanarak imleçi istediğiniz noktaya getirin.
- 3. İstediğiniz mbar değerini *[+]* ile ayarlayın ve *[OK]* seçeneğini kullanarak değeri kaydedin.

Maks. seviyeleme tamamlanmıştır.

Basınçla bir seviyeleme yapmak için ekranda görüntülenen gerçek ölçüm değerini girin.

**Fark basıncın sıfır ayarı**

- Şu prosedürü izleyin:
- 1. " *[->]*" ile " *Devreye alma*" menüsünü seçin ve *[OK]* ile teyit edin. Sonra *[->]* ile " *Zero seviye ayarı*" menüsünü seçin ve *[OK]* ile teyit edin.

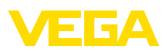

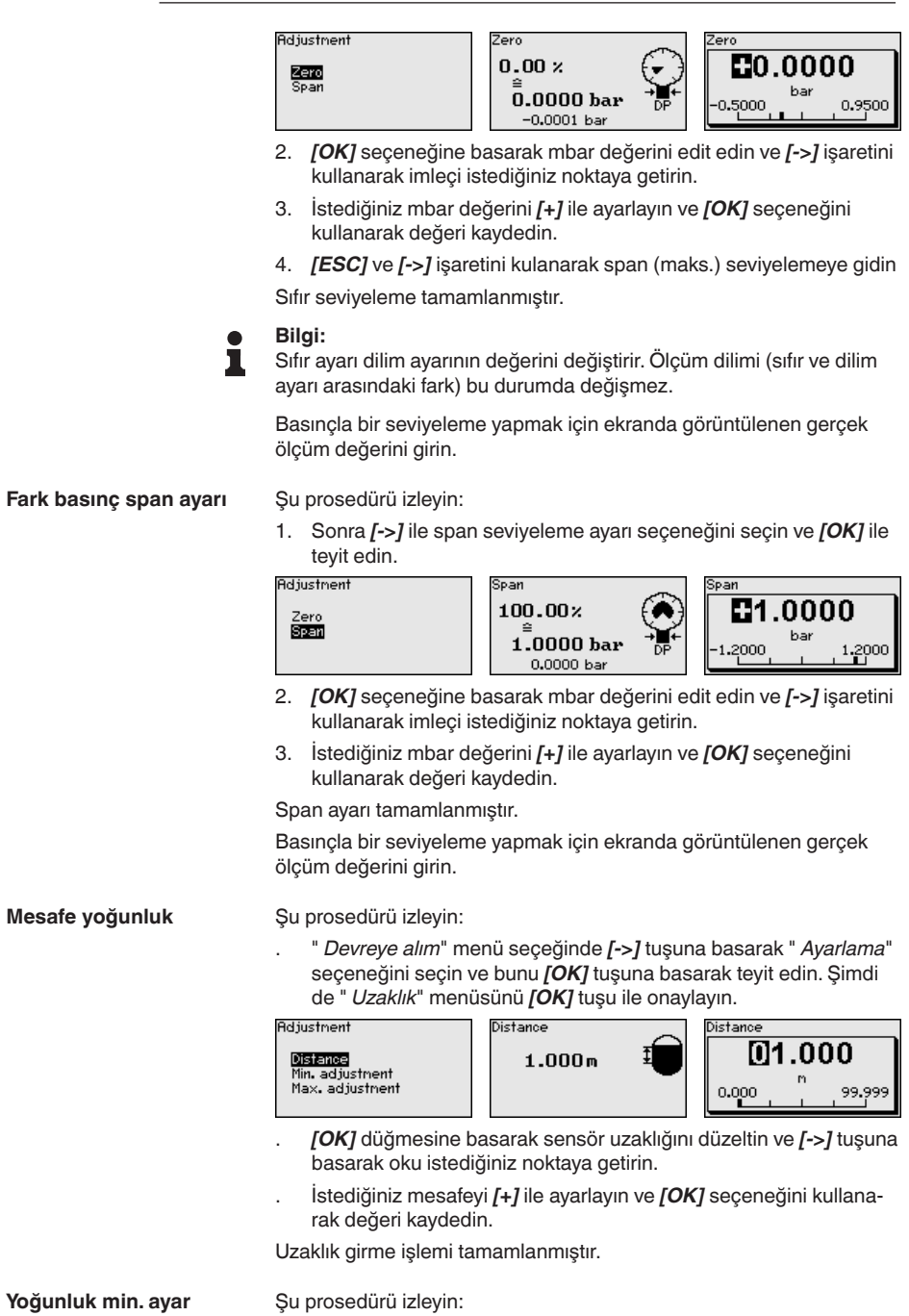

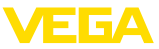

1. " *[->]*" ile " *Devreye alma*" menüsünü seçin ve *[OK]* ile teyit edin. Sonra *[->]* ile " *Min. seviye ayarı*" menüsünü seçin ve *[OK]* düğmesi ile teyit edin.

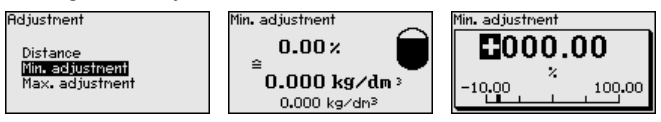

- 2. *[OK]* düğmesine basarak yüzdelik değeri düzeltin ve *[->]* tuşuna basarak oku istediğiniz noktaya getirin.
- 3. İstediğiniz yüzde değerini *[+]* düğmesiyle ayarlayın ve *[OK]* tuşuna basarak kaydedin. Bunu takiben ok, yoğunluk değerini gösterir.
- 4. Yüzdelik değere uyan minimum yoğunluğu girin.
- 5. Ayarları *[OK]* ile kaydedin ve *[ESC]* ve *[->]* tuşlarına basarak seviye ayarını maksimuma getirin.

Min. yoğunluk seviyeleme işlemi tamamlanmıştır.

**Yoğunluk maks. ayar**

Şu prosedürü izleyin:

1. " *[->]*" ile " *Devreye alma*" menüsünü seçin ve *[OK]* ile teyit edin. Sonra *[->]* ile " *Maks. seviye ayarı*" menüsünü seçin ve *[OK]* düğmesi ile teyit edin.

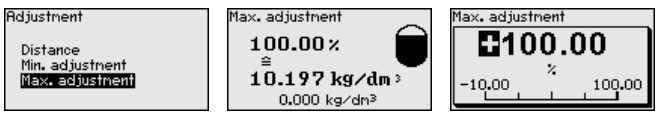

- 2. *[OK]* düğmesine basarak yüzdelik değeri düzeltin ve *[->]* tuşuna basarak oku istediğiniz noktaya getirin.
- 3. İstediğiniz yüzde değerini *[+]* düğmesiyle ayarlayın ve *[OK]* tuşuna basarak kaydedin. Bunu takiben ok, yoğunluk değerini gösterir.
- 4. Yüzdelik değere uyan maksimum yoğunluğu girin.

Maks. yoğunluk seviyeleme işlemi tamamlanmıştır.

**Mesafe arayüz**

Şu prosedürü izleyin:

1. " *Devreye alım*" menü seçeğinde *[->]* tuşuna basarak " *Ayarlama*" seçeneğini seçin ve bunu *[OK]* tuşuna basarak teyit edin. Şimdi de " *Uzaklık*" menüsünü *[OK]* tuşu ile onaylayın.

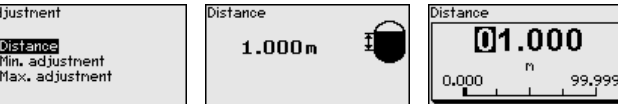

- 2. *[OK]* düğmesine basarak sensör uzaklığını düzeltin ve *[->]* tuşuna basarak oku istediğiniz noktaya getirin.
- 3. İstediğiniz mesafeyi *[+]* ile ayarlayın ve *[OK]* seçeneğini kullanarak değeri kaydedin.

Uzaklık girme işlemi tamamlanmıştır.

**Minimum ayar - ayırma katmanı**

Şu prosedürü izleyin:

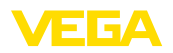

1. " *[->]*" ile " *Devreye alma*" menüsünü seçin ve *[OK]* ile teyit edin. Sonra *[->]* ile " *Min. seviye ayarı*" menüsünü seçin ve *[OK]* düğmesi ile teyit edin.

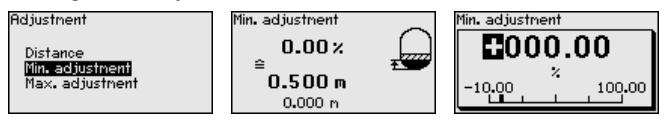

- 2. *[OK]* düğmesine basarak yüzdelik değeri düzeltin ve *[->]* tuşuna basarak oku istediğiniz noktaya getirin.
- 3. İstediğiniz yüzde değerini *[+]* düğmesiyle ayarlayın ve *[OK]* tuşuna basarak kaydedin. Bunu takiben ok, yükseklik değerini gösterir.
- 4. Yüzdelik değere uyacak şekilde, ayırma katmanının minimum yüksekliğini girin.
- 5. Ayarları *[OK]* ile kaydedin ve *[ESC]* ve *[->]* tuşlarına basarak seviye ayarını maksimuma getirin.

Ayırma katmanının min. seviyeleme işlemi tamamlanmıştır.

#### **Maks. seviye ayarı ayırma katmanı**

Şu prosedürü izleyin:

1. " *[->]*" ile " *Devreye alma*" menüsünü seçin ve *[OK]* ile teyit edin. Sonra *[->]* ile " *Maks. seviye ayarı*" menüsünü seçin ve *[OK]* düğmesi ile teyit edin.

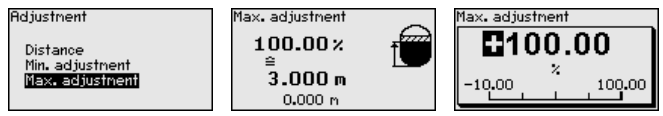

- 2. *[OK]* düğmesine basarak yüzdelik değeri düzeltin ve *[->]* tuşuna basarak oku istediğiniz noktaya getirin.
- 3. İstediğiniz yüzde değerini *[+]* düğmesiyle ayarlayın ve *[OK]* tuşuna basarak kaydedin. Bunu takiben ok, yükseklik değerini gösterir.
- 4. Yüzdelik değere uyacak şekilde, ayırma katmanının maksimum yüksekliğini girin.

Ayırma katmanının maks. seviyeleme işlemi tamamlanmıştır.

Proses koşullarına uygun ölçüm oynamalarının sönümlemesi için bu menü seçeneğinden 0 … 999 sn'lik bir entegrasyon süresi ayarlayın. Bunu 0,1 sn'lik adımlarla ayarlayabilirsiniz.

> Belirlenen entegrasyon süresi, dolum seviyesi ve proses basıncı ölçümü için de elektronik fark basıncının tüm uygulamaları için de etkindir.

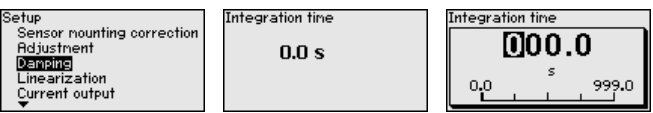

**Lineerizasyon**

**Sönümleme**

Fabrika ayarı 0 sn'lik bir sönümlemedir.

Ölçülmekte olan proses büyüklüğünün ölçüm değeriyle lineer olarak artmadığı tüm ölçüm işlemlerinde lineerizasyon gereklidir. Bu, diferansiyel basınç üzerinden ölçülen debi için veya seviye ölçümü yapılarak ölçülen hazne hacimleri için böyledir. Bu durumlar için uygun lineerizasyon eğimleri verilmiştir. Yüzdesel ölçüm değeri ile proses büyüklü-

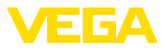

ğü arasındaki ilişkiyi girin. Lineerizasyon, ölçüm değeri göstergesi ve akım çıkışı için geçerlidir.

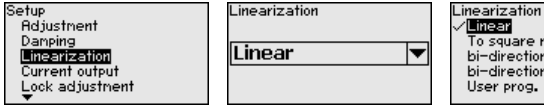

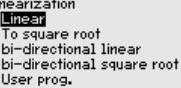

Debi ölçümü ve " *Lineer*" seçeneğinde gösterge ve çıkış (yüzdelik değer/akım) " **Fark basınç**" a göre lineerdir. Bu şekilde örneğin bir debi hesaplayıcısı beslenebilir.

Debi ölçümü ve " *Kökü alınmış*" seçeneğinde gösterge ve çıkış (yüzdelik değer/akım) " **Debi**" ye göre lineerdir. 2)

İki taraflı (çift yönlü) debide negatif fark basınç mümkündür. Bu, " *Minimum ayar - debi*" menü seçeneğinde dikkate alınmalıdır.

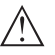

#### **Dikkat:**

WHG'ye göre bir taşma güvenliği parçası olarak kullanılacak her sensör için aşağıda yazılanlar dikkate alınmalıdır:

Bir lineerizasyon eğimi seçilirse, ölçüm sinyali artık dolum yüksekliğine zorla lineer olmaz. Bu, kullanıcı tarafından (özellikle sınır sinyali vericideki anahtarlama noktasının ayarı yapılırken) dikkate alınmalıdır.

#### **Ayar olanağının kilitlenmesi/kilidin açılması**

" *Kullanımı kilitle/Yeniden serbest hale getir*" menü seçeneğini kullanarak sensör parametrelerinin istemeden veya yanlışlıkla değiştirilmesini engelleyin.

Bu, dört haneli bir PIN'in girilmesiyle gerçekleşir.

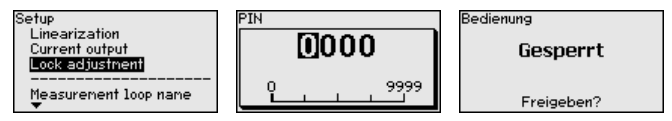

PIN (şifre) aktif konumda olduğunda sadece şu kullanım fonksiyonları PIN (şifre) girilmeden çalışabilir:

- Menü seçeneklerine basarak verilerin gösterilmesi
- Sensördeki verilerin gösterge ve ayar modülünden okunması

Sensörün yeniden serbestçe kullanılması (kilidinin açılması) aynı zamanda herhangi bir menü seçeneğinde PIN şifresi girilerek de yapılabilmektedir.

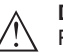

#### **Dikkat:**

PIN aktif olduğunda PACTware/DTM ve diğer sistemler üzerinden de kullanım yapılamaz.

### **6.5.2 Ekran**

Bu menü seçeneği sizin istediğiniz ülkenin dilini kullanmanıza izin verir.

53571-TR-230822 53571-TR-230822

2) Cihaz yaklaşık olarak sabit kalan ısı ve statik basınçtan yola çıkarak kökü alınmış eğim grafiği üzerinden ölçülen fark basınçtan debiyi hesaplar.

46

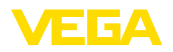

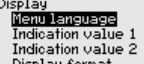

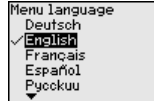

Aşağıdaki diller mevcuttur:

**Deutsch** 

Display to<br>Backlight

- İngilizce
- Fransızca<br>• İspanyolca
- **ispanyolca**
- Rusça
- İtalyanca
- Hollandaca
- Portekizce
- Japonca
- Çince
- Polonyaca
- Çekçe<br>• Türkce
- Türkçe

VEGADIF 85 teslimat sırasında İngilizce ayardadır.

Bu menü seçeneğinden hangi ölçüm değerinin ekranda görüntüleneceğini belirleyin. **Gösterge değeri 1 ve 2 - 4 … 20 mA**

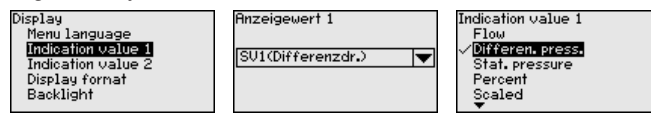

Gösterilen değerin fabrika ayarı " *diferansiyel basıncı*"dır.

**Gösterge formatları 1 ve 2** Bu menü seçeneğinden, ölçüm değerinin ekranda virgülden sonra  $\overline{\phantom{a}}$ kaç tane basamak geleceğini belirlersiniz.

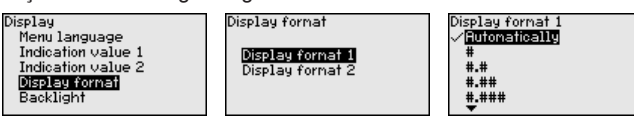

Gösterge formatı için fabrika ayarı " *Otomatik*" konumu üzerindedir.

#### **Aydınlatma**

Gösterge ve ayar modülünün display'inin bir arka plan aydınlatması vardır. Bu menü seçeneğinde aydınlatma açılır. Gerekli işletim gerilimi için " *Teknik veriler*" bölümüne bakınız.

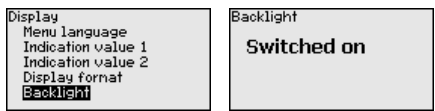

Teslimat durumunda aydınlatma açıktır.

#### **6.5.3 Tanı**

**Cihaz durumu**

Bu menü seçeneğinde cihazın durumu görüntülenmektedir.

53571-TR-230822 53571-TR-230822

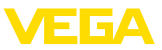

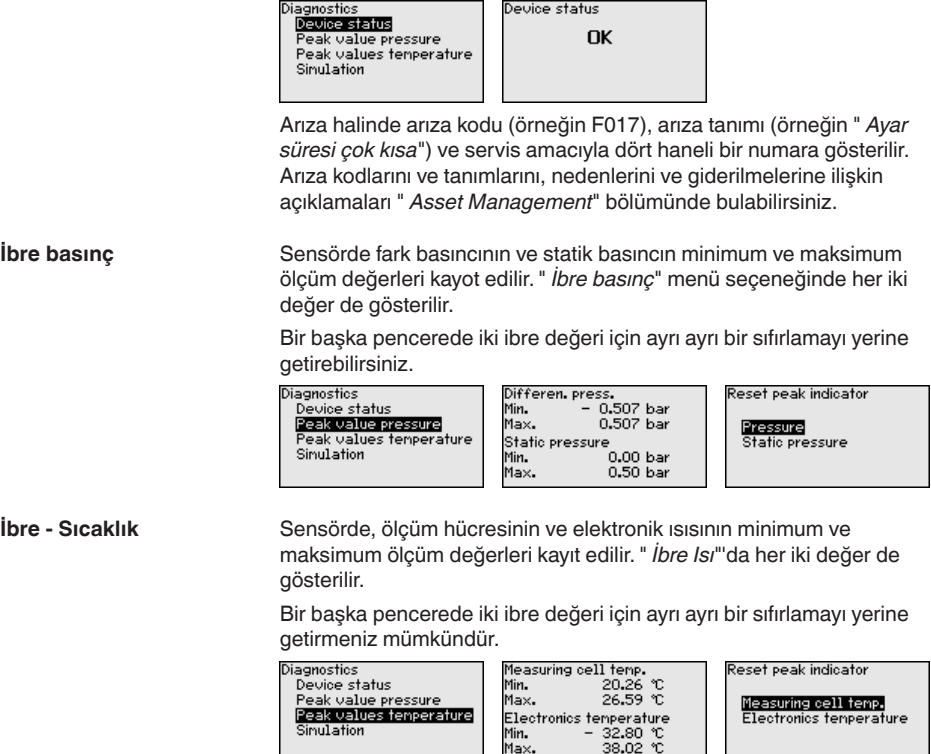

#### **Simülasyon**

Bu menü seçeneğinde ölçüm değerlerini simüle edin. Bu şekilde sinyal yolu veri yolu üzerinden kontrol sisteminin giriş kartına kadar test edilmektedir.

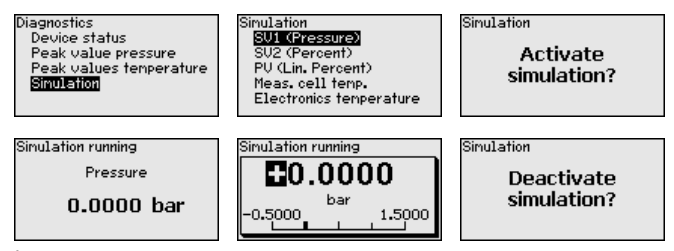

İstediğiniz simülasyon büyüklüğünü seçin ve istediğiniz sayıyı girin.

Simülasyonu durdurabilmek için *[ESC]* düğmesine basarak " *Simülasyonu durdur*" ve *[OK]* tuşlarıyla işlemi teyit edin.

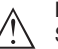

#### **Dikkat:**

Simülasyon sırasında simüle edilen değer dijital sinyal olarak görüntülenir. Asset Management fonksiyonu çerçevesinde durum göstergesi *Maintenance*" olur.

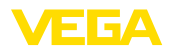

#### **Bilgi:** П

Sensör simülasyonu 60 dakikanın sonunda otomatik olarak durdurur.

#### **6.5.4 Diğer ayarlar**

Bu menü seçeneğinde sensörün dahili saatinin ayarı yapılır. Yaz/kış saati burada yapılmaz.

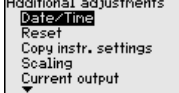

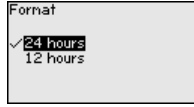

#### **Sıfırlama**

Sıfırlama sırasında kullanıcı tarafından belirlenen belli başlı parametre ayarları eski konumuna getirilir.

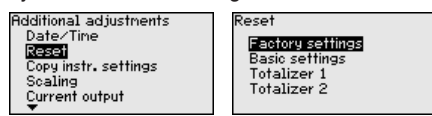

Su sıfırlama fonksiyonları mevcuttur:

**Teslimattaki durumu:** Fabrikadan teslim alındığı sırada parametre ayarlarının (verilen siparişte istenen ayarlar da dahil olmak üzere) eski durumuna getirilmesi. Hem serbest programlanabilen linearizasyon eğimi hem ölçüm değerleri belleği silinir.

**Temel ayarlar:** Her cihaz için özel parametre ayarları da dahil olmak üzere tüm ayarların standart değerlerine getirilmesi. Hem linearizasyon eğimi hem ölçüm değerleri belleği silinir.

**Ekleme sayacı 1 ve 2:** Debi uygulamasında toplam debi miktarının eski değerine getirilmesi

Şu tablo, cihazın standart değerlerini göstermektedir. Cihaz modeline ve uygulamaya bağlı olarak tüm menü seçenekleri mevcut olmayabilir ya da seçeneklerin düzeni farklı yapılmış olabilir:

#### **Devreye alma**

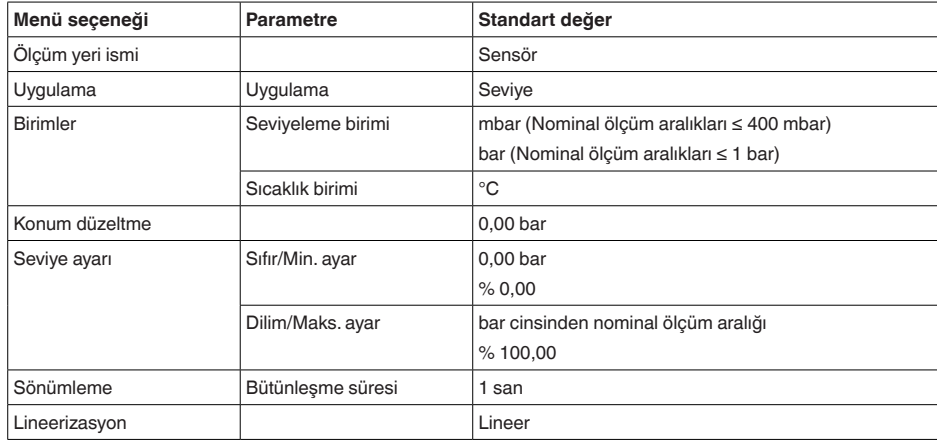

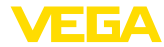

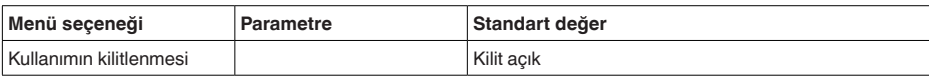

#### **Ekran**

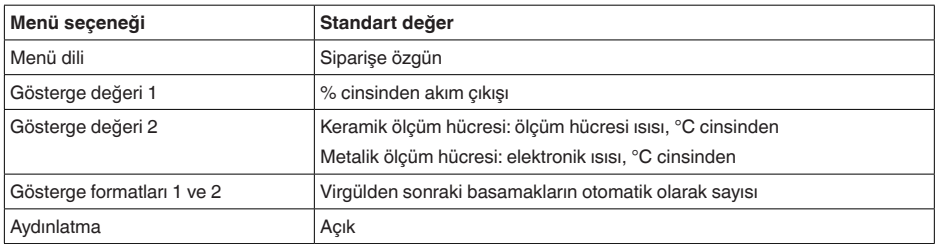

#### **Tanı**

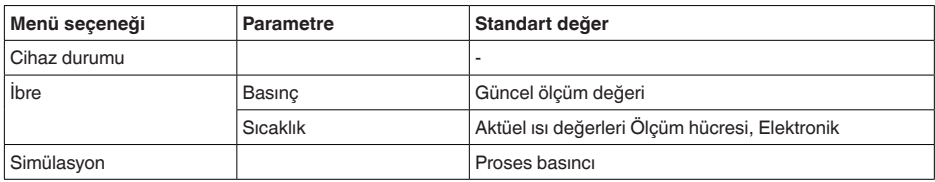

#### **Diğer ayarlar**

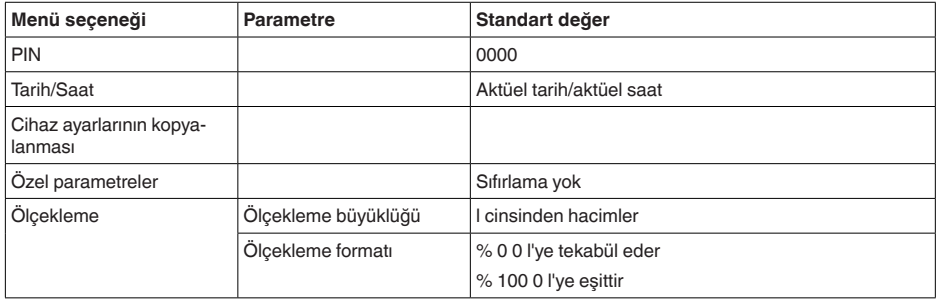

#### **Cihaz ayarlarının kopyalanması**

Bu fonksiyonla cihaz ayarları kopyalanmaktadır. Aşağıdaki fonksiyonlar mevcuttur:

- **Sensörden okunması:** Sensördeki verilerin okunması ve gösterge ve ayar modülüne kaydedilmesi
- **Sensöre yazılması:** Gösterge ve ayar modülündeki verilerin sensöre kaydedilmesi

Bu kapsamda, gösterge ve ayar modülünün kullanımının şu verileri ya da ayarları kaydedilir:

- " *Devreye alma*" ve " *Gösterge*" menülerinin tüm verileri
- " *Diğer ayarlar*" menüsünde " *Sıfırlama, tarih/saat*" seçenekleri
- Serbest programlanmış linearizasyon eğimi

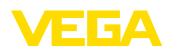

Copy instr. settings

Copy from sensor<br>Copy to sensor

Copy instr. settings

**Copy instrument** 

settinas?

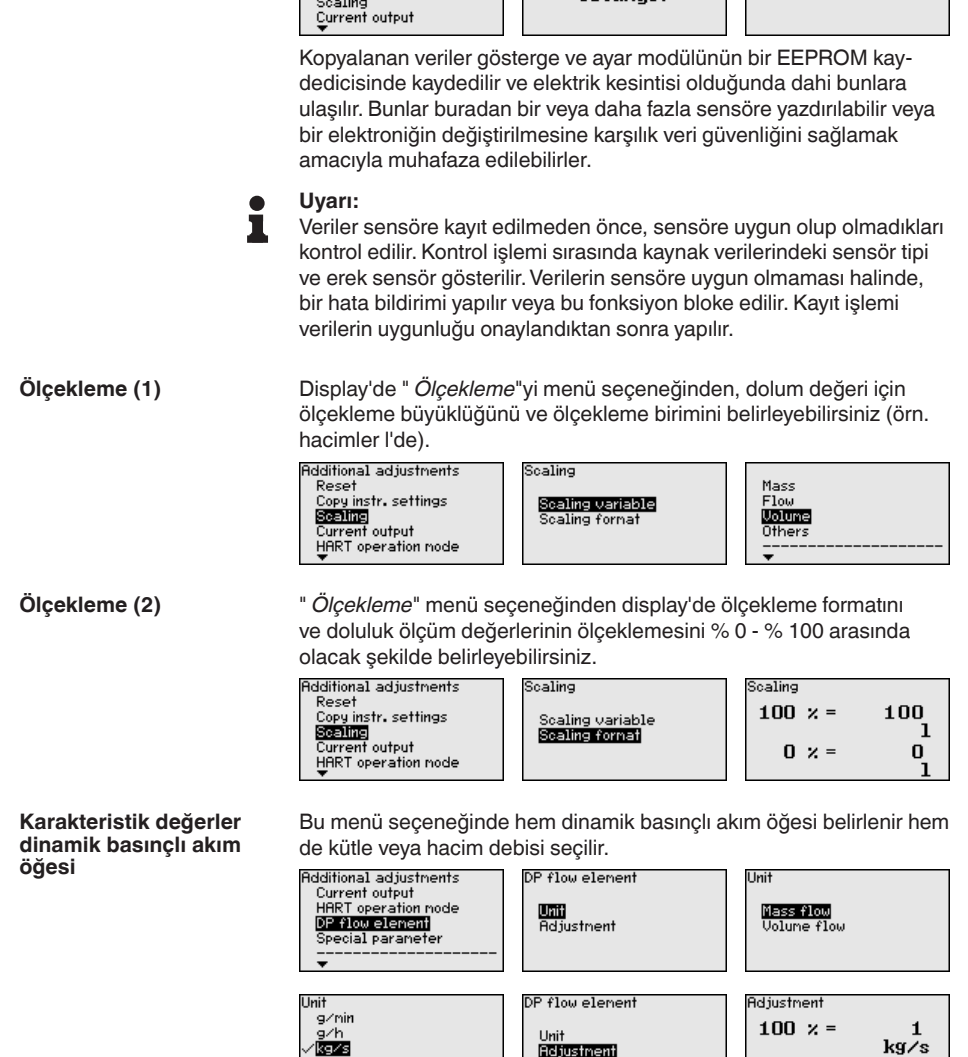

Additional adjustments

Date/Tine<br>Date/Tine<br>Reset<br>Copy instr. settings

Bunun dışında %0 ya da %100'de hacim veya kütle akımı için seviye-

Cihaz debiyi seçilmiş olan birimde otomatikman toplar. Buna uygun seviyeleme ve çift yönlü lineerasyonda debi sayımı hem pozitif hem

leme yapılır.

kg∕nin<br>kg∕h

de negatif yapılır.

 $\mathbf{0}$  $kg/s$ 

 $0 \times =$ 

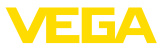

#### Bu menü seçeneğinden özel parametreleri girebileceğiniz korunan bir alana girersiniz. Sensörün özel gereksinimleri yerine getirebilmesi için nadiren de olsa bazı parametreler değiştirilebilir. **Özel parametreler**

Özel parametre ayarlarını sadece servis çalışanlarımızla görüştükten sonra değiştirin.

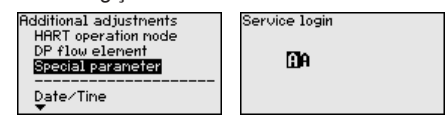

## **6.5.5 Bilgi**

**Cihaz adı**

Bu menüden seçeneğinden cihaz isimleri ve cihazın seri numarası alınır:

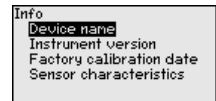

Bu menü seçeneğinden sensörün donanım ve yazılım sürümü görüntülenir. **Cihaz modeli**

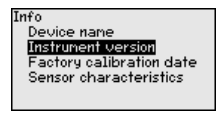

**Fabrika kalibrasyon tarihi**

Bu menü seçeneğinden sensörün fabrikada yapılan kalibrasyonunun tarihi ve sensör parametrelerinin gösterge ve ayar modüllerinden (bilgisayardan) son değiştirilme tarihi görüntülenir.

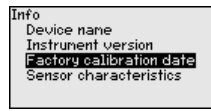

**Sensör özellikleri**

Bu menü seçeneğinden sensörün ruhsat, proses bağlantısı, conta, ölçüm aralığı, gövde ve diğer özellikleri görüntülenir.

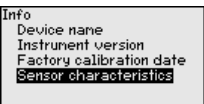

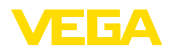

**Sensör elektroniğine**

## **7 Sensör ve Modbus-Portunun PACTware ile devreye alınması**

### **7.1 Bilgisayarı bağlayın**

Bilgisayar sensör elektroniğine VEGACONNECT port adaptörü ile bağlanır.

Parametrelendirme kapsamı:

• Sensör elektroniği

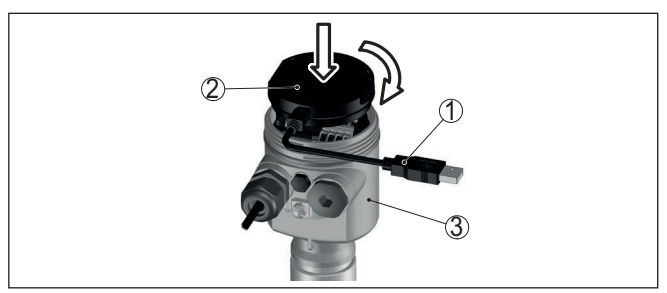

*Res. 37: Bilgisayarın arayüz adaptörüyle sensöre doğrudan bağlanması*

- *1 Bilgisayara USB kablosu*
- *2 VEGACONNECT arayüz adaptörü*
- *3 Sensör*

#### **Modbus elektroniğine**

Bilgisayar Modbus elektroniğine bir USB-Kablosu ile bağlanır.

Parametrelendirme kapsamı:

- Sensör elektroniği
- Modbus elektroniği

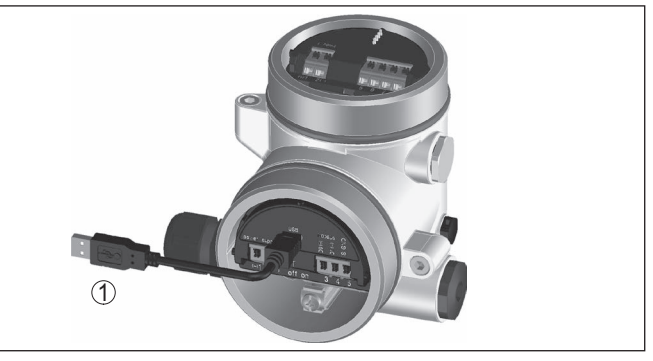

*Res. 38: Bilgisayarın USB üzerinden Modbus elektroniğine bağlanması*

*1 Bilgisayara USB kablosu*

**RS 485-Hattına**

53571-TR-230822

53571-TR-230822

Bilgisayar RS 485-Hattına piyasada bulunan alışılagelmiş bir port adaptörü RS 485/USB üzerinden bağlanır.

Parametrelendirme kapsamı:

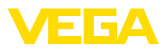

- Sensör elektroniği
- Modbus elektroniği

#### **Bilgi:** П

Parametrelendirme için RTU bağlantısının mutlaka kesilmesi gereklidir.

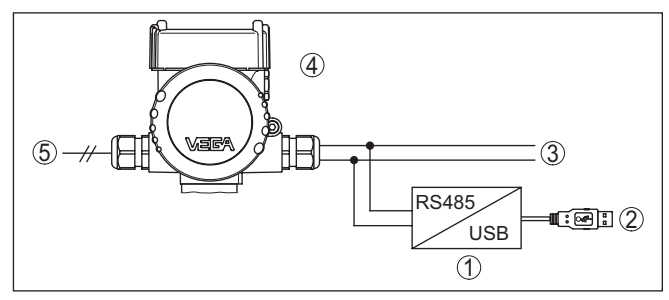

*Res. 39: Bilgisayarın port adaptörü üzerinden RS 485-Hattına bağlanması*

- *1 Arayüz adaptörü RS 485/USB*
- *2 Bilgisayara USB kablosu*
- *3 RS 485-Hattı*
- *4 Sensör*
- *5 Güç kaynağı*

## **7.2 Parametreleme**

Cihazın Windows yüklü bir bilgisayarla parametrelendirilmesi için PACTware konfigürasyon yazılımı ile FDT standardına uygun bir cihaz sürücüsüne (DTM) gerek vardır. HGüncel PACTware versiyonu ve mevcut tüm DTM'ler bir DTM koleksiyonunda özetlenmiştir. Ayrıca DTM'ler FDT standardına uygun diğer çerçeve uygulamalara bağlanabilir.

## **Uyarı:**

Cihazın tüm fonksiyonlarının desteklenmesini sağlamak için daima en yeni DTM koleksiyonunu kullanın. Ayrıca, belirtilen tüm fonksiyonlar eski Firmware versiyonlarında bulunmamaktadır. En yeni cihaz yazılımını internet sayfamızdan indirebilirsiniz. Güncelleme işleminin nasıl yapılacağı da yine internette mevcuttur.

Devreye almanın devamı, her DTM Collection'un ekinde bulunan ve internetten indirilebilen "< *DTM Collection/PACTware*" kullanma kılavuzunda açıklanmaktadır. Detaylı açıklamalar için PACT-ware ve VEGA-DTM'in Çevrim İçi Çağrı Merkezine bakın.

# 53571-TR-230822 53571-TR-230822

#### **Koşullar**

VEGADIF 85 • Modbus ve Levelmaster Protokolü

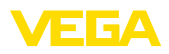

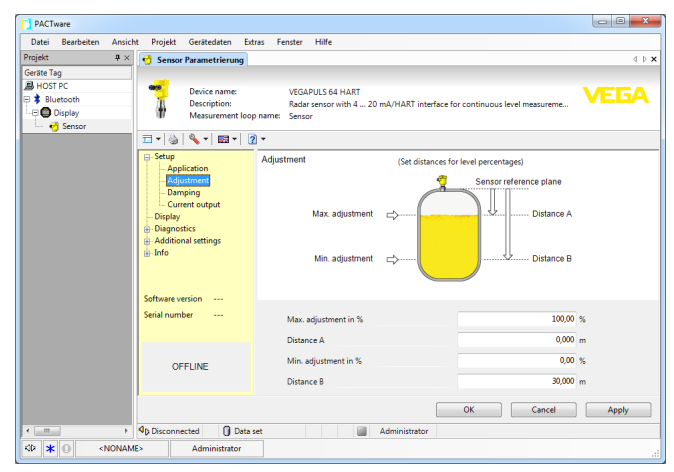

*Res. 40: Bir DTM görünümü örneği*

Tüm cihaz DTM'leri ücretsiz standart versiyon olarak ve ücretli komple versiyon olarak mevcuttur. Yazılımın tam anlamıyla kullanılabilmesi için gereken tüm işlevler standart sürümde bulunmaktadır. Bir projenin kolaylıkla yapılabilmesini sağlayan sihirbaz kullanımı oldukça kolaylaştırmaktadır. Projenin kaydedilmesi, yazdırılması ya da projenin başka bir formattan kaydedilip başka bir formata yazdırılması da standart sürümün özellikleri arasındadır. **Standart sürüm/Tam sürüm**

> Tam sürümde, ayrıca, projenin tam olarak belgelenmesi amacıyla genişletilmiş bir yazdırma fonksiyonunun yanı sıra ölçüm değeri ve yankı eğimi kaydetme gibi olanaklar da mevcuttur. Ayrıca burada bir depo hesaplama programı, bir de ölçüm değeri ve yankı eğimi kayıtlarının analizinin yapılmasını sağlayan çoklu bir görüntüleyici mevcuttur.

Standart sürüm [www.vega.com/downloads](http://www.vega.com/downloads) ve " *Software*" adresinden indirilebilir. CD formatındaki tam sürümü yetkili bayinizden temin edebilirsiniz.

## **7.3 Cihaz adresini belirleyin**

VEGADIF 85, Modbus iletişiminde sensör olarak yer alabilmek için bir adrese gereksinim duyar. Adres ayarı bilgisayar üzerinden PACTware/ DTM ile veya Modbus RTU üzerinden yapılabilir.

Adresin fabrika ayarları şöyledir:

- Modbus: 246
- Levelmaster: 31

#### **Uyarı:**

Ť

Cihaz adresinin ayarı yalnızca online yapılabilir.

**Modbus elektroniğini kullanarak bilgisayarla** Proje asistanını başlatıp proje ağacının kurulmasını bekleyin. Proje ağacında bulunan Modbus Gateway sembolüne gidiniz. Farenin sağ düğmesiyle önce " *Parametre*" sonra da " *Online Parametreleme*"

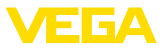

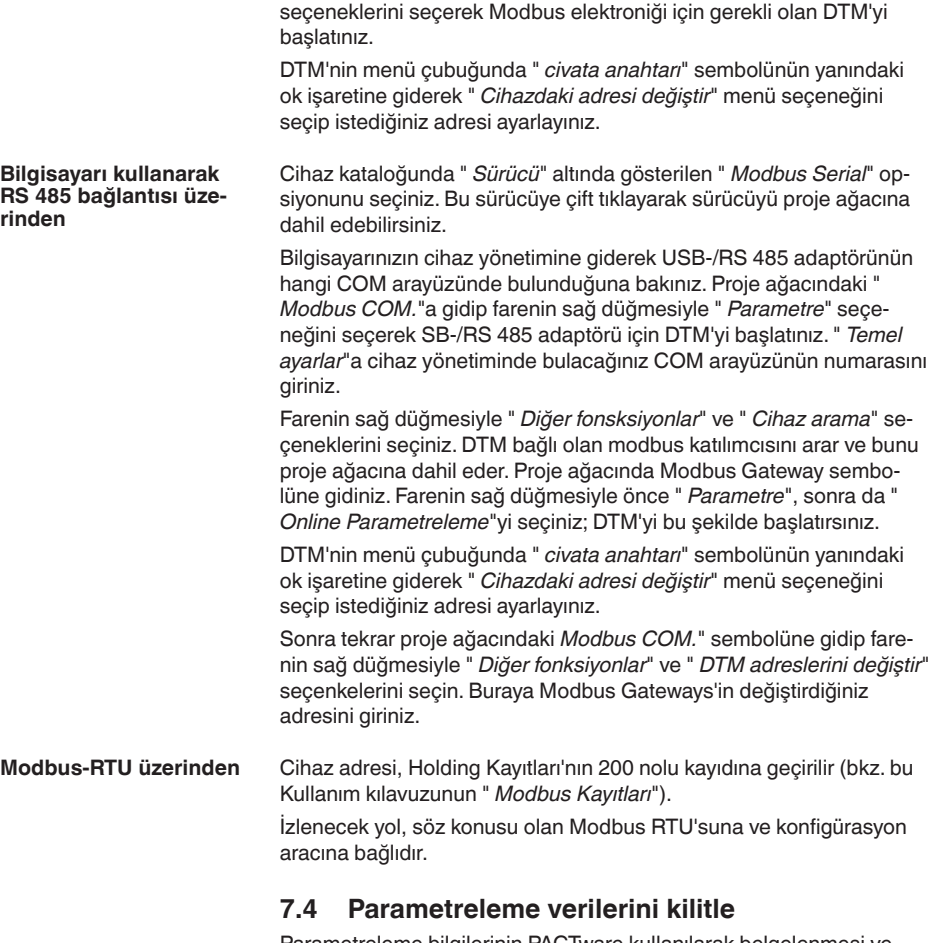

Parametreleme bilgilerinin PACTware kullanılarak belgelenmesi ve kaydedilmesi tavsiye olunur. Bunlardan böylece kullanım ya da servis için bir defadan fazla yararlanılır.

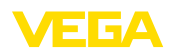

## **8 Ölçüm tertibatını devreye alın**

## **8.1 Seviye ölçümü**

#### **Kapalı hazne**

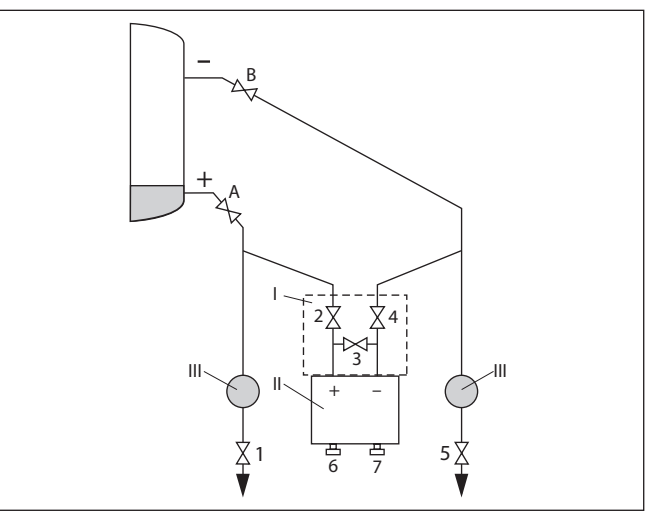

*Res. 41: Kapalı hazneler için tercihi ölçüm düzeni*

- *I VEGADIF 85*
- *II 3'lü ventil bloğu*
- *III Ayırıcı*
- *1, 5 Boşaltma ventilleri*
- *2, 4 Giriş ventilleri*
- *3 Kompanzasyon ventili*
- *6, 7 VEGADIF 85'teki havalandırma ventilleri*
- *A, B Durdurma ventilleri*

Şu prosedürü izleyin:

- 1. Hazneyi alt bağlantı noktasına kadar doldurun
- 2. Ölçüm düzeneğini malzeme ile doldurun

3 numaralı ventili kapatın: Yüksek-/Alçak basınç kısmını ayırın

A ve B numaralı ventilleri açın: Durdurma ventillerini açın

3. Yüksek basınç tarafının havasını çıkarın (Gerekirse alçak basınç tarafını boşaltın.)

2 ve 4 numaralı ventilleri açın: Ürün ortamını yüksek basınçlı tarafa gönderin

6 ve 7 numaralı ventilleri kısa süreliğine açın, sonra yeniden kapatın: Yüksek basınçlı tarafı tamamen malzeme ile doldurun ve havayı çıkarın

4. Ölçüm yerini, ölçüm kullanımına getirin Şimdi:

3, 6 ve 7 numaralı ventiller kapalı

2, 4, A ve B numaralı ventiller açık

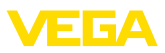

#### **Buhar dolu kapalı hazne**

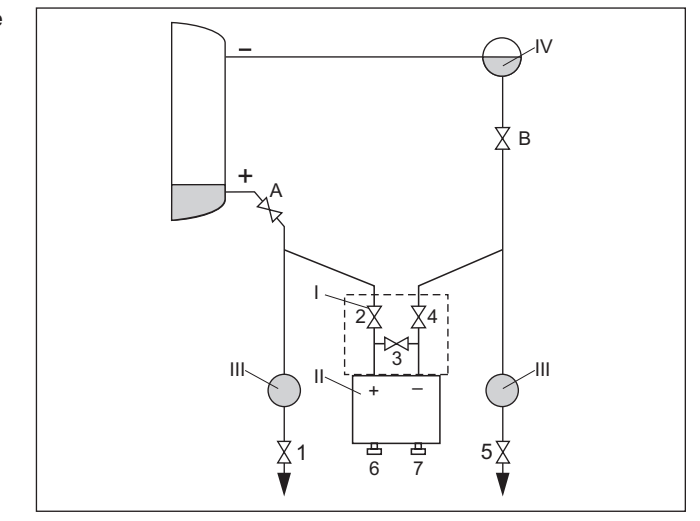

*Res. 42: Buharla kaplı kapalı hazneler için tercihi ölçüm düzeni*

- *I VEGADIF 85*
- *II 3'lü ventil bloğu*
- *III Ayırıcı*
- *IV Yoğuşku kabı*
- *1, 5 Boşaltma ventilleri*
- *2, 4 Giriş ventilleri*
- *3 Kompanzasyon ventili*
- *6, 7 VEGADIF 85'teki havalandırma ventilleri*
- *A, B Durdurma ventilleri*

Şu prosedürü izleyin:

- 1. Hazneyi alt bağlantı noktasına kadar doldurun
- 2. Ölçüm düzeneğini malzeme ile doldurun

A ve B numaralı ventilleri açın: Durdurma ventillerini açın

Alçak basınç etkin basınç hattını yoğuşku kabının yüksekliğine gelinceye kadar doldurun

3. Cihazın havasını boşaltın. Bunun için:

2 ve 4 numaralı ventilleri açın: Malzemeyi gönderin

3 numaralı ventili açın: Yüksek ve alçak basınç kenarlarının belli bir seviyede kalması

6 ve 7 numaralı ventilleri kısa süreliğine açın, sonra yeniden kapatın: Ölçüm cihazını tamamen malzeme ile doldurun ve havayı çıkarın

4. Ölçüm yerini, ölçüm kullanımına getirin. Bunun için:

3 numaralı ventili kapatın: Yüksek-/Alçak basınç kısmını ayırın

4 numaralı ventili açın: Alçak basınç tarafını bağlayın Şimdi:

- 3, 6 ve 7 numaralı ventiller kapalı
- 2, 4, A ve B numaralı ventiller açık.

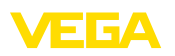

## **8.2 Debi ölçümü**

#### **Gazlar**

**Sıvılar**

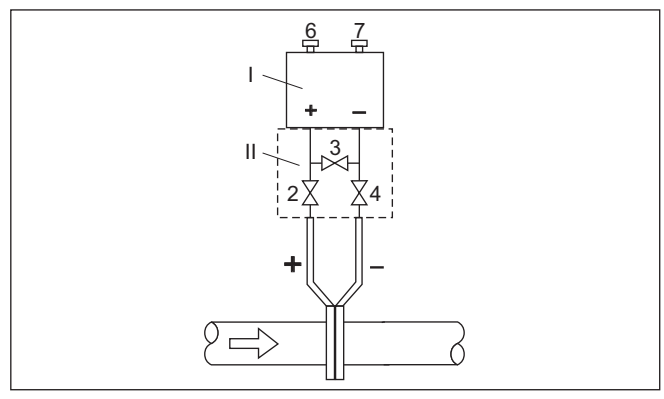

*Res. 43: Gazlarda debi ölçüleceğinde tercih edilen ölçüm düzeni, 3'lü ventil bloğu üzerinden bağlantı, iki yandan flanşlanabilir*

- *I VEGADIF 85*
- *II 3'lü ventil bloğu*
- *2, 4 Giriş ventilleri*
- *3 Kompanzasyon ventili*
- *6, 7 VEGADIF 85'teki havalandırma ventilleri*

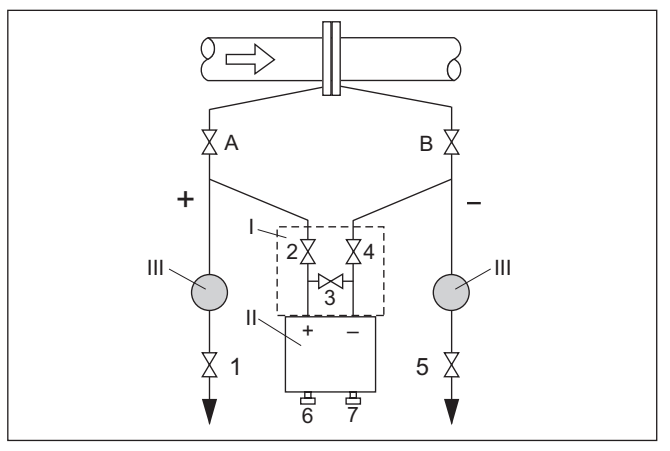

*Res. 44: Sıvılar için tavsiye edilen ölçüm düzeneği*

- *I VEGADIF 85*
- *II 3'lü ventil bloğu*
- *III Ayırıcı*
- *1, 5 Boşaltma ventilleri*
- *2, 4 Giriş ventilleri*
- *3 Kompanzasyon ventili*
- *6, 7 VEGADIF 85'teki havalandırma ventilleri*
- *A, B Durdurma ventilleri*

Şu prosedürü izleyin:

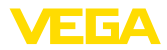

- 1. Ventil 3'ü kapatın
- 2. Ölçüm düzeneğini malzeme ile doldurun.

Bunun için, A, B (varsa) ile 2, 4 ventillerini açın: Malzeme içeri akar

Gerekirse etkin basınç hatlarını temizleyin (gazlarda basınçlı hava üfleyerek, sıvılarda su püskürtülerek). 3)

Bunun için, 2 ve 4 numaralı ventilleri kapatarak cihazı bloke edin.

Sonra 1 ve 5 numaralı ventilleri açarak, etkin basınç hatlarının havave su ile temizlenmesini sağlayın.

Temizleme bittikten sonra 1ve 5 (varsa) numaralı ventilleri kapatın

3. Cihazın havasını boşaltın. Bunun için:

2 ve 4 numaralı ventilleri açın: Malzeme içeri akar

4 numaralı ventili kapatın: Alçak basınç kısmı kapanır

3 numaralı ventili açın: Yüksek ve alçak basınç kenarlarının belli bir seviyede kalması

6 ve 7 numaralı ventilleri kısa süreliğine açın, sonra yeniden kapatın: Ölçüm cihazını tamamen malzeme ile doldurun ve havayı çıkarın

4. Aşağıdaki koşullar sağlandığı takdirde, konum düzeltmesi yapın. Koşullar yerine getirilmemişse, konum düzeltmesi ilk 6.adımdan sonra verine getirilir.

Koşullar:

Proses kapatılamıyor.

Basınç çıkarma yerleri (A ve B), aynı jeodezik yüksekliktedir.

- 5. Ölçüm yerini, ölçüm kullanımına getirin. Bunun için: 3 numaralı ventili kapatın: Yüksek-/Alçak basınç kısmını ayırın 4 numaralı ventili açın: Alçak basınç tarafını bağlayın Şimdi:
	- 1, 3, 5, 6 ve 7 numaralı ventiller kapalı 4)

2 ve 4 numaralı ventiller açık

A ve B numaralı ventiller açık

6. Debi kapatılabiliyorsa konum düzeltmesi yapın.

3) 5 ventilli düzende.

4) 1, 3, 5 numaralı ventiller: 5 ventilli düzende.

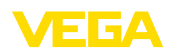

# **9 Tanı, Ürün Yönetimi ve Servis**

## **9.1 Bakım**

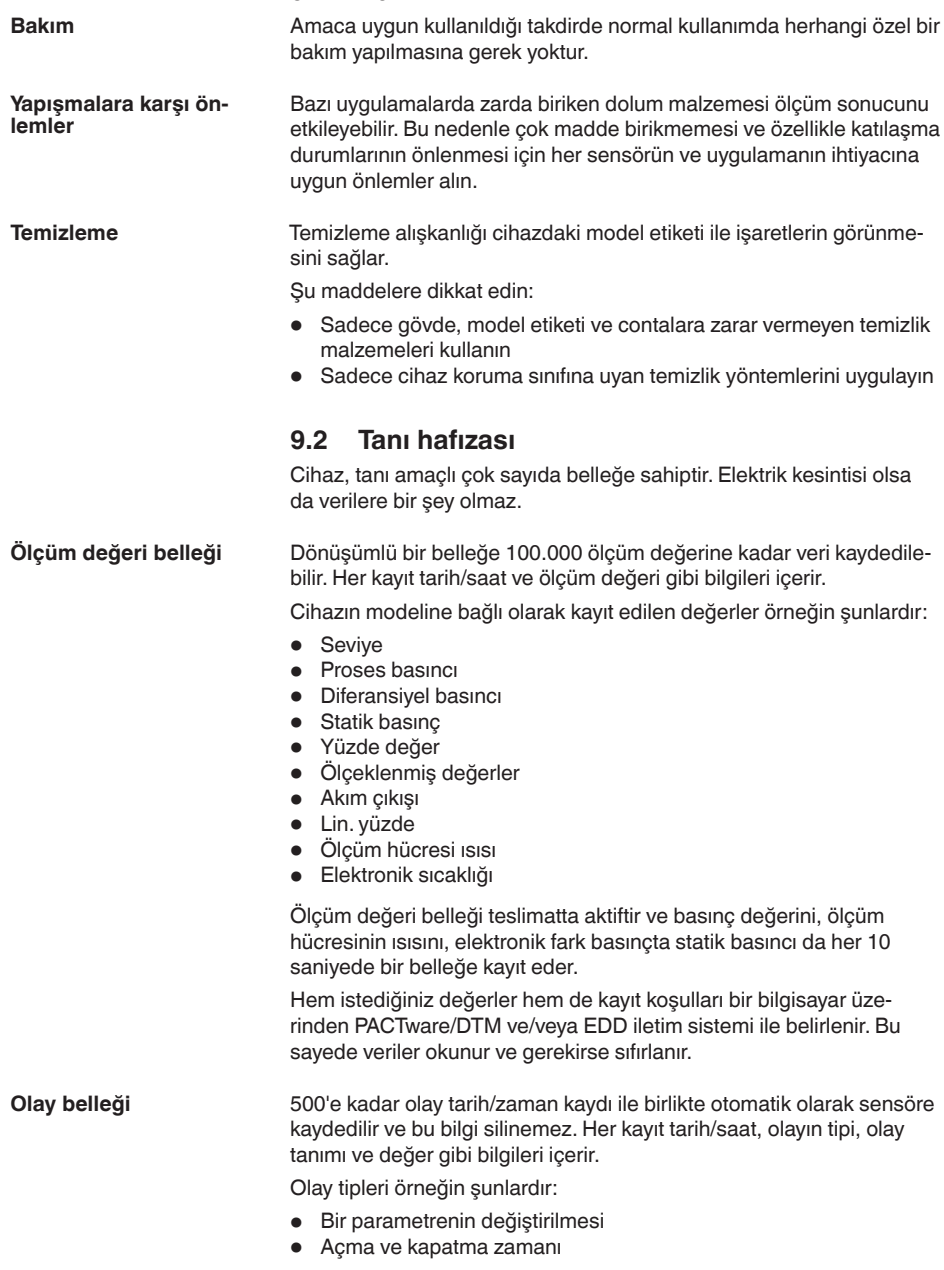

53571-TR-230822

53571-TR-230822

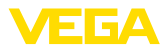

- Durum mesajları (NE 107 gereğince)
- Hata mesajları (NE 107 gereğince)

Bilgiler PACTware/DTM'li bir bilgisayar üzerinden ya da EDD'li yönetim sistemi ile okunur.

## **9.3 Ürün Yönetimi Fonksiyonu**

Cihazda, NE 107 ve VDI/VDE 2650'ye göre otomatik bir kontrol ve tanı aracı bulunmaktadır. Aşağıda belirtilen tablolarda tanımlanan durum mesajlarıyla ilgili detaylı hata mesajları " *Tanı*" menü seçeneğinde söz konusu ayar aracında görülür.

#### **Durum mesajları**

Durum mesajları aşağıda belirtilen kategorilere ayrılmıştır:

- Kesinti
- Fonksiyon kontrolü
- Spesifikasyon dışında
- Bakım ihtiyacı

ve piktogramlar ile belirtilir:

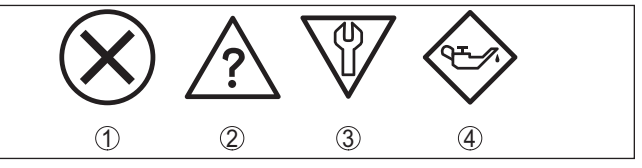

*Res. 45: Durum mesajlarının piktogramları*

- *1 Arıza (Failure) kırmızı*
- *2 Spesifikasyonun dışında kalan (Out of specification) Sarı*
- *3 Fonksiyonun kontrolü (Function check) Turuncu*
- *4 Bakım (Maintenance) Mavi*

#### **Arıza (failure):**

Cihazda bir fonksiyon arızası tespit edildiğinde cihaz bir arıza mesajı verir.

Bu durum mesajı daima aktiftir. Kullanıcı tarafından kapatılması mümkün değildir.

#### **Fonksiyon kontrolü (function check):**

Cihazda çalışılmakta, ölçüm değeri geçici olarak geçerli değil (örneğin, bir simülasyon sırasında)

Bu durum bildirimi standart konumdayken pasiftir.

#### **Spesifikasyonun dışı (out of specification):**

Cihaz spesifikasyonu aşıldığından dolayı ölçüm değeri güvenilir değil (örneğin, elektronik sıcaklığı)

Bu durum bildirimi standart konumdayken pasiftir.

#### **Bakım ihtiyacı (maintenance):**

Dış etkiler sonucu cihazın fonksiyonu kısıtlanmıştır. Ölçüm etkilenmektedir, ölçüm değeri halen geçerlidir. Cihazın (örneğin, yapışmalar nendeniyle) yakın zamanda arızalanma ihtimali olabileceğinden, cihazın bakımını şimdiden planlayın.

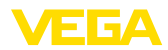

#### **Failure**

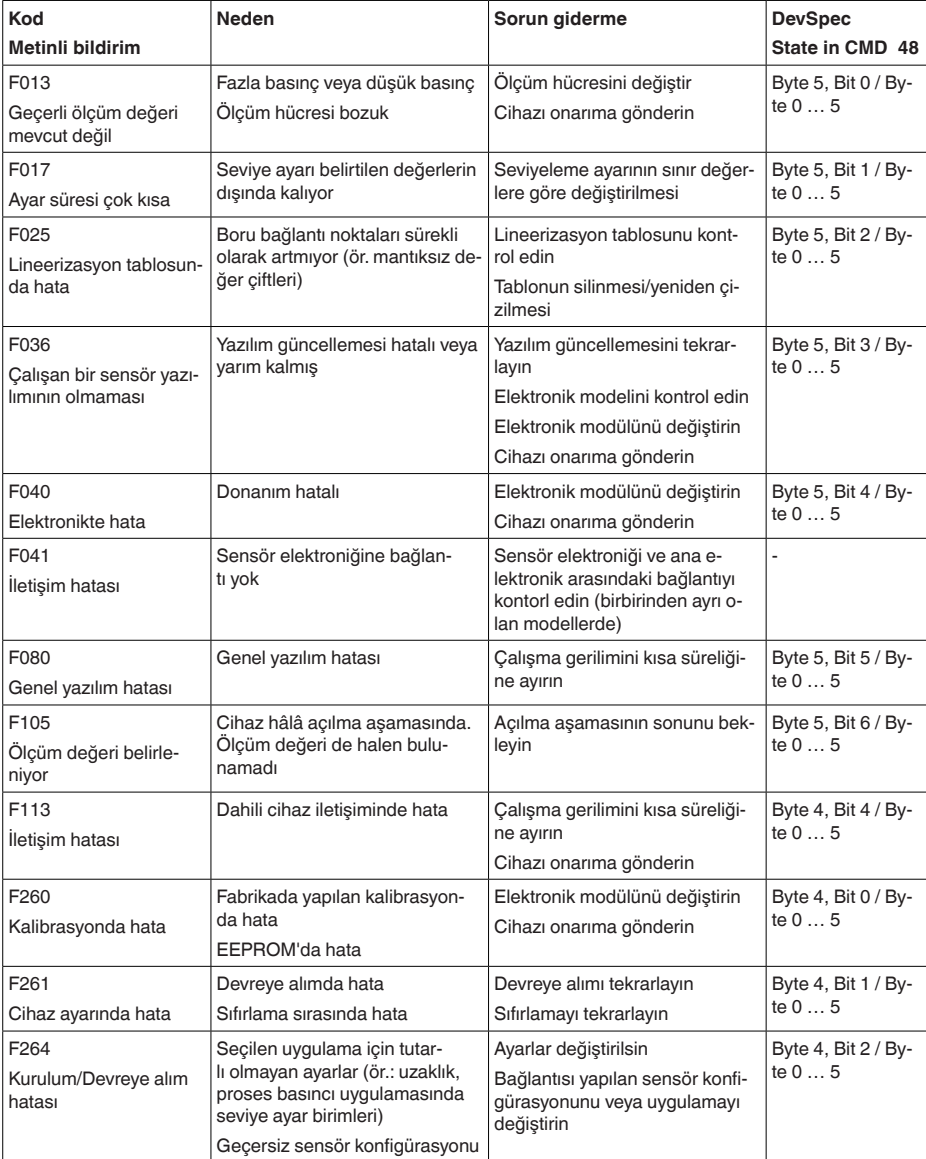

Bu durum bildirimi standart konumdayken pasiftir.

(ör.: Diferansiyel basıncı ölçüm hücresi bağlantısı olan elektronik diferansiyel basıncı uygulaması)

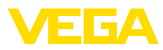

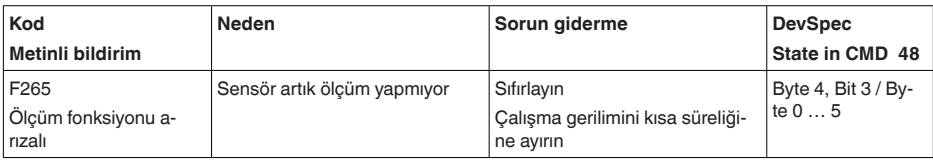

*Tab. 7: Hata kodları ve yazılı mesajlar, hatanın nedenleri hakkında ipuçları ve hatanın giderilmesi*

#### **Function check**

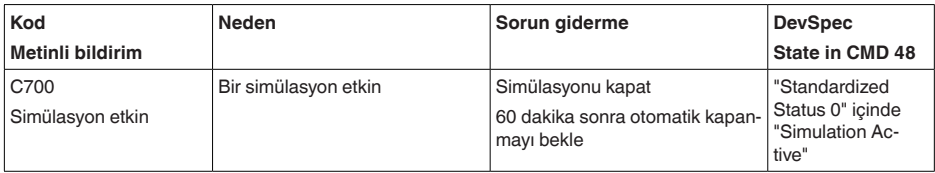

*Tab. 8: Hata kodları ve yazılı mesajlar, hatanın nedenleri hakkında ipuçları ve hatanın giderilmesi*

#### **Out of specification**

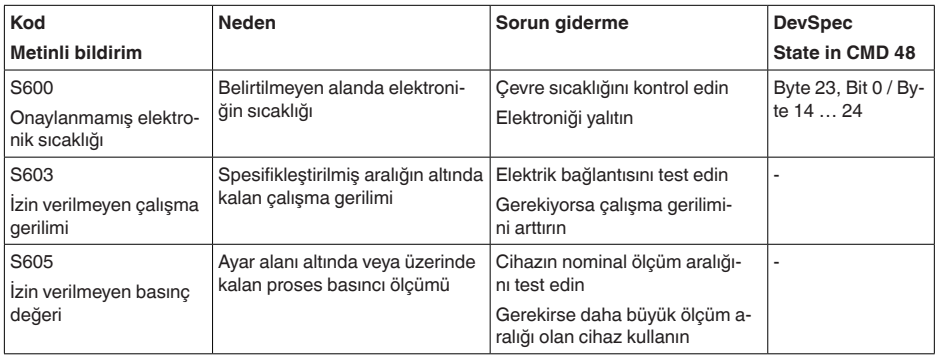

#### **Maintenance**

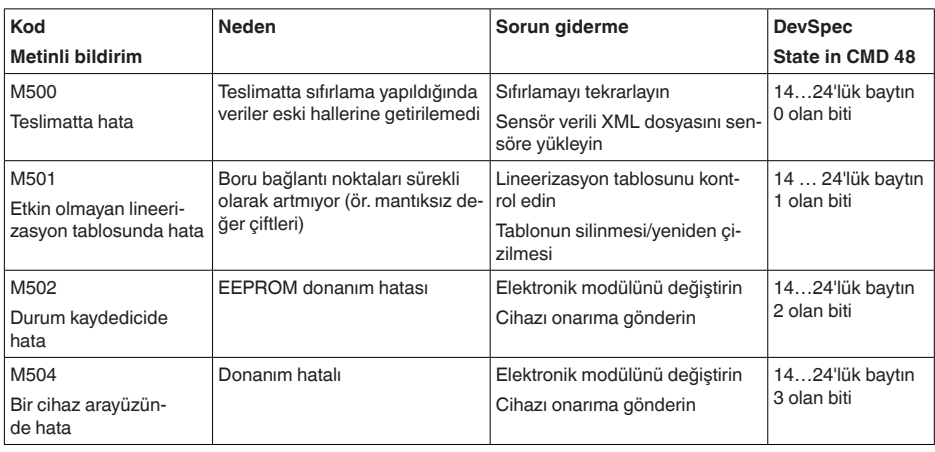

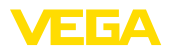

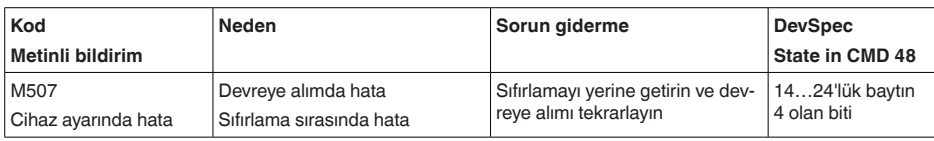

## **9.4 Arızaların giderilmesi**

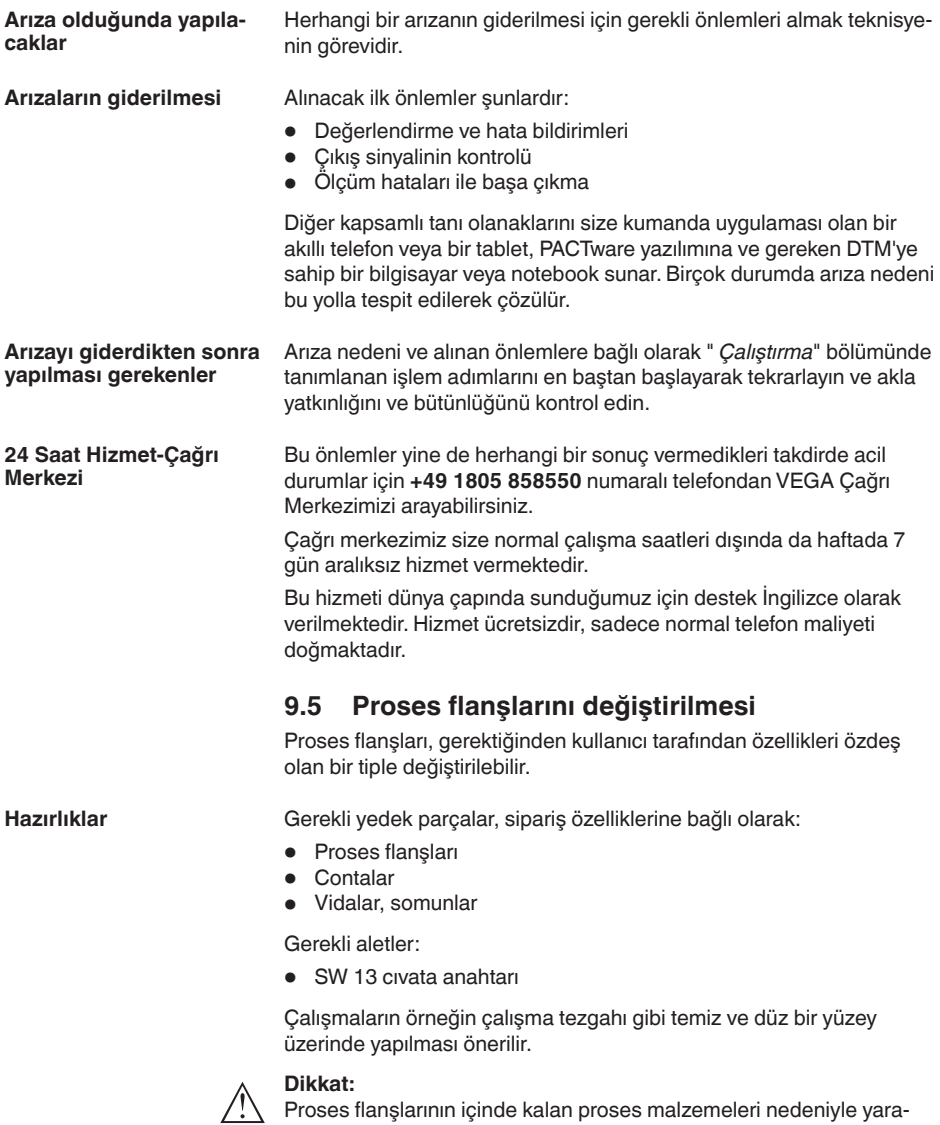

lanma tehlikesi mevcuttur. Bu tehlikelere karşı gerekli önlemleri alın.

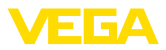

#### **Sökme**

Şu prosedürü izleyin:

- 1. Altıgen vidayı bir cıvata anahtarı ile çaprazlamasına sökün
- 2. Proses flanşlarını dikkatle çıkarın, bunu yaparken fark basınç ölçüm hücresine zarar vermeyin
- 3. O halkalı contaları ucu sivri bir aletle proses flanşının yivlerinden çıkarın
- 4. O ring yivlerini ve ayırıcı membranları uygun bir temizlik malzemesi ve yumuşak bir bezle temizleyin

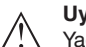

#### **Uyarı:**

Yağsız ve gressiz modellerde ek temizlik talimatlarını dikkate alınız

**Montaj**

Şu prosedürü izleyin:

- 1. Yeni ve hasarsız o halkalı contalarını yivlere oturtun, iyice oturduğundan emin olun
- 2. Proses flanşlarını dikkatlice fark basınç ölçüm hücresine monte edin, bunu yaparken conta yivde kalmalıdır
- 3. Kusursuz vida ve somunları takın, çaprazlamasına vidalayın
- 4. Önce 8 Nm ile, sonra 12 Nm kuvvetiyle sıkılayın
- 5. Final sıkılamayı 160 bar'da 16 Nm kuvvetiyle, 400 bar'da 18 Nm ve bakır contalarda 22 Nm kuvvetiyle yapın.

Proses flanşlarının değiştirilmesi bu şekilde tamamlanmış olur.

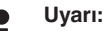

Cihazı ölçüm noktasına monte ettikten sonra bir kez daha pozisyon düzeltme ayarı yapınız.

## **9.6 IP68 (25 bar) modelinin proses modüllerinin değiştirilmesi**

IP68 (25 bar) modelinde, kullanıcı proses modüllerini değiştirebilir. Bağlantı kablosu ve dış gövde tekrar kullanılabilir.

Gerekli aletler:

• Allen anahtarı, 2 ebadında

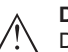

#### **Dikkat:**

Değiştirme işlemi yalnızca elektrik akımının kapalı olduğu durumda yapılmalıdır.

Ex uygulamalarda sadece uygun Ex ruhsatı olan parçalar kullanılabilir.

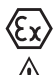

#### **Dikkat:**

Yenileriyle değiştireceğinizde modüllerin iç kısmını kir ve nemden koruyun.

Değiştirme işleminde şu şekilde hareket edin:

- 1. Tespit vidasını allen anahtarı ile sökünüz.
- 2. Kablo modülünü dikkatlice roses modülünden çıkarınız.

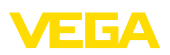

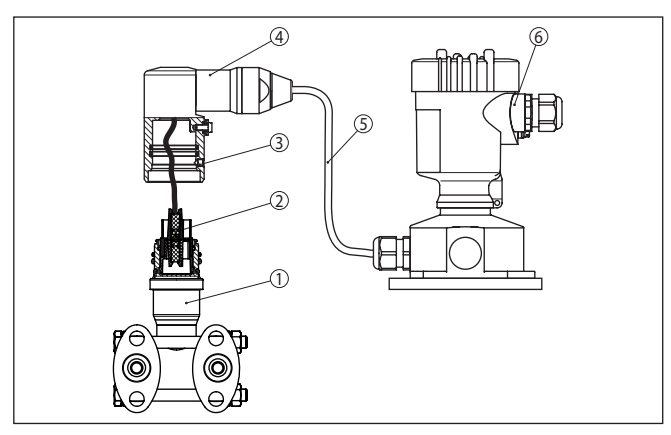

*Res. 46: IP 68 modelinde (25 bar) ve yan taraftan kablo çıkışında, dış gövde VEGADIF 85*

- *1 Proses modülleri*
- *2 Konnektör*
- *3 Sabitleme vidası*
- *4 Kablo modülü*
- *5 Bağlantı kablosu*
- *6 Dış gövde*
- 3. Bağlantı fişini çıkarınız
- 4. Yeni proses modülünü ölçüm noktasına monte ediniz.
- 5. Bağlantı fişini yeniden takınız.
- 6. Kablo modülünü proses modülüne geçiriniz ve istediğiniz pozisyona döndürünüz.
- 7. Tespit vidasını allen anahtarı ile sıkılayınız.

Değiştirme işlemi böylece tamamlanmış olur.

Gerekli seri numarasını cihazın üzerindeki model etiketinde veya teslim belgesinde bulabilirsiniz.

## **9.7 Elektronik modülü değiştirin**

Elektronik modül bir arıza durumunda kullanıcı tarafından özdeş başka bir modülle değiştirilebilir.

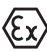

Ex uygulamalarda sadece uygun Ex ruhsatı olan bir cihaz ve elektronik modüller kullanılabilir.

Elektroniğin değiştirilmesi hakkındaki ayrıntılı bilgileri elektronik modülünün kullanım kılavuzundan bulabilirsiniz.

## **9.8 Yazılım güncelleme**

Cihaz yazılımının güncellenmesi için şu komponentlerin kullanılmasına gerek vardır:

- Cihaz
- Güç kaynağı
- VEGACONNECT arayüz adaptörü

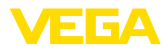

- PACTware yazılımlı bilgisayar
- Dosya halinde güncel cihaz yazılımı

Cihazın aktüel yazılımı ve ayrıntılı bilgilerine [www.vega.com](http://www.vega.com) adresinde bulacağınız download bölümünden ulaşabilirsiniz.

Kurulum hakkında bilgileri indirdiğiniz dosyadan bulabilirsiniz.

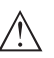

**Dikkat:**

Lisanslı cihazların sırf belli yazılım sürümleri ile kullanılması öngörülmüş olabilir. Bu yüzden yazılım güncellenirken lisansın etkin kalıp kalmadığına dikkat edin.

Ayrıntılı bilgilere [www.vega.com](http://www.vega.com) adresinde bulacağınız download bölümünden ulaşabilirsiniz.

## **9.9 Onarım durumunda izlenecek prosedür**

Internet sayfamızdan onarım durumunda nasıl bir prosedür izlemeniz gerektiği hakkındaki ayrıntılı bilgileri bulabilirsiniz.

Onarımı hızlı ve açık soru bırakmadan yerine getirebilmemiz için cihazınızın verilerini kullanarak orada cihaz geri gönderim formu oluşturun.

Bunun için şunlara ihtiyacınız var:

- Cihazın seri numarası
- Problem hakkında kısa açıklama
- Ürün ortamı hakkında bilgiler

Oluşturulan cihaz geri gönderim formunun çıktısını alın.

Cihazı temizleyin ve kırılmasına karşı korunaklı şekilde ambalajlayın.

Yazdırılan cihaz iade formu ve varsa güvenlik pusulası cihazla birlikte gönderilmelidir.

Oluşturulan cihaz iade formunun üzerinde iade edeceğiniz yerin adresi vardır.

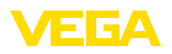

## **10 Sökme**

## **10.1 Sökme prosedürü**

Cihazı sökmek için " *Montaj*" ve " *Güç kaynağına bağlanması*" bölümlerinde anlatılan adımları tersten başlayarak takip ediniz.

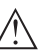

**İkaz:**

Sökme işlemi sırasında tanklar ve boru hatlarındaki proses koşullarını dikkate alınız. Yüksek basınçlar veya sıcaklıklar, agresif ve toksik malzemeler nedeniyle yaralanma tehlikesi söz konusu olabilir. Bu tehlikelerden gerekli önlemleri alarak kaçınınız.

## **10.2 Bertaraf etmek**

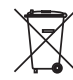

Cihazı bu alanda uzman bir geri dönüşüm işletmesine götürün, bu iş için genel atık tesislerini kullanmayın.

Eğer cihazdan çıkarılması mümkün olan piller varsa, önce cihazdan mevcut bu pilleri çıkarın ve pilleri ayrıca bertaraf edin.

Bertaraf edeceğiniz eski cihazda kişisel bilgilerin kayıtlı olması halinde, cihazı bertaraf etmeden önce bunları siliniz.

Eski cihazı usulüne uygun şekilde bertaraf edemeyecekseniz geri iade ve bertaraf konusunda bize başvurabilirsiniz.

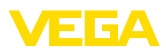

## **11 Ek**

## **11.1 Teknik özellikler**

#### **İzin verilmiş cihazlara ilişkin not**

Ex onayı vb. gibi izinleri verilmiş cihazlar için teslimat kapsamında söz konusu emniyet talimatlarında bulunan teknik veriler geçerlidir. Proses koşulları veya güç kaynağı gibi konularda veriler burada verilen bilgilerden farklı olabilir.

Tüm ruhsat belgeleri internet sayfamızdan indirilebilmektedir.

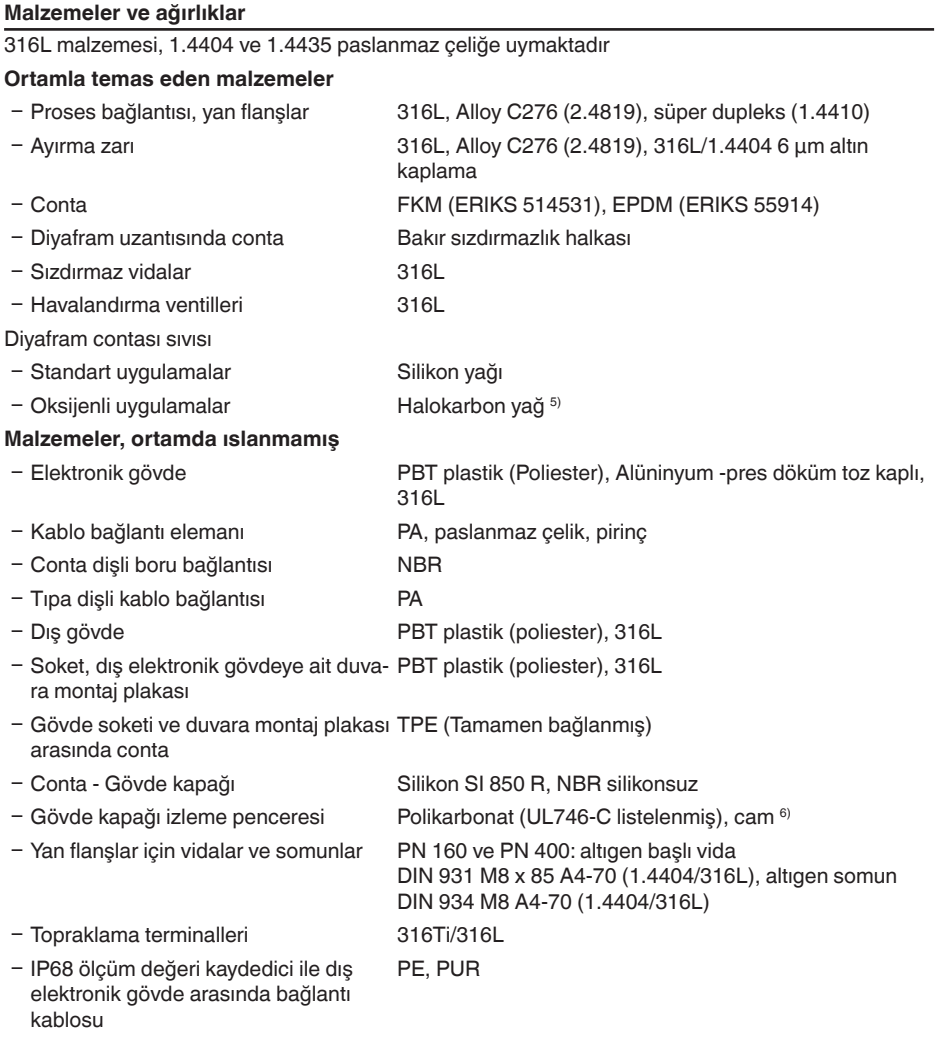

6) Alüminyum ve paslanmaz çelik hassas döküm gövdede cam

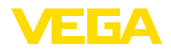

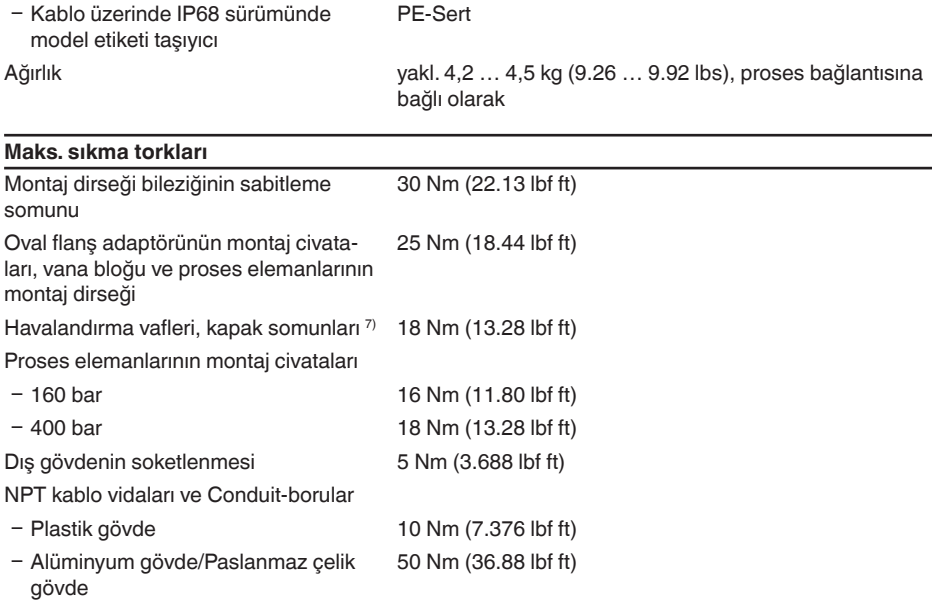

## **Giriş büyüklüğü**

## **Ölçüm aralıkları, bar cinsinden**

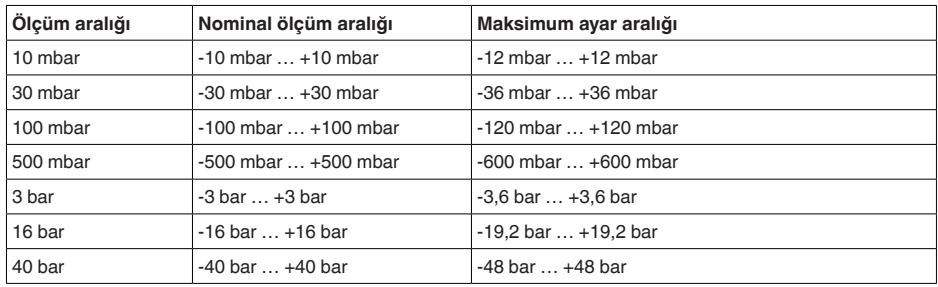

## **Ölçüm aralıkları, psi cinsinden**

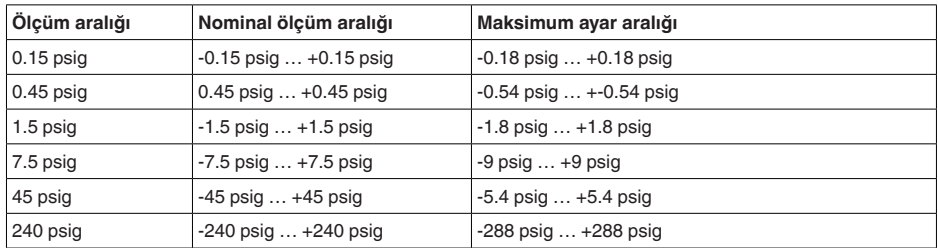

#### 7) 4 katlı PTFE

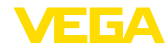

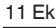

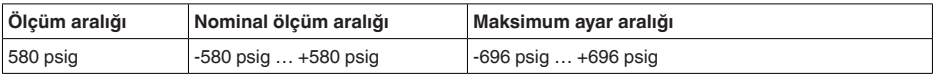

#### **Ölçüm aralıkları, kPa cinsinden**

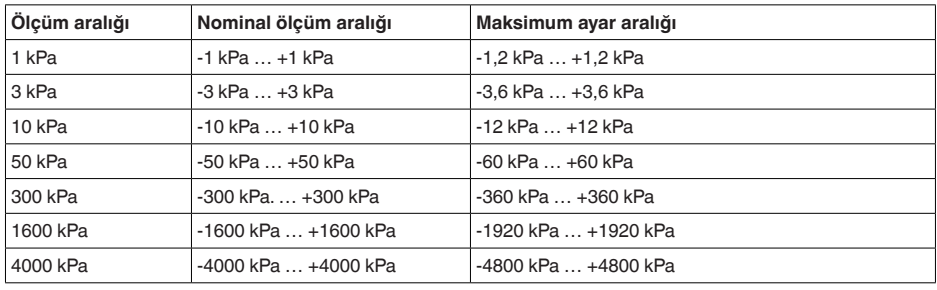

**Turn Down**

Sınırsız (20 : 1'e kadar tavsiye edilir)

Turn down (TD) nominal ölçüm aralılığı ile ayarlanmış ölçüm diliminin arasındaki ilişkidir.

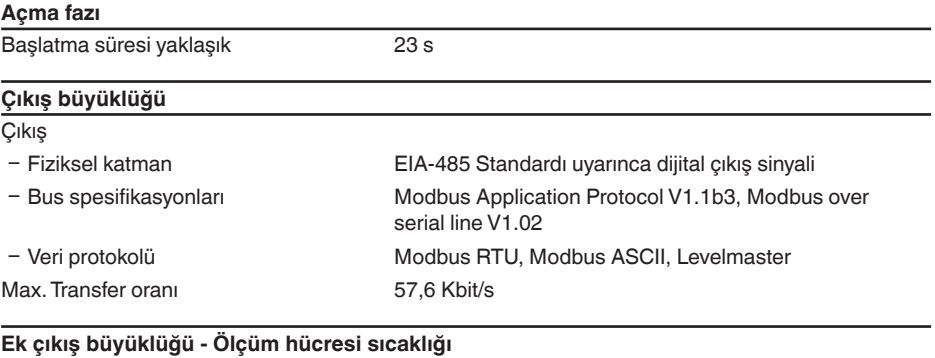

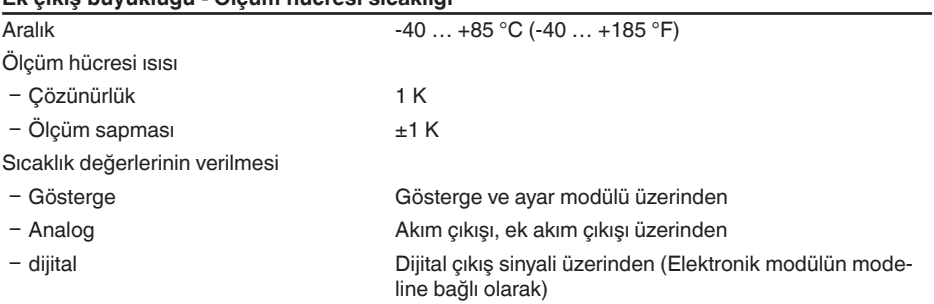

## **DIN EN 60770-1'e göre referans koşulları ve etki büyüklükleri**

DIN EN 61298-1 uyarınca referans koşulları

 $-$  Sıcaklık  $+18$  ...  $+30$  °C (+64 ...  $+86$  °F)
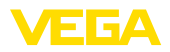

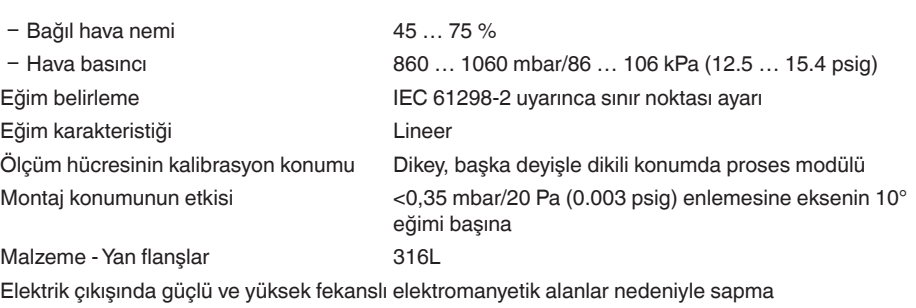

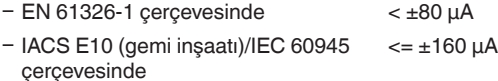

#### **Ölçüm sapması IEC 60770'e (ya da IEC 61298) göre sınır noktası yöntemine uygun şekilde belirlenir**

Ölçüm sapması, lineer olmama, gecikme ve tekrar edilmezliği kapsamaktadır.

Değerler, **dijital** sinyal çıkışı (HART, profibus PA, foundation fieldbus) ve **analog** 4 … 20 mA akım çıkışı için geçerlidir. Fark basınçta ayarlanan ölçüm dilimine, statik basınçta ise ölçüm aralığının son değerine ilişkindir. Turn down (TD), nominal ölçüm aralığı ile ayarlanan ölçüm diliminin birbirine olan oranıdır.

#### **Fark basınç**

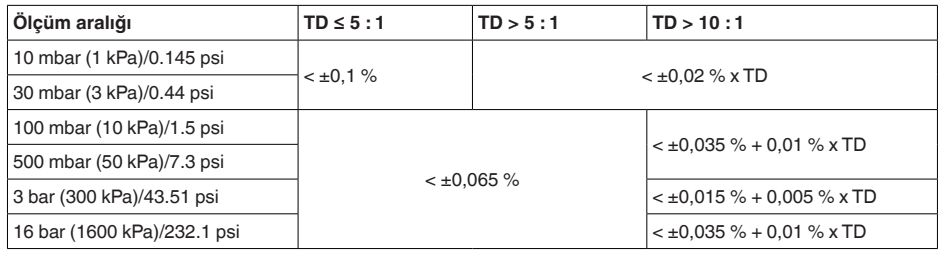

#### **Statik basınç**

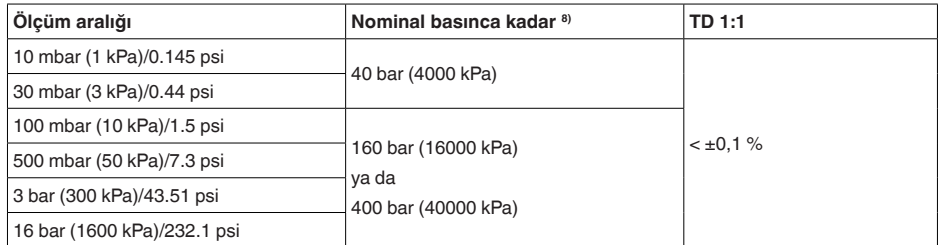

- **Debi > %50** 9)
- 8) Ölçüm aralığı son değeri mutlak basınç.

9) Kökü alınmış eğim grafiği

11 Ek

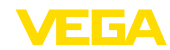

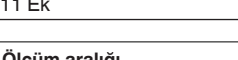

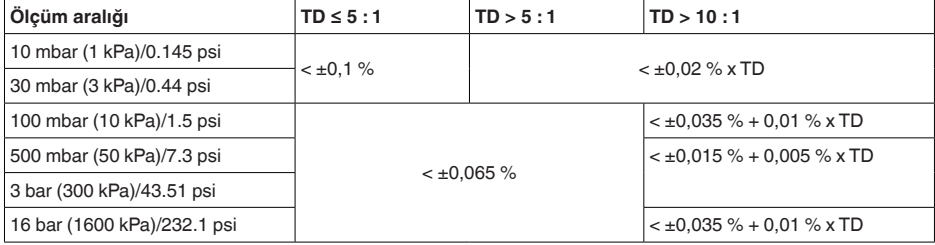

#### **%25 < Debi ≤ %50** 10)

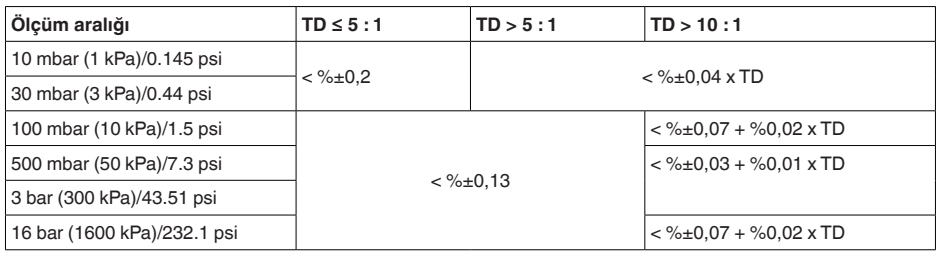

### **Ortam malzemesinin veya ortam sıcaklığının etkisi**

**Dijital** sinyal çıkışlı temel model cihazlar için geçerlidir. Veriler ayarlanmış ölçüm dilimine ilişkindir. Turn down (TD) = nominal ölçüm aralığı/ayarlanmış ölçüm dilimi.

#### **Termik Değişiklik - Sıfır Sinyali ve Çıkış Aralığı Diferansiyel Basıncı**11)

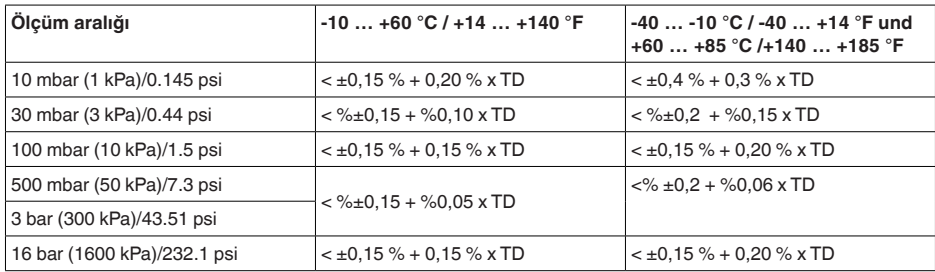

**Termik Değişiklik - Sıfır Sinyali ve Çıkış Aralığı Statik Basınç**12)

12) Ölçüm aralığı değeri temel alınmıştır.

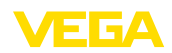

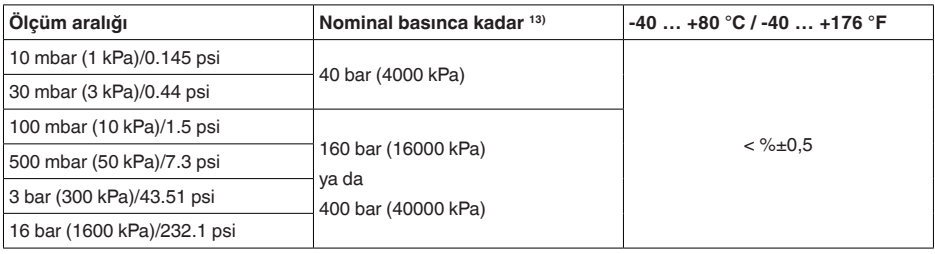

#### **Statik basıncın etkisi**

Değerler < **dijital** sinyal çıkışı (HART, Profibus PA, Foundation Fieldbus) ve **analog** 4 - 20 mA'lık akım çıkışı için geçerlidir ve belirlenen ölçüm aralığından bulunmaktadır. Turn down (TD), nominal aralık/belirlenen ölçüm dilimi ilişkisidir.

#### **Sıfır sinyali ve çıkış aralığının değiştirilmesi**

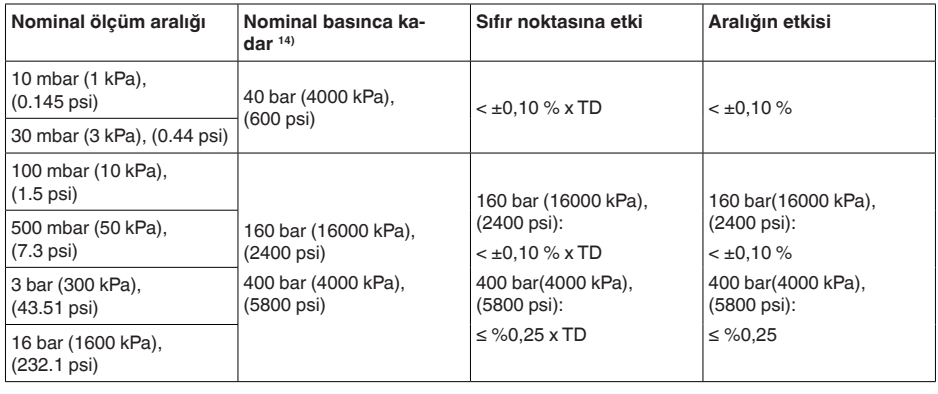

#### **Uzun süreli duraylık (DIN 16086 gereğince)**

Her **dijital** sinyal çıkışı (HART, Profibus PA, Foundation Fieldbus) ve **analog** 4 - 20 mA'lık akım çıkışı için geçerlidir. Turn down (TD), nominal aralık/belirlenen ölçüm dilimi ilişkisidir.

Sıfır sinyalinin ve çıkış aralığının uzun süreli duraylığı, " *Toplam Sapmanın Hesaplanması (DIN*  16086 gereğince)<sup>"</sup> bölümündeki F<sub>Stab</sub> değerine uyuyor.

#### **Sıfır sinyali ve çıkış aralığı, uzun süreli duraylılık**

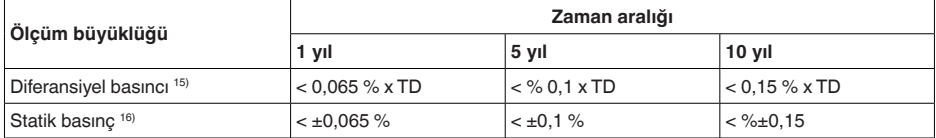

13) Ölçüm aralığı uç değeri - Mutlak basınç.

14) Ölçüm aralığı uç değeri - Mutlak basınç.

15) Belirlenen ölçüm aralığından bulunur.

16) Ölçüm aralığı değeri temel alınmıştır.

#### **Proses koşulları**

### **Proses sıcaklığı 17)**

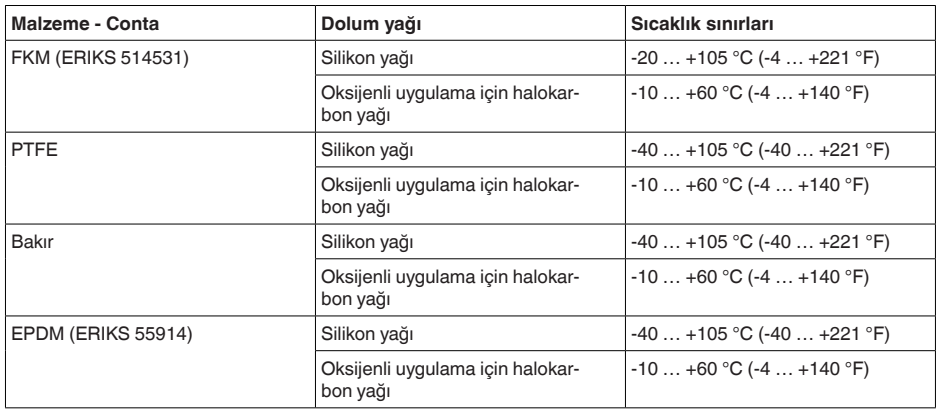

#### **Proses basıncı 18)**

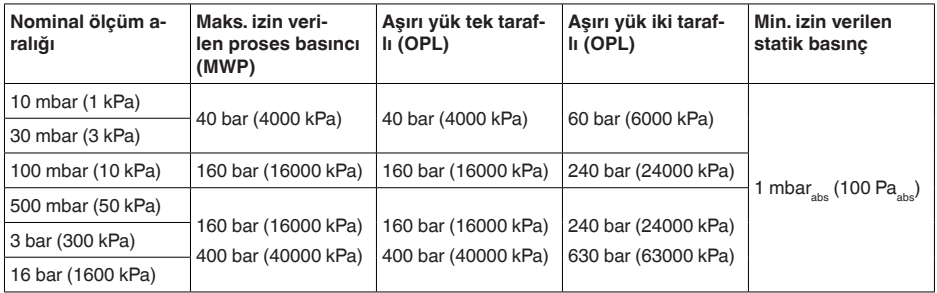

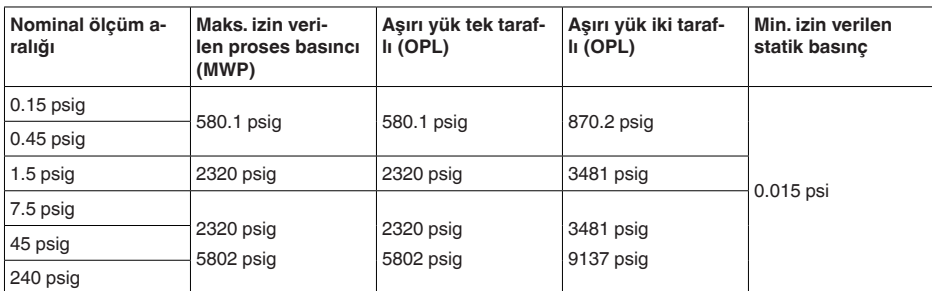

#### **Mekanik stres**

- 17) Proses bağlantısına girdiğinde, vana bloğu üzerinden bağlantı, kısa süreli havalandırma, ölçüm bölmeleri sürekli akış olmaz
- 18) Referans sıcaklık +25 °C (+77 °F).

<sup>53571-</sup>TR-230822 53571-TR-230822

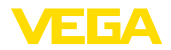

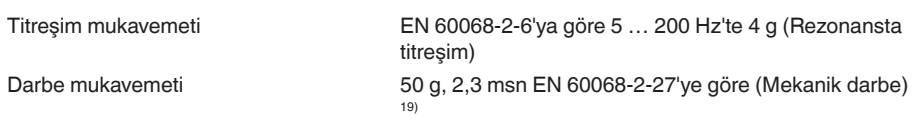

#### **Çevre koşulları**

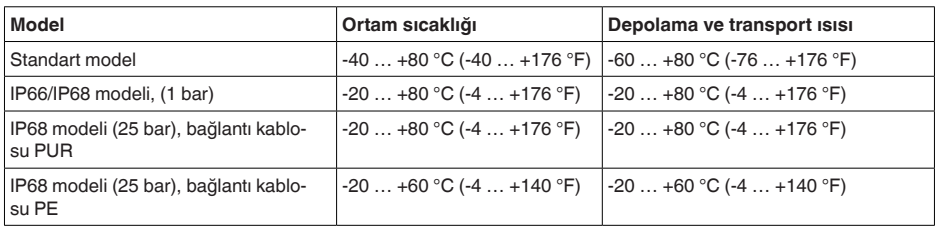

#### **Elektromekanik bilgiler - Model IP66/IP67 ve IP66/IP68 (0,2 bar) 20)**

Kablo girişi seçenekleri

- Ʋ Kablo girişi M20 x 1,5; ½ NPT
- 
- 
- Ʋ Sızdırmaz kapak ½ NPT

Ʋ Kablo bağlantı elemanı M20 x 1.5; ½ NPT (Kablo çapı için aşağıdaki tabloya bakınız.)  $-K$ ör tapa  $M20 \times 1.5$ ; 1/2 NPT

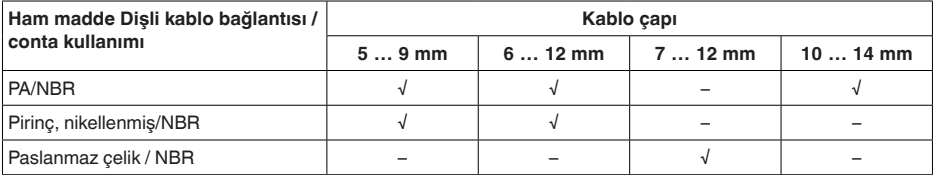

Tel kesidi (yay baskılı klemensler)

Ʋ Kalın tel, bükülü tel 0,2 … 2,5 mm² (AWG 24 … 14)

53571-TR-230822

53571-TR-230822

 $-$  Tel ucu kılıflı tel demeti 0,2 ... 1,5 mm<sup>2</sup> (AWG 24 ... 16)

### **Elektromekanik veriler - Model IP68 (25 bar)**

Bağlantı kablosu, mekanik veriler

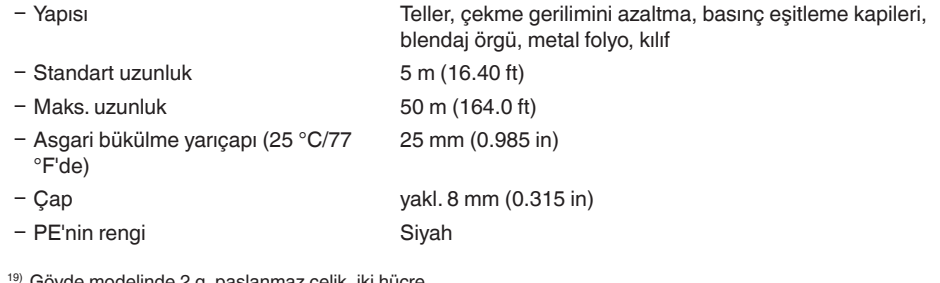

slanmaz celik. Iki hücre

20) Sadece mutlak basınçta IP66/IP68 (0,2 bar).

ИЕБА

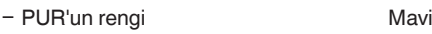

Bağlantı kablosu, elektrik verileri

Ʋ Tel kesidi 0,5 mm² (AWG 20)  $0,037$  Ω/m (0.012 Ω/ft)

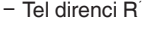

**Harici gösterge ve kullanım birimi için arayüz**

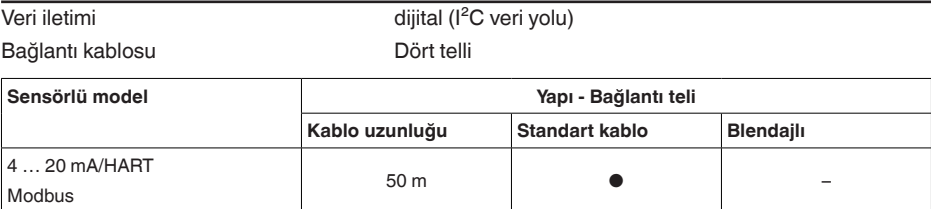

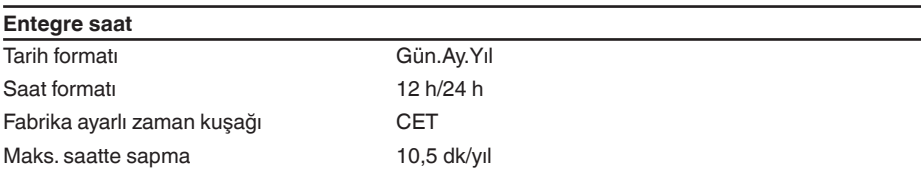

Profibus PA, Foundation Fieldbus 25 m – ●

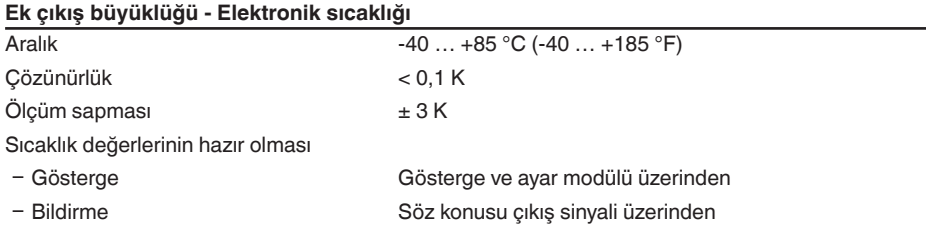

**Güç kaynağı**

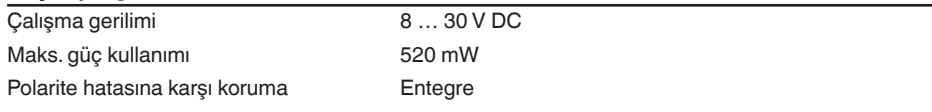

## **Gerilim bağlantıları ve cihazda elektrik ayırma önlemleri**

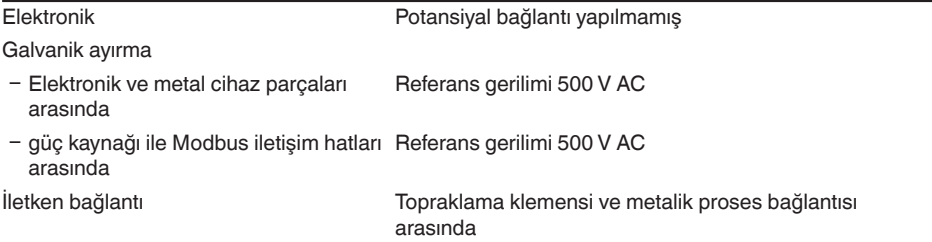

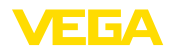

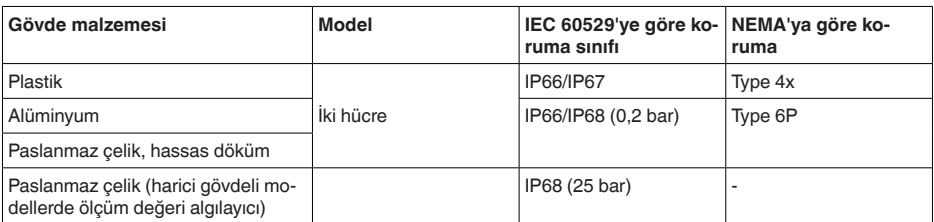

Beslemeyi yapan güç kaynağının bağlantısı Aşırı gerilim kategorisi III'ün şebekesi

Deniz seviyesinin üzerinde kullanım yüksekliği

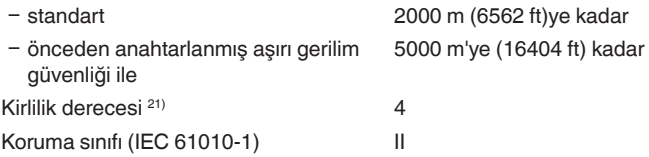

# **11.2 Cihaz iletişimi Modbus**

Şurada cihaza özel, gerekli ayrıntılı gösterilmektedir. Modbus hakkındaki diğer bilgileri [www.modbus.com](http://www.modbus.com) adresinden bulabilirsiniz.

## **Bus iletişimi için parametreler**

VEGADIF 85 cihazına önceden şu standart değerler verilmiştir:

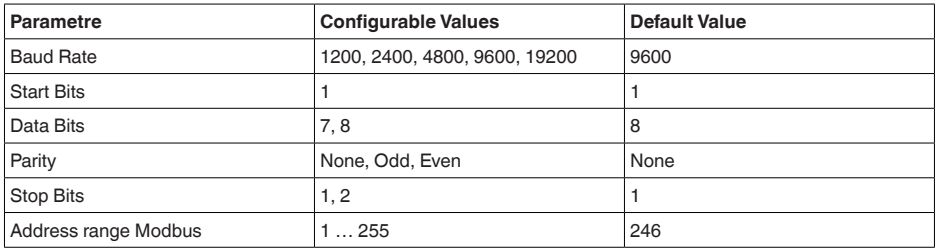

Başlangış Bitleri ve Data Bitleri değiştirilemez.

# **Hostun genel konfigürasyonu**

53571-TR-230822

53571-TR-230822

Saha cihazları ile hostlar arasındaki statülü ve değişkenli veri mübadelesi başlıklar üzerinden sağlanır. Bunun için hostun konfigüre edilmesi gereklidir. Kayan noktalı sayılar basit bir tamlıkla (4 Bit) IEEE 754 uyarınca veri baytının serbest seçilebilen sıralamasıyla (Byte transmission order) transfer edilir. Bu " *Byte transmission order*" parametrede " *Format Code*" belirlenir. Böylece RTU, VEGADIF 85'in değişken ve statü bilgileri için sorgulanması gerekli başlıklarını bilir.

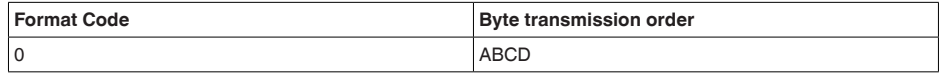

21) Gövdenin koruma türü yerine getirilen kullanımda.

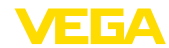

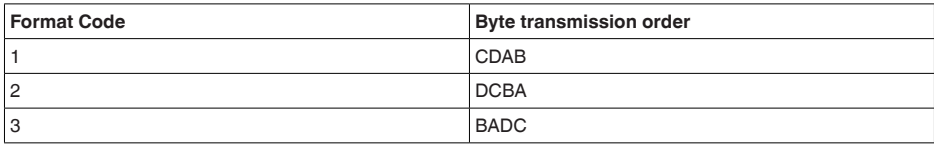

# **11.3 Modbus-Başlığı**

### **Holding Register**

Holding-Başlıkları 16 bitten oluşmaktadır. Bunlar okunabilir ve yazılabilir. Komuttan önce adres (1 Byte), her komuttan sonra bir CRC (2 Byte) gönderilir.

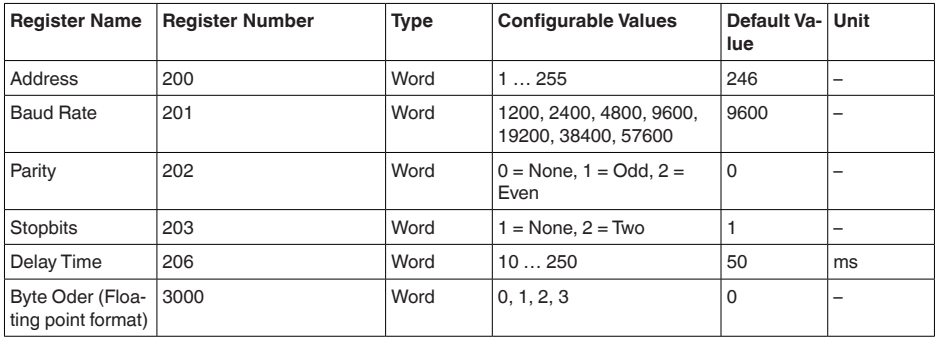

## **Giriş kaydı**

Giriş kayıtları 16 bitten oluşmaktadır. Bunlar sadece okunabilir. Her komuttan önce adres (1 Byte), her komuttan sonra bir CRC (2 Byte) gönderilir.

PV, SV, TV ve QV Sensör-DTM'si üzerinden ayarlanabilir.

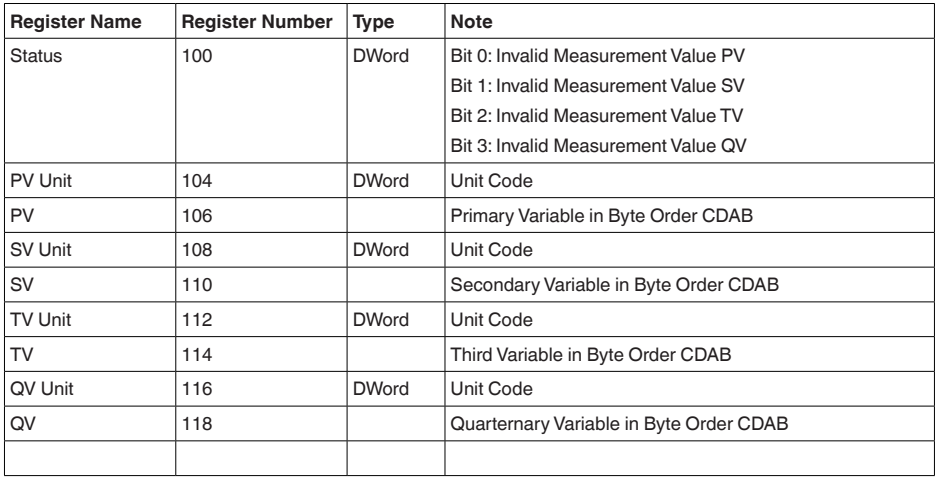

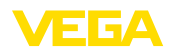

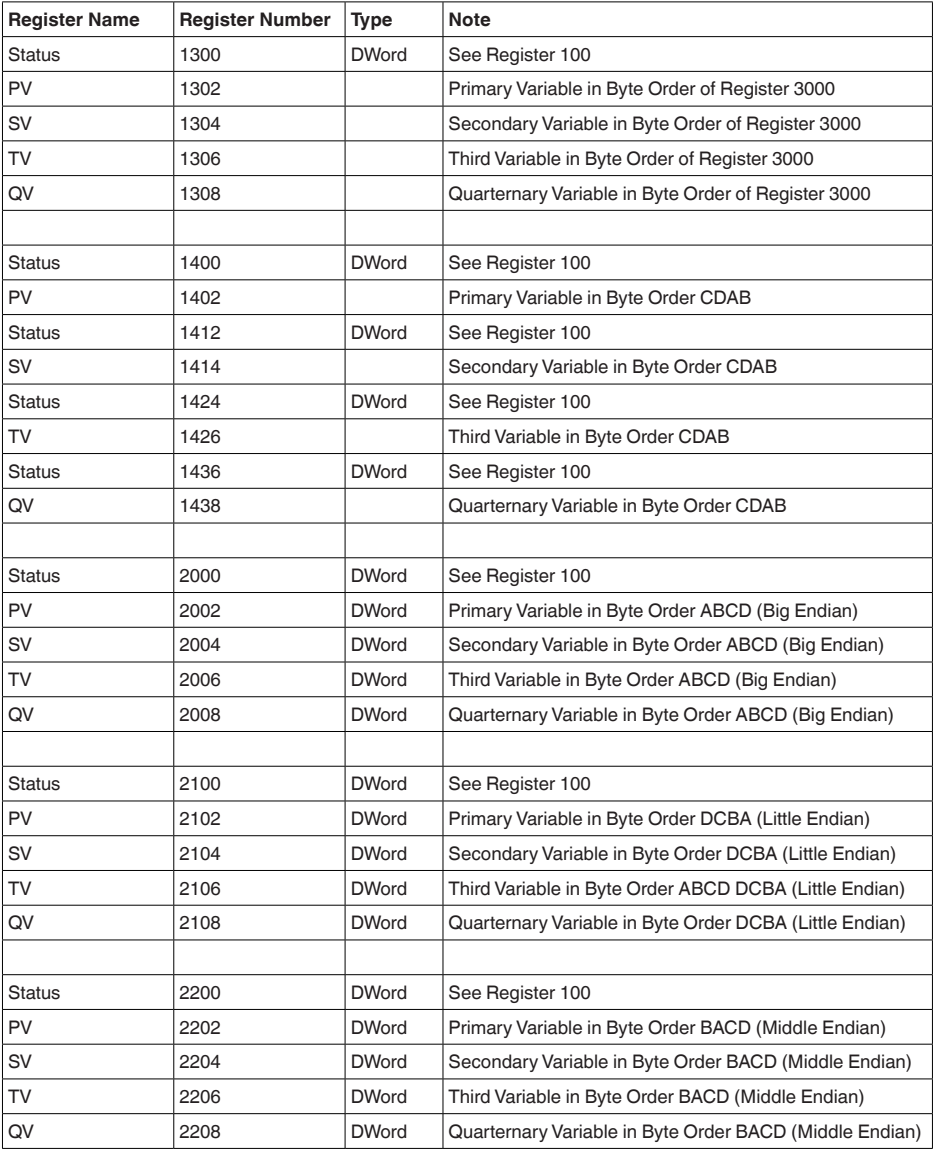

# **Unit Codes for Register 104, 108, 112, 116**

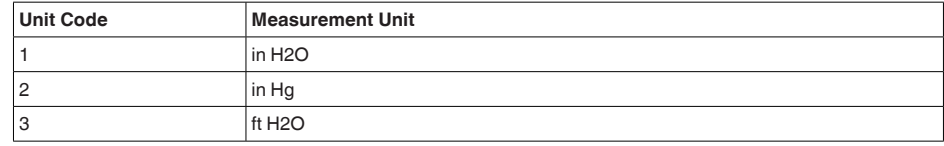

11 Ek

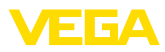

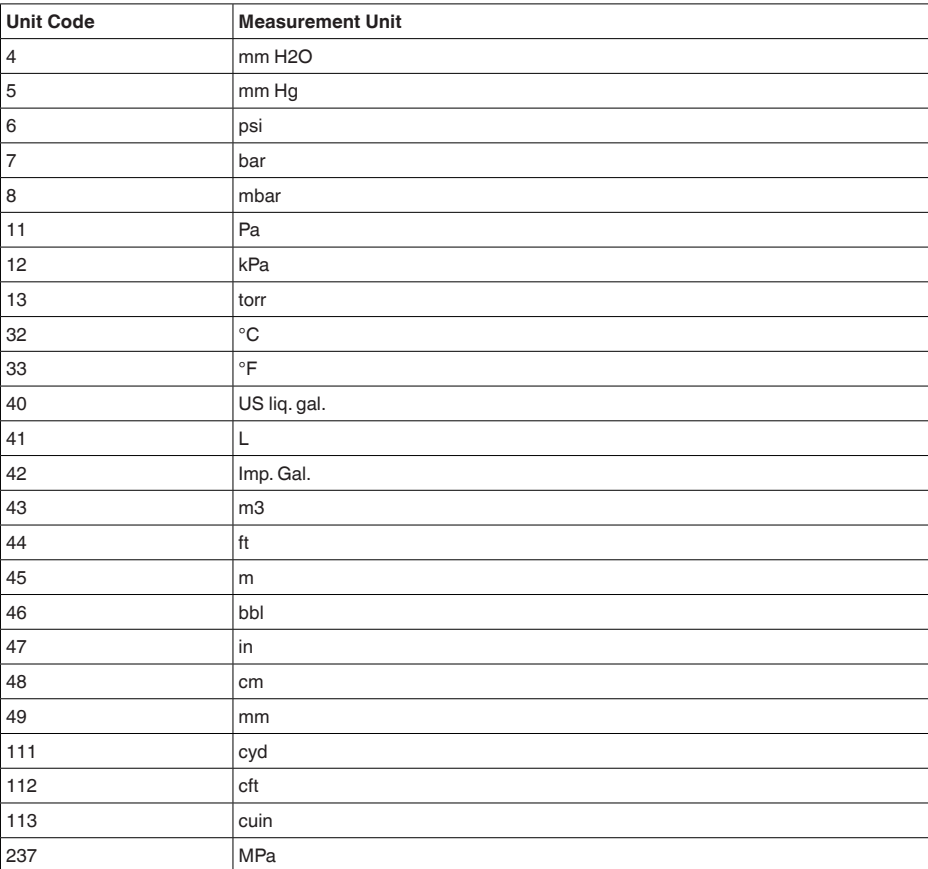

# **11.4 Modbus RTU-Komutları**

# **FC3 Read Holding Register**

Bu komutla istenildiği kadar sayıda (1-127) Holding kaydı okunmaktadır. Okunmaya başlanılması istenen başlangıç başlığı ve başlık sayısı gönderilir.

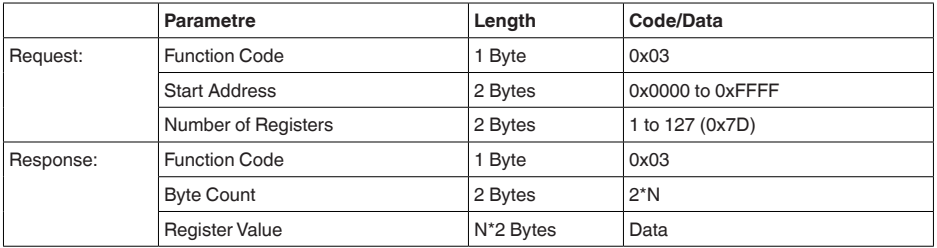

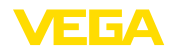

## **FC4 Read Input Register**

Bu komutla istenildiği kadar sayıda (1-127) Input kaydı okunmaktadır. Okunmaya başlanılması istenen başlangıç başlığı ve başlık sayısı gönderilir.

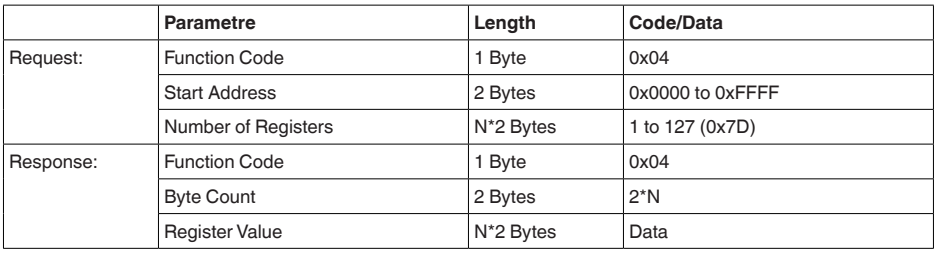

# **FC6 Write Single Register**

Bu fonksiyon koduyla tek bir holding kaydı yazılabilir.

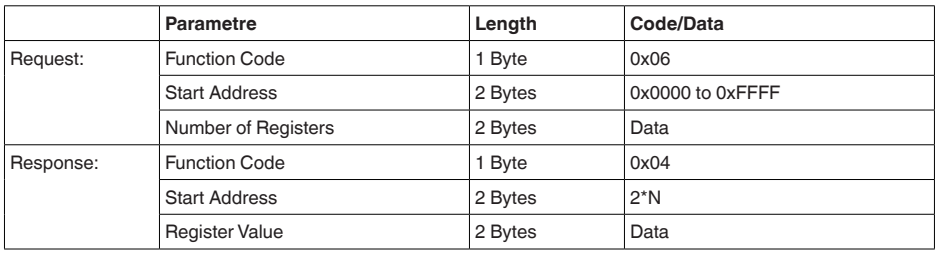

# **FC8 Diagnostics**

Bu fonksiyon koduyla çeşitli tanı fonksiyonları tetiklenebilir veya tanı değerleri okunmaktadır.

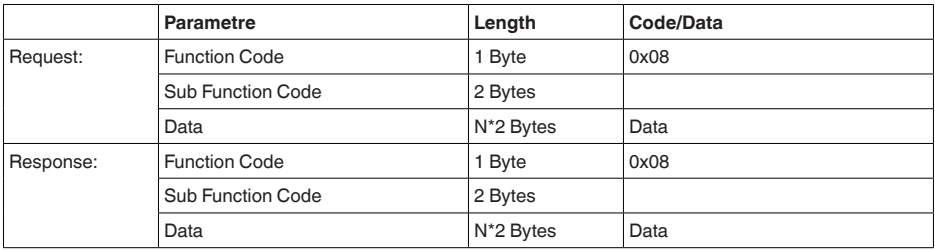

## **Uygulanan fonksiyon kodları:**

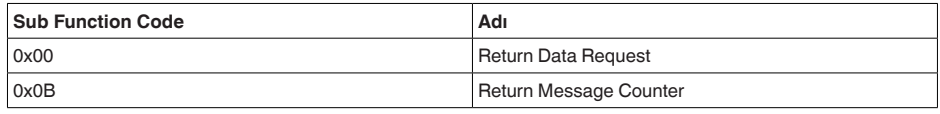

0x00 kodundaki alt fonksiyonda sadece 16 bitlik bir değer yazılabilir.

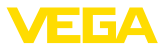

## **FC16 Write Multiple Register**

Bu fonksiyon kodu ile birden çok Holding kaydı yazılır. Bir sorgulamada sadece direkt izleyen artıl başlığa yazılabilmektedir.

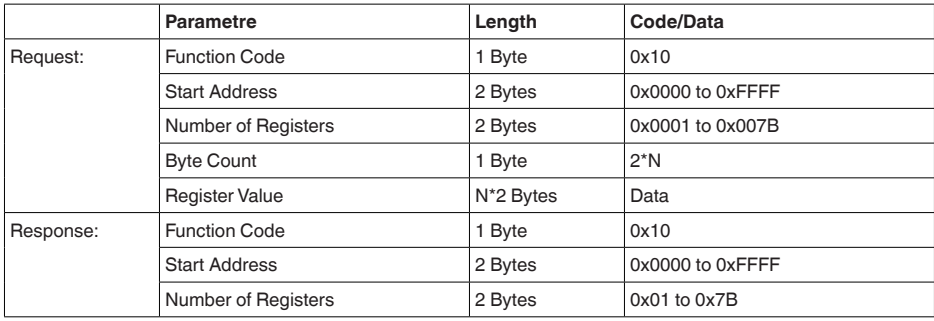

## **FC17 Report Sensor ID**

Bu fonksiyon koduyla Modbus'ta sensör ID'si sorgulanır.

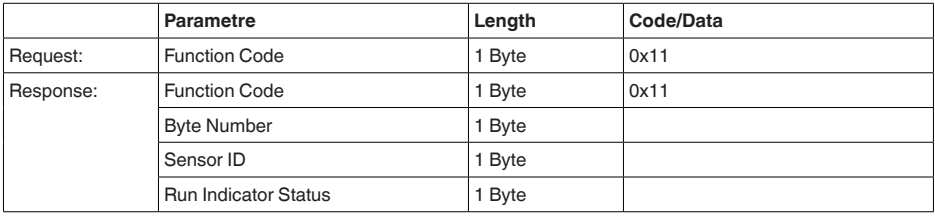

# **FC43 Sub 14, Read Device Identification**

Bu fonksiyon koduyla Device Identification sorgulanır.

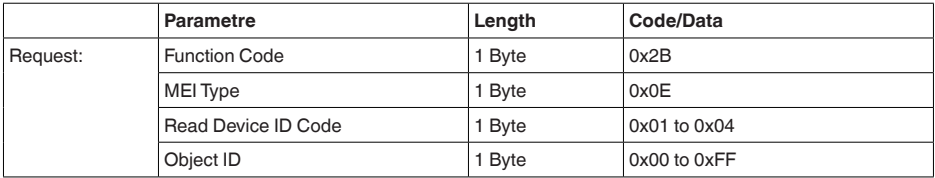

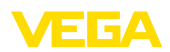

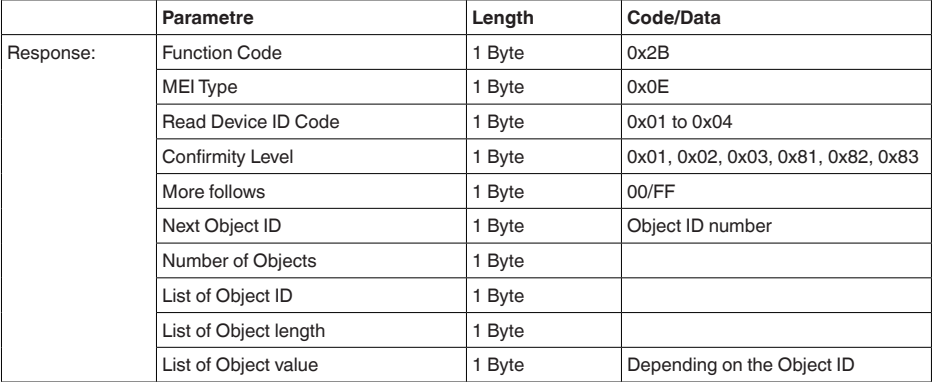

# **11.5 Levelmaster-Komutları**

VEGADIF 85, buradaki Levelmaster protokolü olan RTU'lara da bağlanılmaya uygundur. Levelmaster-Protokolüne çoğu zaman " *Siemens*" ya da " *Depo-Protokolü*" denilmektedir.

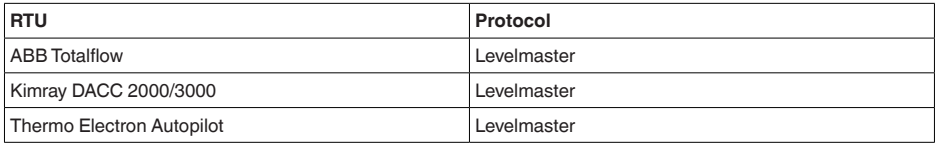

## **Bus iletişimi için parametreler**

VEGADIF 85 cihazına önceden bu standart değerler verilmiştir:

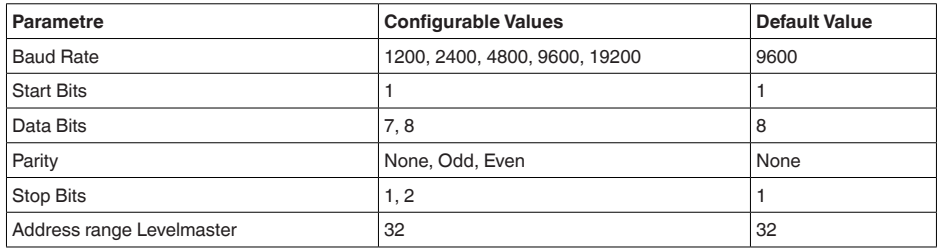

Levelmaster komutlarının esasını şu sentaks oluşturmaktadır:

- Büyük yazılan harfler belirli veri alanlarının başında bulunmaktadır
- Küçük yazılan harfler veri alanlarını ifade etmektedir<br>• Tüm komutlar " < $c$ r>" (carriage return) ile tamamlanı
- Tüm komutlar " *<cr>*" (carriage return) ile tamamlanır
- Tüm komutlar " *Uuu*" ile başlar, ancak " *uu*" adres (00-31) ifade etmektedir
- " *\**" Joker olarak adresin her yerinde kullanılabilir. Sensör bunu daima kendi adresine dönüştürür. Aksi takdirde birçok slave cevap vereceğinden birden fazla sensörde joker kullanılamaz
- Cihazı değiştiren komutlar komutu akabinde " *OK*" ile geri gönderir. Konfigürasyonu değiştirmede bir problem olması halinde " *EE-ERROR*" " *OK*"'in yerine geçer

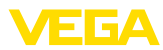

#### 11 Ek

### **Report Level (and Temperature)**

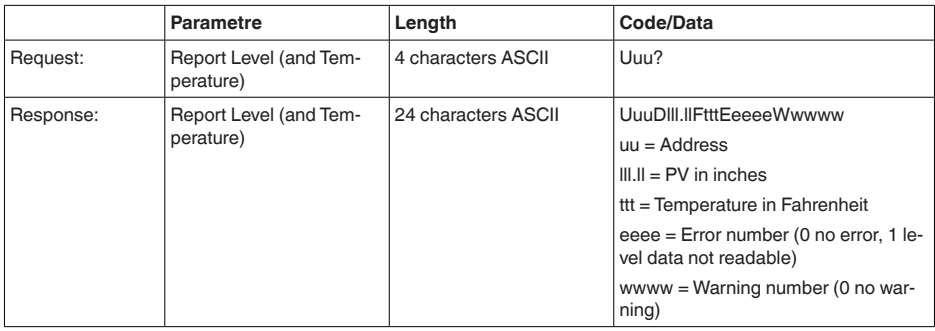

PV in inches, " *Set number of floats*" 2 olduğu zaman tekrarlanır. Böylece 2 ölçüm değeri aktarılabilir. PV değeri ilk ölçüm değeri, SV de ikinci ölçüm değeri olarak aktarılır.

**Bilgi:** 1

PV için maksimum taşınacak değer 999.99 inçtir (yaklaşık 25,4 metreye tekabül eder).

Levelmaster protokolüne ısının da aktarılması isteniyorsa TV sensörde ısıya ayarlanmalıdır. PV, SV ve TV sensör DTM'si üzerinden ayarlanabilir.

### **Report Unit Number**

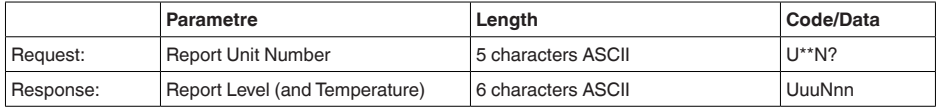

## **Assign Unit Number**

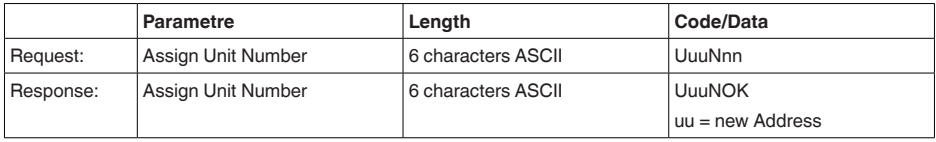

# **Set number of Floats**

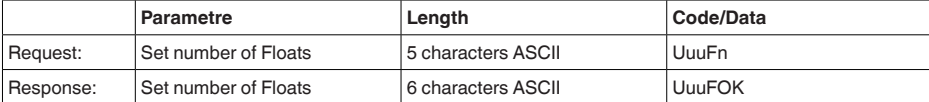

Sayının 0 seçilmesi halinde, artık doluluk seviyesi bildirilmez

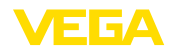

### **Set Baud Rate**

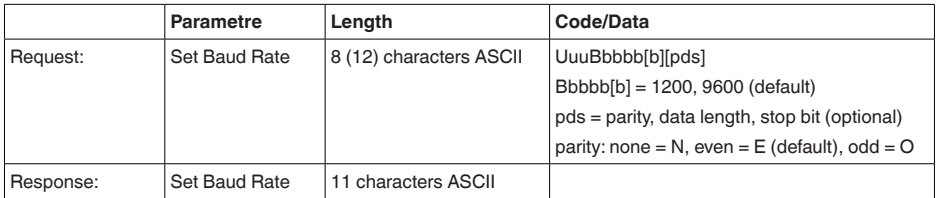

Örnek: U01B9600E71

Adres 1'deki cihazı Baud oranı 9600'e, Pariteyi even, 7 Data bit, 1 Stoppbit'e değiştirin

## **Set Receive to Transmit Delay**

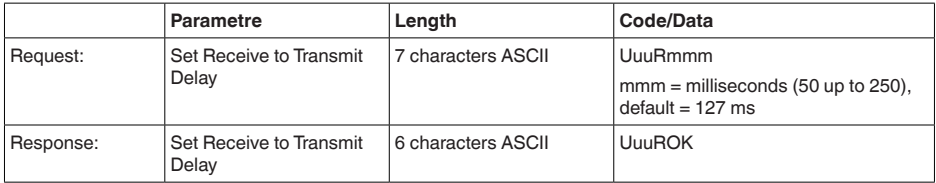

## **Report Number of Floats**

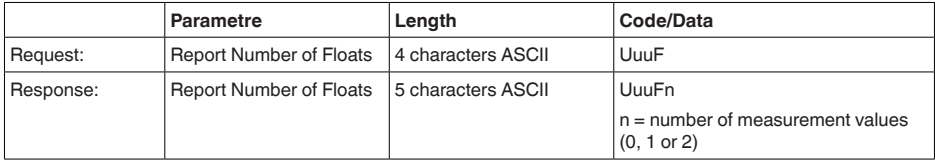

# **Report Receive to Transmit Delay**

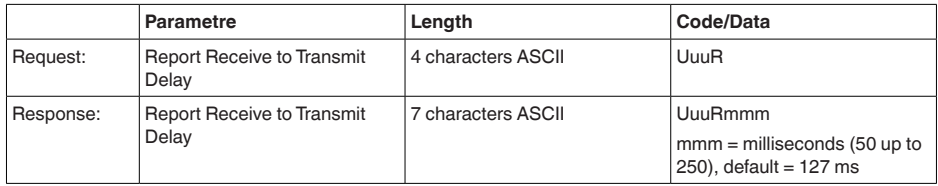

## **Hata kodları**

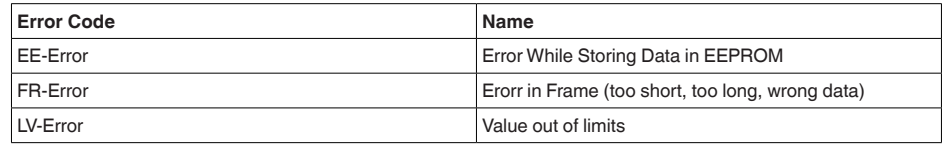

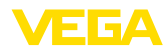

# **11.6 Tipik bir modbus hostunun konfigürasyonu**

## **Fisher ROC 809**

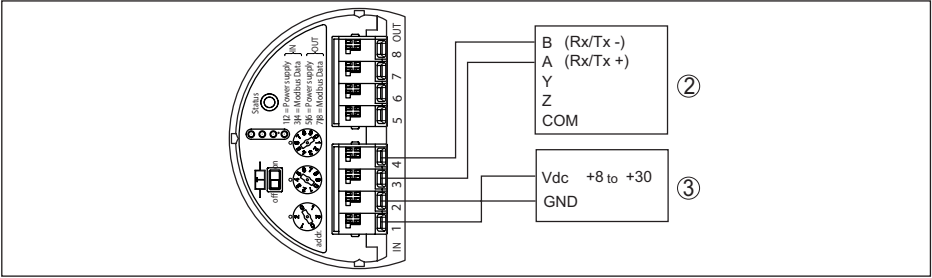

*Res. 47: VEGADIF 85'un an RTU Fisher ROC 809'a bağlanması* 

- *1 VEGADIF 85*
- *2 RTU Fisher ROC 809*
- *3 Güç kaynağı*

### **Modbus hostları için parametre**

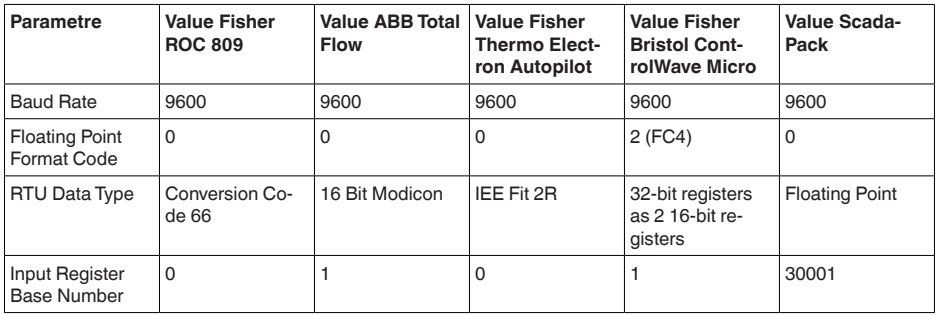

Input başlıklarının esas numarası daima VEGADIF 85'in input başlık adresine eklenir.

Bunlardan şu konstelasyonlar doğar:

- Fisher ROC 809 1300 için kayıt adresi adres 1300'dür
- ABB Total Flow 1302 kayıt adresi adres 1303'tür
- Thermo Electron Autopilot 1300 için kayıt adresi adres 1300'dür
- Bristol ControlWave Micro 1302 için kayıt adresi adres 1303'tür
- ScadaPack 1302 için kayıt adresi adres 31303'tür

# **11.7 Toplam sapmanın hesaplanması**

Bir basınç ölçme konventörünün toplam sapması, çalışma pratiğinde beklenen en yüksek ölçüm hatasını verir. Buna, "en yüksek pratik ölçüm hatası" ya da "kullanım hatası" da denir.

DIN 16086'a göre toplam sapma, temel sapma F<sub>perf</sub> ve uzun süreli dayanıklılık F<sub>stab</sub>'ın toplamıdır F<sub>total</sub>:

 $F_{total} = F_{pert} + F_{stab}$ 

 $F_{\text{net}}$  temel sapması ise, sıfır sinyalinin termik değişiminin,  $F_{\text{net}}$ çıkış aralığının (sıcaklık hatası) ve  $F_{\text{tot}}$ ölçüm sapmasının toplamından oluşur:

$$
{\sf F}_{\sf perf} = \surd(( {\sf F}_{_{\sf T}})^2 + ({\sf F}_{_{\sf K\!I}})^2)
$$

Sıfır sinyali ve çıkış aralığının termik değişmesi F<sub>T</sub> " Teknik Veriler" bölümünde verilmektedir.

11 Ek

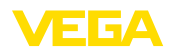

Bu; HART, Profibus PA, Foundation Fieldbus veya Modbus üzerinden dijital sinyal çıkışı için geçerlidir.

4 ... 20 mA'lık bir çıkışta F<sub>a</sub> elektrik çıkışının termik değişimi de buna eklenir:<br>.

 $F_{\text{perf}} = \sqrt{(F_{\text{T}})^2 + (F_{\text{K}})^2 + (F_{\text{a}})^2}$ 

Daha iyi anlaşılmasına aşağıdaki formüller yardımcı olacaktır:

- $F_{total}$ : Toplam sapma<br>•  $F_{total}$ : temel sapma
- $F_{\text{perf}}^{\text{total}}$ : temel sapma
- F<sub>stab</sub>: Uzun süreli duyarlık<br>• F. Sıfır simleli ve alkıs sü
- F<sub>⊤</sub>: Sıfır sinyali ve çıkış süresinin termik değişikliği (ısı hatası)<br>▲ F · Öleüm senması
- $\bullet$  F<sub> $\alpha$ </sub>: Ölçüm sapması
- F.: Akım çıkışının termik değişikliği<br>● FM7: äleüm büeresi madeli ak faki
- FMZ: ölçüm hücresi modeli ek faktörü
- FTD: turn down ek faktörü

# **11.8 Toplam sapmanın hesaplanması - pratikten örnek**

### **Veriler**

Fark basınç 250 mbar (25 KPa), ölçüm hücresindeki malzeme sıcaklığı 60 °C

VEGADIF 85, ölçüm aralığı 500 mbar

Sıcaklık hataları için gereken değerler F<sub>T</sub>, ölçüm sapması F<sub>KI</sub> ve uzun süreli duyarlık F<sub>stab</sub> teknik verilerden elde edilmektedir.

### **1.Turn Down'ın hesaplanması**

TD = 500 mbar/250 mbar

 $TD = 2:1$ 

### **2.** Sıcaklık hatasının bulunması F<sub>T</sub>

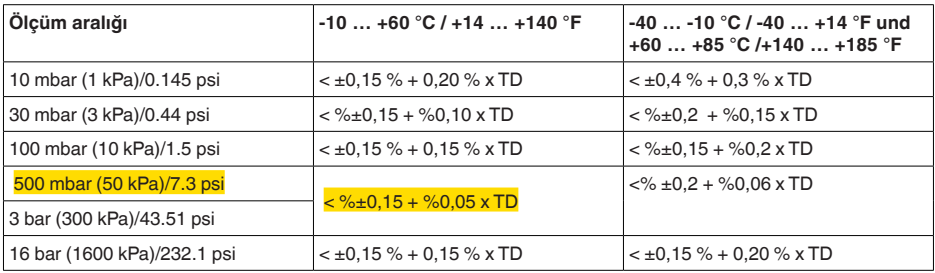

# $F_r = \frac{9}{0.15} + \frac{9}{0.05} \times TD$

 $F_r = %0,15 + %0,1$  $F_r = \frac{9}{60,25}$ 

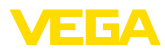

### **3. Ölçüm sapması ve uzun süreli dayanıklılığın hesaplanması**

### **Ölçüm sapması**

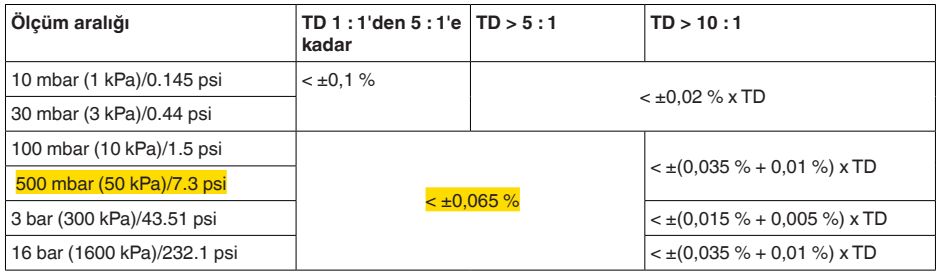

### **Uzun süreli dayanıklılık**

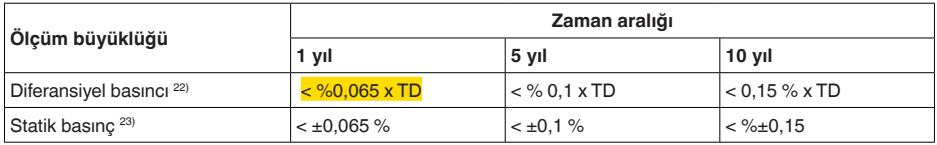

## **4. Toplam sapmanın hesaplanması - dijital çıkış sinyali**

### **-1.** Adım: Temel doğruluk F<sub>perf</sub>

$$
F_{\text{perf}} = \sqrt{((F_{\tau})^2 + (F_{\text{K}})^2)}
$$
\n
$$
F_{\tau} = %0,25
$$
\n
$$
F_{\text{ref}} = 0,065 %
$$
\n
$$
F_{\text{perf}} = \sqrt{(%0,25)^2 + (%0,065)^2}
$$
\n
$$
F_{\text{perf}} = \frac{%0,26}{%0,26}
$$
\n2. Adim: Toplam sapma F<sub>total</sub>

\n
$$
F_{\text{total}} = F_{\text{perf}} + F_{\text{stab}}
$$
\n
$$
F_{\text{perf}} = %0,26 (1. admun sonucu)
$$
\n
$$
F_{\text{stab}} = %0,065 x 7D
$$
\n
$$
F_{\text{stab}} = %0,065 x 2
$$
\n
$$
F_{\text{stab}} = 0.13 %
$$
\n
$$
F_{\text{total}} = %0,26 + %0,13 = %0,39
$$

Ölçümün yüzdesel toplam sapması böylece %0,39'dur. Mutlak toplam sapma, 250 mbar = 1 mbar'ın %0,39'udur.

Örnek, kullanım hatasının pratikte asıl ölçüm sapmasında olduğundan daha yüksek olabileceğini göstermektedir. Bunun nedeni sıcaklığın ve turn down'ın etkisidir.

# **11.9 Proses modüllerinin ebatları, modelleri**

Aşağıdaki ölçekli çizimler sadece olası modellerin bir kesitini göstermektedir. Ayrıntılı ölçekli çizimleri [www.vega.com/downloads](http://www.vega.com/downloads) sayfasındaki *İndirilecek dosyalar*" ve " *Çizimler*" linkinden indirebilirsiniz.

```
22) Belirlenen ölçüm aralığından bulunur.
```

```
23) Ölçüm aralığı değeri temel alınmıştır.
```
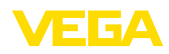

#### **Gövde**

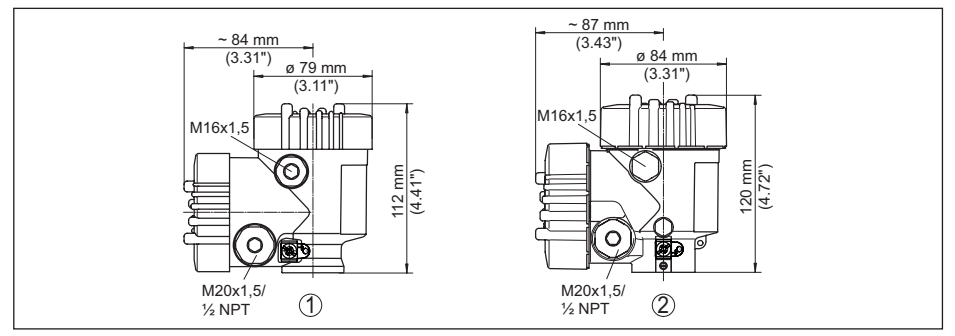

*Res. 48: Gövdenin ebatları - entegre gösterge ve ayar modüllü gövde yüksekliği 9 mm/0.35 in ya da 18 mm/0.71 in değeri kadar artar)*

- *1 Plastik iki hücre*
- *2 Alüminyum/Paslanmaz çelik iki hücreli*

#### **Proses ekseninde hava çıkarma**

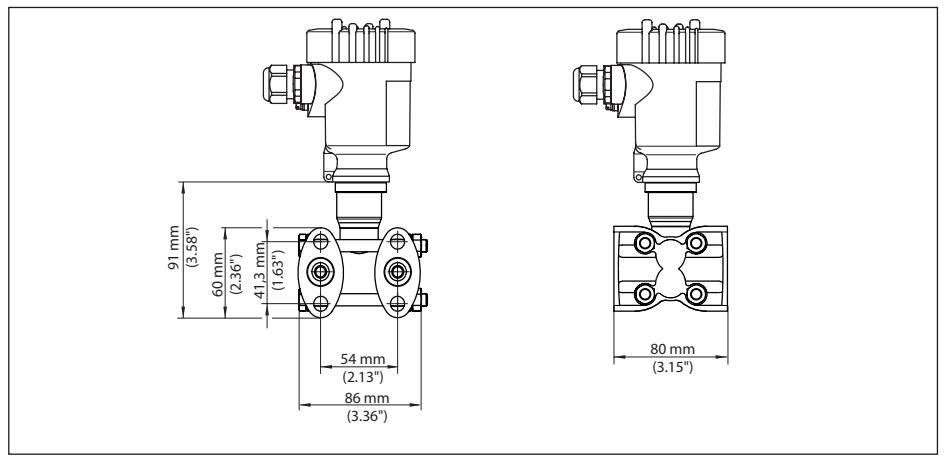

*Res. 49: VEGADIF 85, proses ekseninde hava çıkarma* 

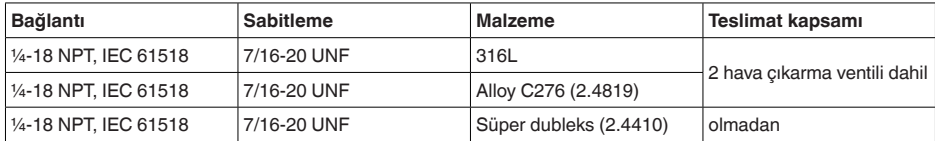

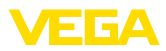

### **Hava çıkarma, yandan**

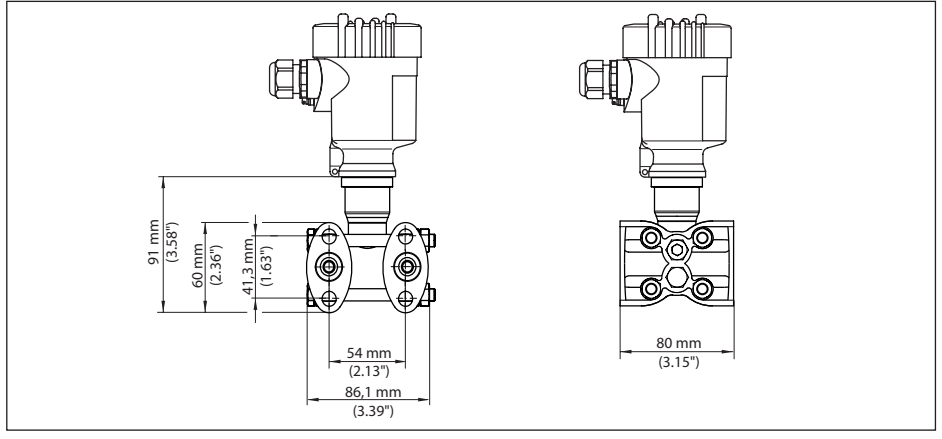

*Res. 50: VEGADIF 85, hava çıkarma, yandan* 

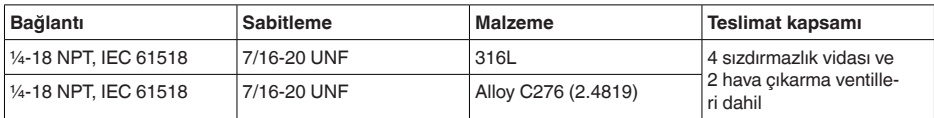

### **Oval flanş, diyafram contası yapısı için hazır**

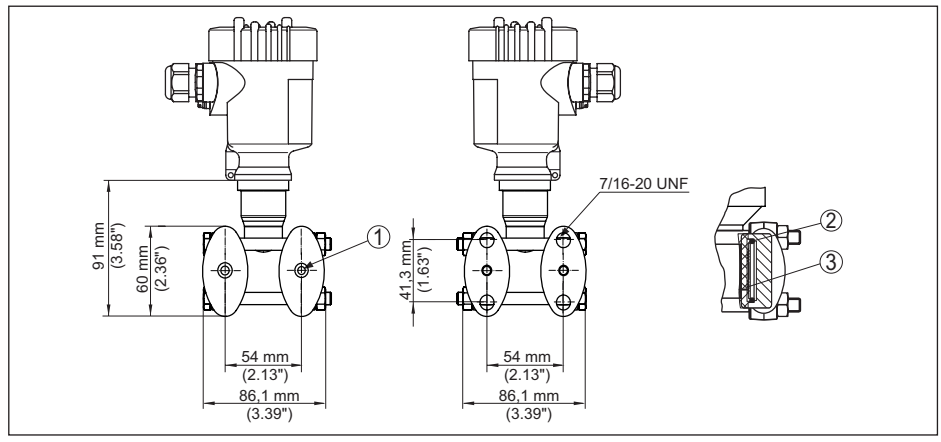

*Res. 51: Sol: VEGADIF 85 proses bağlantısı, diyafram contasının kurulması için hazır. Sağ: Buji contasının konumu* 

- *1 Diyafram contası uzantısı*
- *2 Buji contası*
- *3 Ayırma zarı*

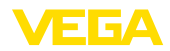

# **11.10 Sınai mülkiyet hakları**

VEGA product lines are global protected by industrial property rights. Further information see [www.vega.com.](http://www.vega.com)

VEGA Produktfamilien sind weltweit geschützt durch gewerbliche Schutzrechte.

Nähere Informationen unter [www.vega.com.](http://www.vega.com)

Les lignes de produits VEGA sont globalement protégées par des droits de propriété intellectuelle. Pour plus d'informations, on pourra se référer au site [www.vega.com](http://www.vega.com).

VEGA lineas de productos están protegidas por los derechos en el campo de la propiedad industrial. Para mayor información revise la pagina web [www.vega.com](http://www.vega.com).

Линии продукции фирмы ВЕГА защищаются по всему миру правами на интеллектуальную собственность. Дальнейшую информацию смотрите на сайте [www.vega.com.](http://www.vega.com)

VEGA系列产品在全球享有知识产权保护。

进一步信息请参见网站< [www.vega.com](http://www.vega.com)。

## **11.11 Marka**

Tüm kullanılan markaların yanı sıra şirket ve firma isimleri de mal sahipleri/eser sahiplerine aittir.

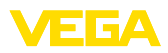

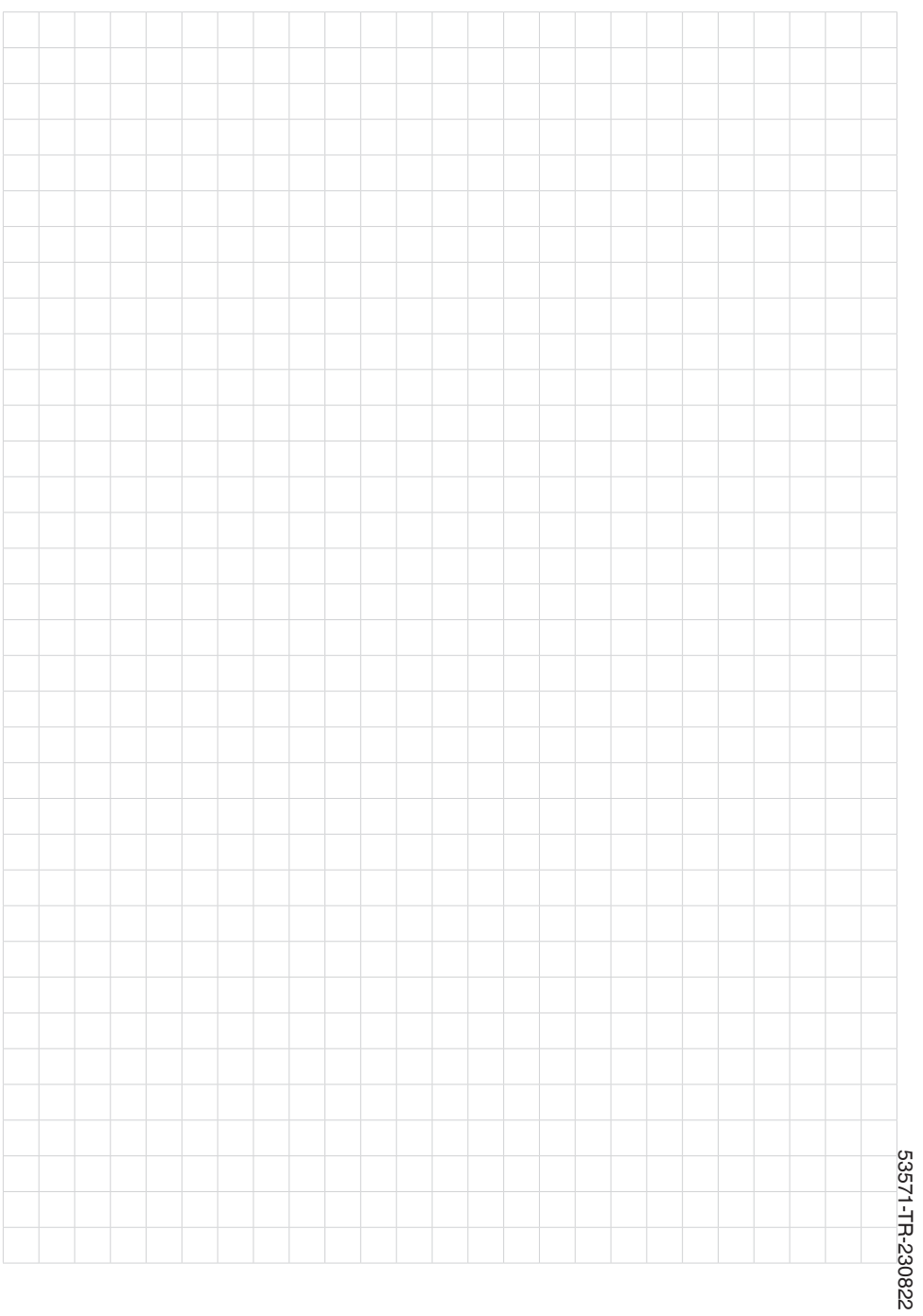

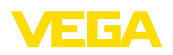

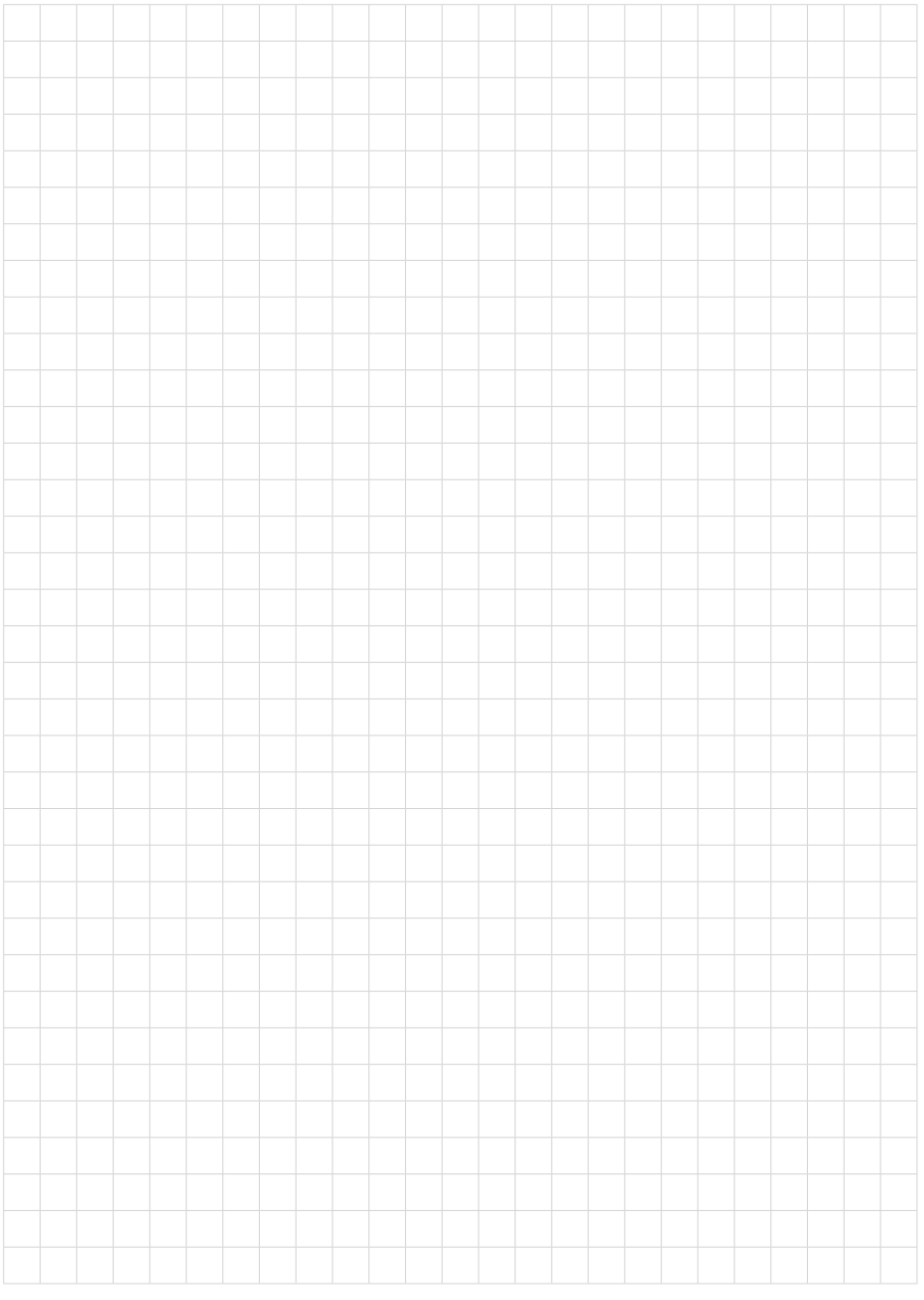

Baskı tarihi:

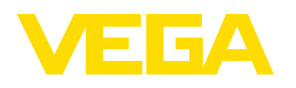

Sensörlerin ve değerlendirme sistemlerinin teslimat kapsamı, uygulanması, kullanımı ve işletme talimatları hakkındaki bilgiler basımın yapıldığı zamandaki mevcut bilgilere uygundur.

Teknik değişiklikler yapma hakkı mahfuzdur

© VEGA Grieshaber KG, Schiltach/Germany 2023

 $C \in$ 

VEGA Grieshaber KG Am Hohenstein 113 77761 Schiltach Germany

Phone +49 7836 50-0 E-mail: info.de@vega.com www.vega.com